## G@léo<sup>®</sup> 4900 Net

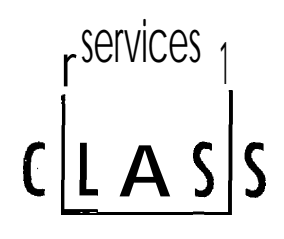

Téléphone - Fax - Répondeur enregistreur

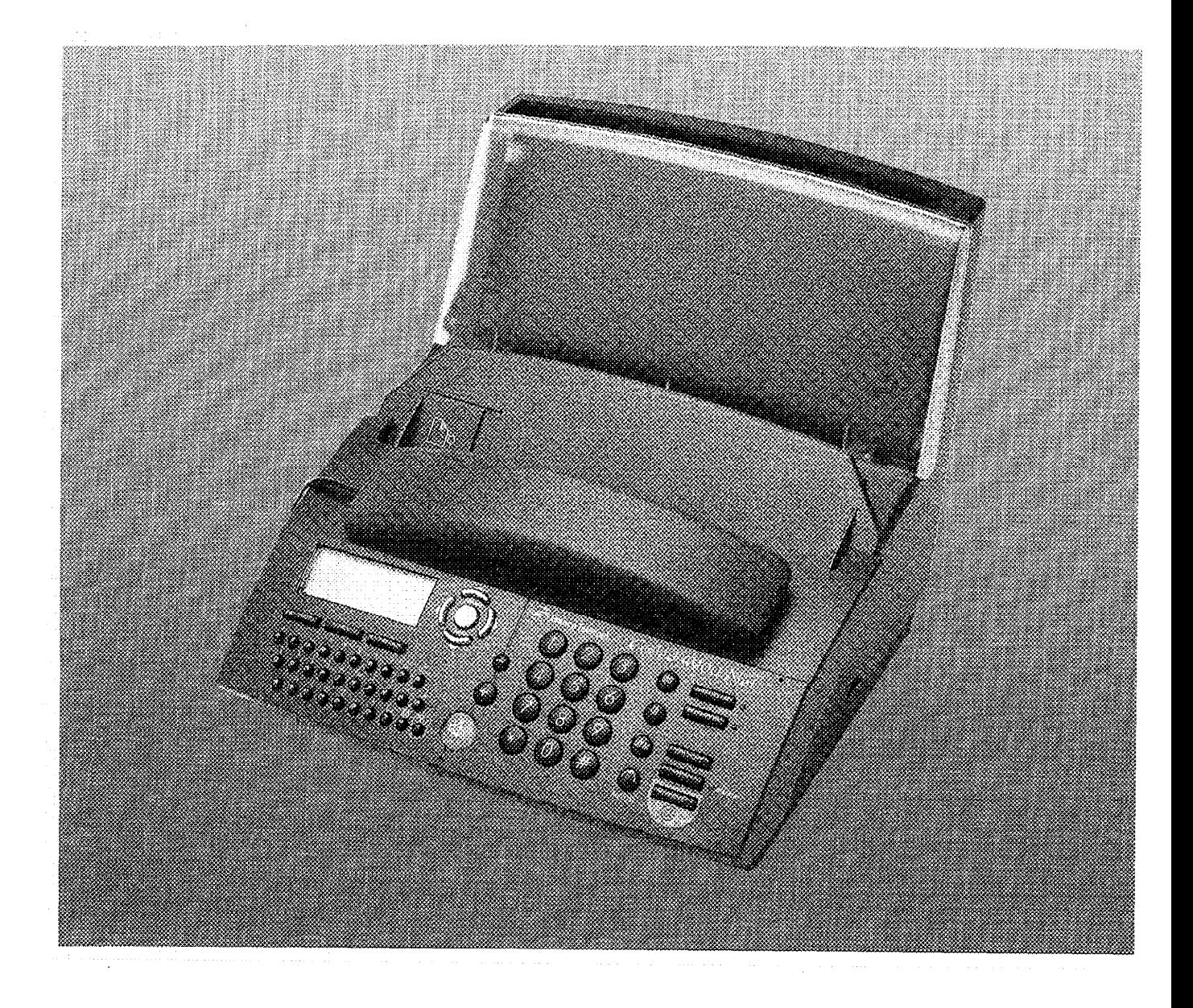

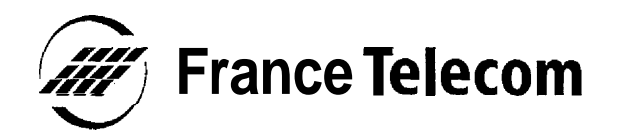

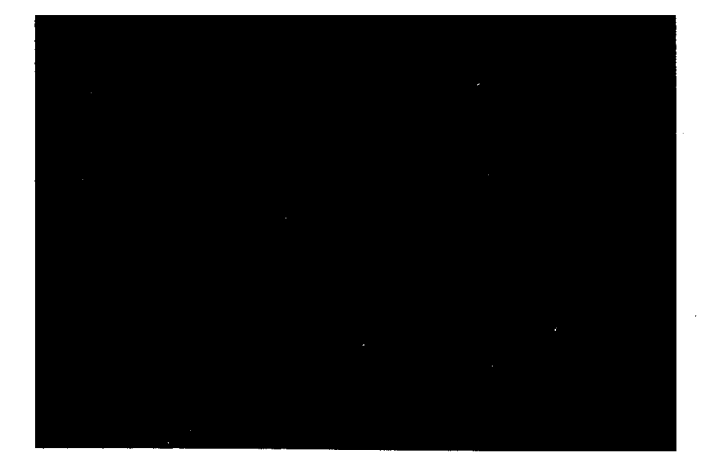

Vous venez d'acquérir le Téléphone-Fax-Répondeur G@léo 4900 Net et nous vous en remercions.

Intégrant les plus récentes innovations technologiques, cet appareil vous permet de disposer à la fois d'un téléphone, d'un répondeur enregistreur, d'un fax, d'un copieur d'appoint, d'une imprimante Minitel, d'une imprimante PC et d'un combiné sans fil (options).

Afin d'utiliser votre G@léo 4900 Net efficacement et dans les meilleures conditions, nous vous conseillons de lire très attentivement cette notice qui a été rédigée spécialement à votre intention en tenant compte des suggestions et des remarques exprimées par les utilisateurs.

Votre G@léo 4900 Net bénéficie d'une garantie d'un an.

FS OUCKS OF BOOMS PS Pour toute information supplémentaire sur les produits et services FRANCE TELECOM, adressez-vous à l'accueil professionnel de votre Agence Commerciale (N° vert consultable sur 3614-FT).

## **TOUCHES DE FONCTION DU** G@léo 4900 Net

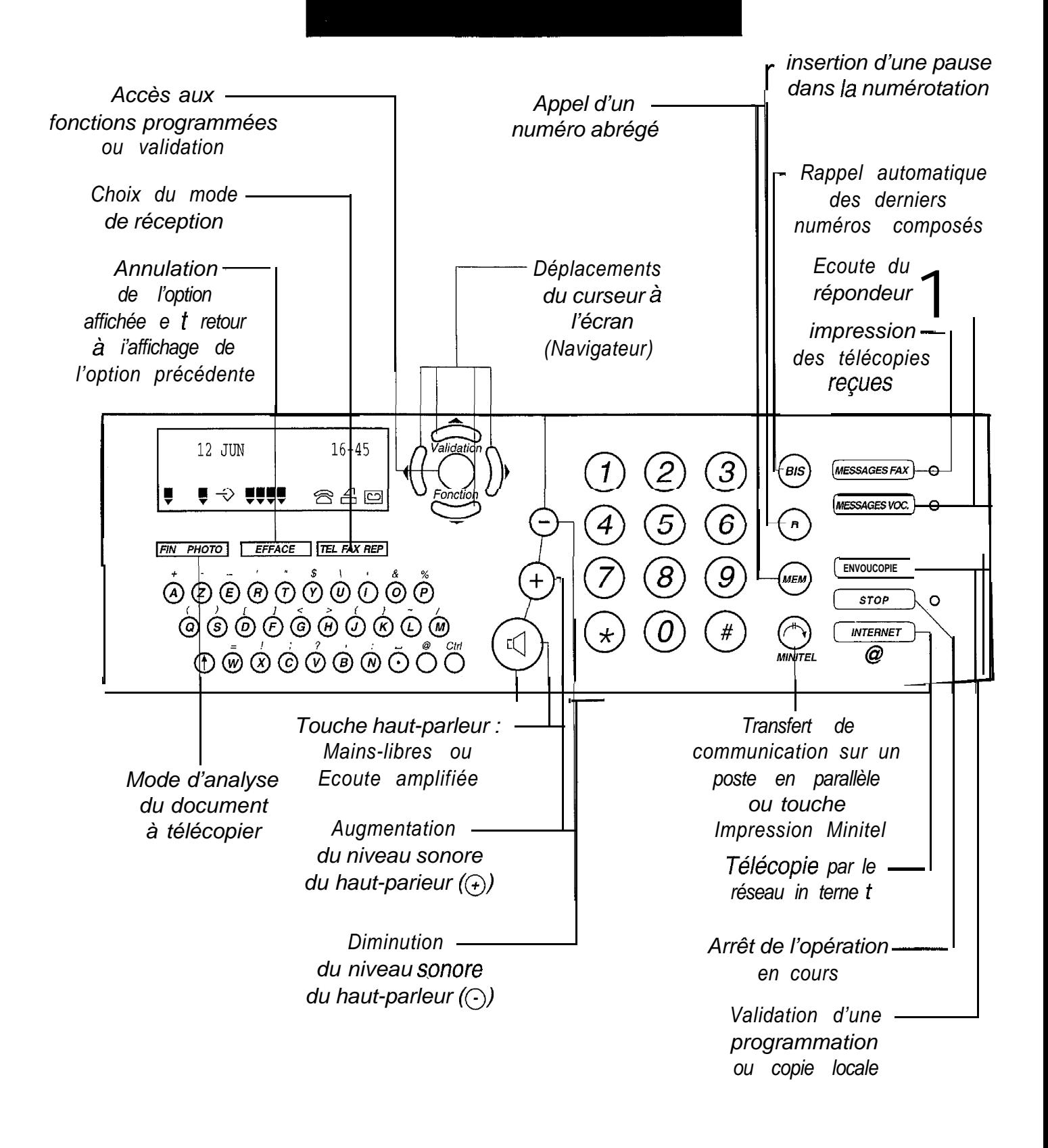

## **SOMMAIRE GENERAL**

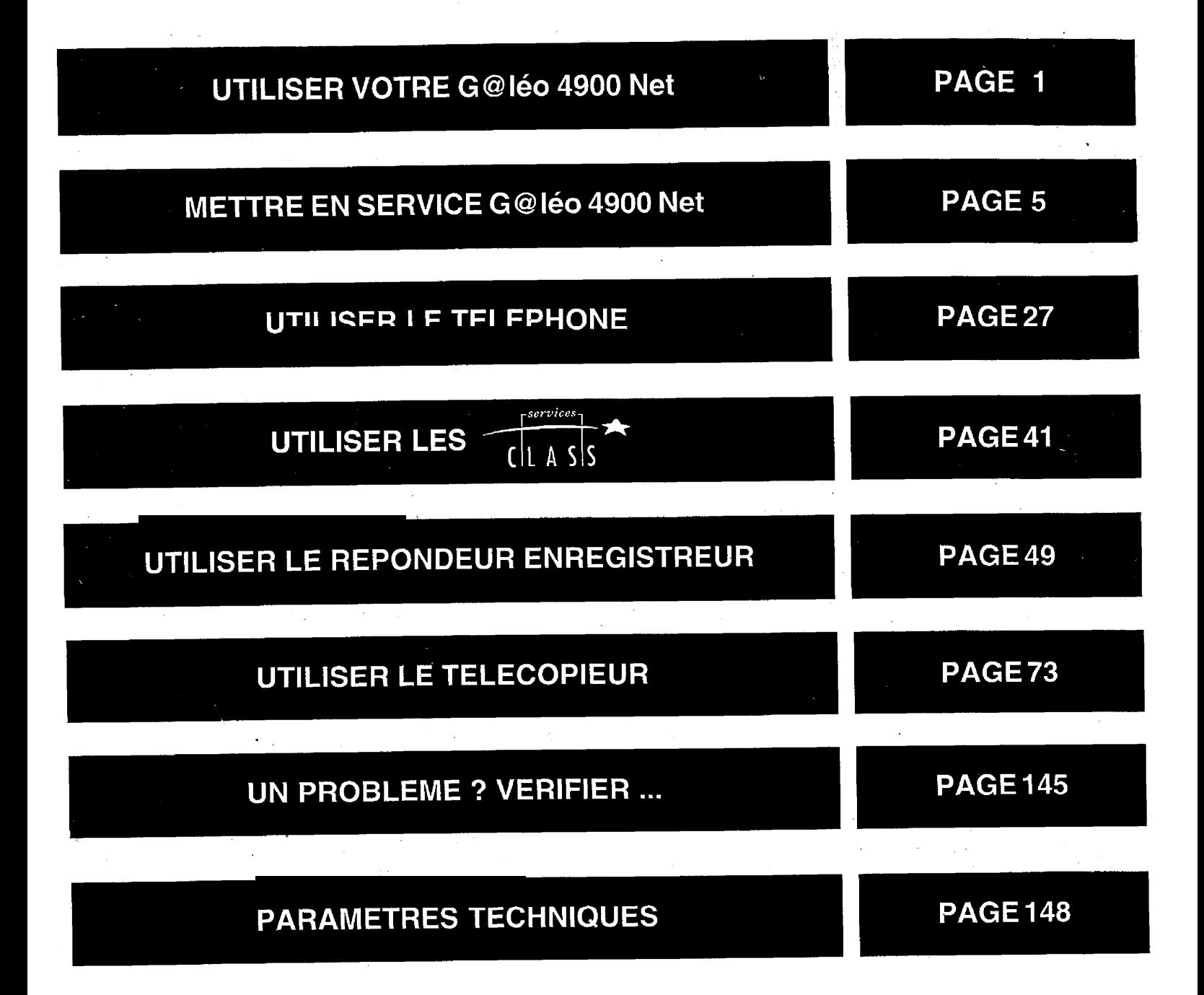

## **UTILISER VOTRE** G@léo 4900 Net

#### **EMETTRE DES APPELS**

**Ouel que soit l'état des icônes**  $\widehat{\mathbb{S}}$ (Téléphone),  $\triangleq$  (Fax) et  $\Box$ (Répondeur) affichées ou absentes, vous pouvez utiliser G@léo 4900 Net pour téléphoner ou envoyer une télécopie.

#### **RECEVOIR DES APPELS EN MODE MANUEL**

Pour sélectionner le mode de réception manuelle, appuyez sur la touche TELFAX REP de façon que l'icône  $\widehat{\mathfrak{D}}$  soit affichée.

L'icône  $\widehat{\mathbb{S}}$  est affichée et les icônes  $\triangleq$  et  $\boxed{\boxdot}$ absentes.

G@léo 4900 Net se comporte alors comme un poste téléphonique : lorsqu'il sonne, vous décrochez pour parler à votre correspondant.

Si vous percevez un signal télécopie (bips intermittents), appuyez sur la touche **ENVOI/COPIE** ou attendez que l'afficheur indique "RECEPTION" et raccrochez (voir chapitre RECE-VOIR UNE TELECOPIE, § Mode téléphone (Manuel)).

#### **RECEVOIR DES APPELS EN MODE AUTOMATIQUE**

En mode de réception automatique, votre appareil est capable de distinguer les appels téléphoniques des appels télécopie sans intervention de votre part.

#### *EN MODE RECEPTION AUTOMA-TIQUE* <sup>8</sup> - <del>△</del> :

Pour sélectionner ce mode, appuyez sur la touche **TEL FAX REP** de façon que les icônes  $\widehat{\mathfrak{S}}$  et  $\triangleq$ soient allumées. En mode  $\widehat{\mathbb{C}}$  -  $\stackrel{\triangle}{\rightarrow}$ , le répondeur est inactif, vos appels sont aiguillés automatiquement entre le téléphone et le télécopieur.

Les icônes  $\widehat{\mathbb{E}}$  et  $\widehat{\mathbb{H}}$ doivent être affichées.  $L$ 'icône  $\boxed{\supseteq}$  est éteinte.

En cas d'appel télécopie : Votre appareil reçoit la télécopie en silence (pas de sonneries).

En cas d'appel téléphonique : Votre appareil émet un message d'accueil pré-enregistré destiné à faire patienter votre correspondant : . "Bonjour, vous êtes connecté à un téléphone-fax, veuillez patienter". II sonne ensuite pendant 25 secondes pour vous laisser le temps de décrocher si vous le souhaitez. Audelà de ces 25 secondes, l'appareil passe en mode télécopie (ou en répondeur si une annonce a été enregistrée).

Si, lorsque vous décrochez le combiné, aucun correspondant ne vous répond, appuyez alors sur ERVOICOPIE. Il peut s'agir d'une télécopie sans identification d'appel.

#### **EN MODE RECEPTION AUTOMA-***TIQUE AVEC REPONDEUR*  $\otimes$  -  $\triangle$  $\overline{\cdot}$   $\overline{\circ}$  :

Pour sélectionner ce mode, ap**puyez sur la touche LTEL FAX REP de** façon que les icônes  $\widehat{\mathbb{C}}$ ,  $\stackrel{\triangle}{=}$  et  $\stackrel{\triangle}{=}$ soient allumées.

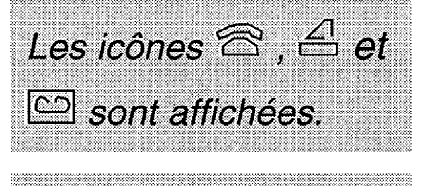

L'icône  $\boxed{\subseteq}$  clianote s'il n'y a pas d'annonce enregistrée.

En mode  $\widehat{\mathfrak{S}}$  -  $\widehat{\mathfrak{S}}$  -  $\widehat{\mathfrak{S}}$ , le répondeur est actif, vos appels sont aiguillés automatiquement entre le télécopieur et le répondeur.

En cas d'appel télécopie : Votre appareil sonne et reçoit la télécopie.

En cas d'appel téléphonique : Votre appareil sonne, émet votre annonce d'accueil et enregistre le message de votre correspondant.

**Remarque 1** : en mode  $\widehat{\Xi}$  -  $\widehat{\Xi}$  -  $\widehat{\Xi}$ , vous avez la possibilité de modifier le nombre de sonneries (de 2 à 5) précédant le décroché de l'appareil (voir le § : réglage du nombre de sonneries). Vous pouvez également supprimer cette sonnerie pour ne pas être dérangé par la réception des télécopies (Fonction "27-MELODIE").

Remarque 2 : si vous prenez la communication à partir d'un second téléphone connecté sur une autre prise de la même ligne téléphonique, vous pouvez commander la réception de fax à distance à partir de ce téléphone en composant # puis la touche 7. G@léo 4900 Net passera alors en mode réception télécopie. Ce téléphone doit être réglé en numérotation à fréquence musicale.

Remarque 3 : si vous prenez la communication à partir d'un second téléphone connecté sur une autre prise de la même ligne téléphonique et qu'il s'agit d'un appel vocal, vous pouvez arrêter la diffusion du message d'accueil pré-enregistré (mode  $\widehat{\Xi}$  -  $\widehat{\leftrightarrows}$  ) ou la diffusion de l'annonce (mode  $\widehat{\varnothing}$  -  $\triangleq$  - $\boxdot$ ) à partir de ce téléphone en composant la touche # puis la touche 0. Ce téléphone doit être réglé en numérotation à fréquence musicale.

## **METTRE ENSERVICE** G@léo 4900 Net

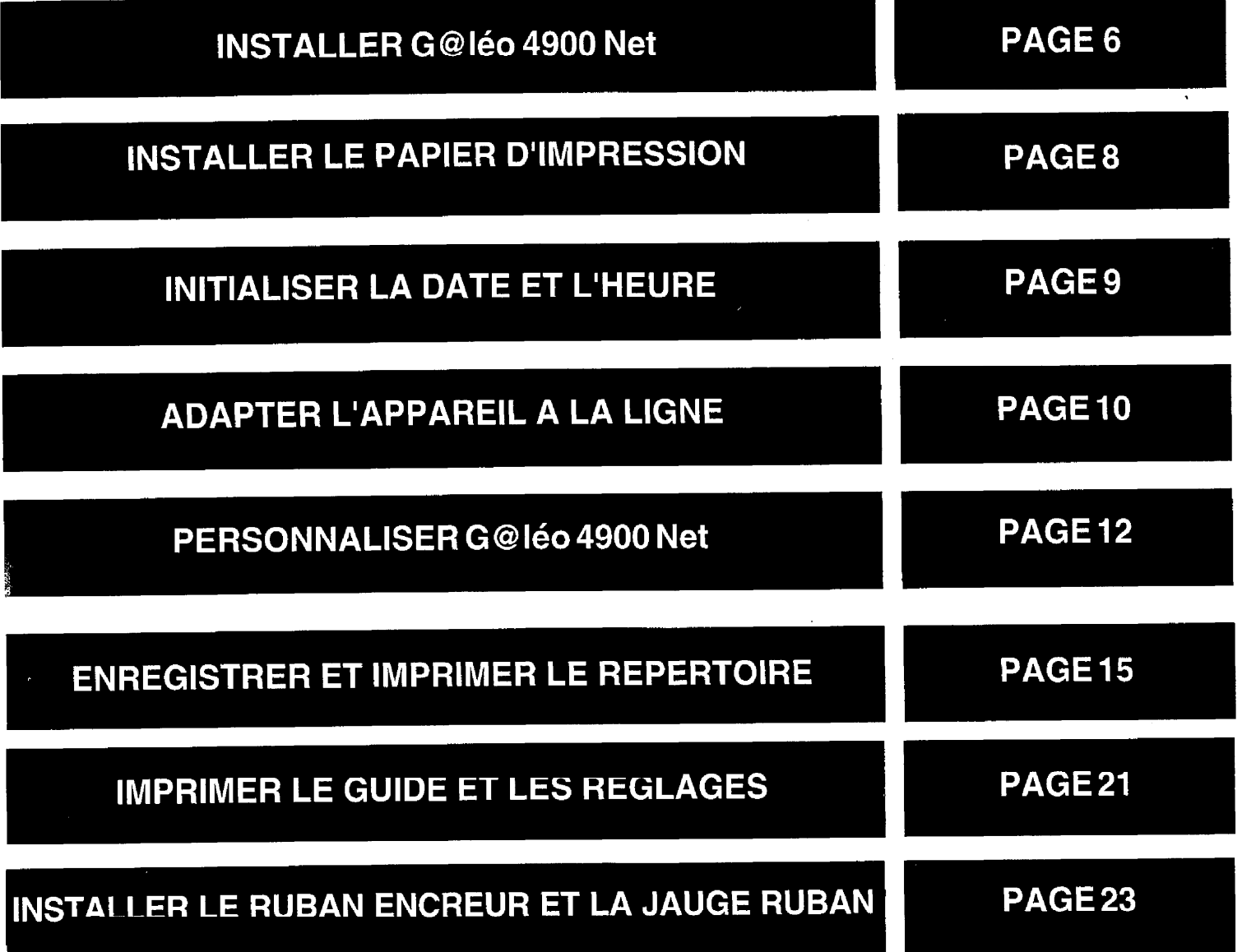

## **INSTALLER** G@léo 4900 Net

G@léo 4900 **Net** doit être placé à l'écart de toute zone de chaleur excessive (radiateur, soleil, ou endroits trop chauds et secs), et d'installation d'air conditionné. II doit être protégé contre les vibrations, la poussière, I'humidité, les projections d'eau ou de produits, le rayonnement électromagnétique (proximité d'un téléviseur par exemple), et son accès doit être aisé (espace libre d'environ 10 cm tout autour de l'appareil).

La fiche de prise de courant de l'appareil est le seul moyen de déconnexion du réseau électrique. Vérifier que la prise de courant sur laquelle vous allez brancher votre appareil est conforme aux indications portées sur l'étiquette apposée sous le bloc alimentation. Votre appareil doit être branché sur une prise de courant située à proximité et aisément accessible.

Votre appareil fonctionne avec un bloc alimentation séparé, n'utilisez que celui qui vous est livré avec votre appareil à l'exclusion de tout autre.

La prise téléphonique doit se trouver à 1,50 m maximum, la prise électrique standard monophasée 220-240 V, **50-60** Hz à 2 m maximum.

#### **En cas de coupure secteur, toutes les fonctions de l'appareil (dont les fonctions téléphoniques) sont indisponibles.**

En cas d'orage important, il est recommandé de débrancher temporairement votre appareil.

Tournez votre appareil de façon à voir sa face gauche.

- 
- **R** Branchez le cordon du combiné téléphonique au connecteur (A).

La face gauche regroupe les connecteurs nécessaires à la mise en service de l'appareil.

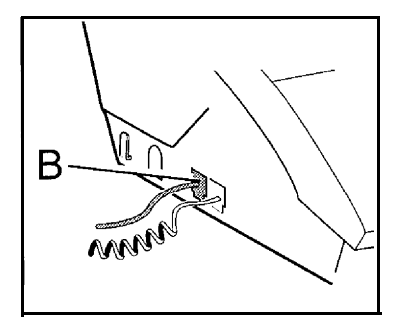

3 Branchez le cordon de ligne téléphonique au connecteur (B), d'un côté, et dans la prise téléphonique murale, de l'autre.

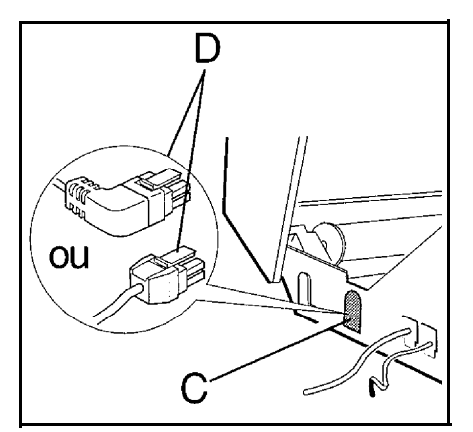

- Insérez la petite fiche du bloc alimentation dans le connecteur (C), en présentant la fiche, languette (D) dirigée vers le haut.
- **5** Branchez la fiche du cordon secteur du bloc alimentation dans une prise de courant murale aisément accessible.

Votre appareil est sous tension. L'écran affiche VERIFIER LA DATE si le ruban est installé. Vérifiez que ce soit bien le cas au démarrage.

## **INSTALLER LE PAPIER D'IMPRESSION**

La mise en place du papier d'impression est nécessaire pour pouvoir imprimer les télécopies, les copies, les rapports de communication et les journaux. En revanche, la mise en place du papier d'impression n'est pas indispensable pour recevoir des télécopies car l'appareil enregistre automatiquement dans sa mémoire les télécopies reçues

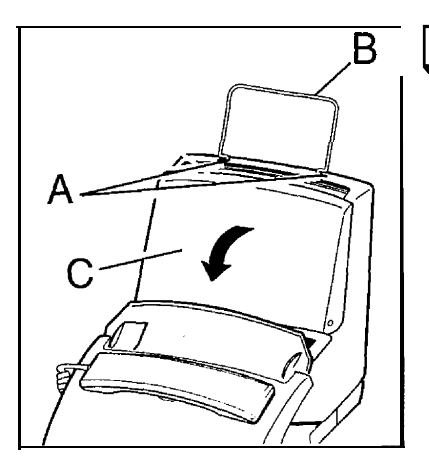

 $\mathsf{B}$   $\Box$  Insérez le support papier (B) sur le haut du chargeur de feuilles dans les deux logements (A) prévus à cet effet.

Ouvrez le capot (C) du bac chargeur.

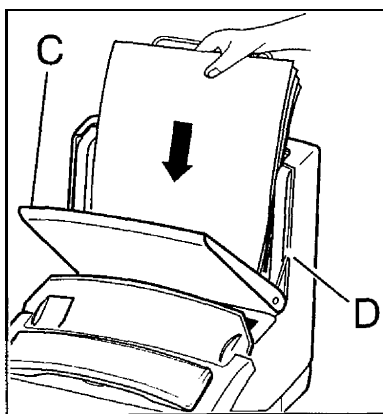

Préparez une liasse de papier normal (100 feuilles maximum).

Placez la liasse de papier dans le bac chargeur (D).

Refermez le capot (C) du bac chargeur.

Déramez légèrement la liasse de papier avant de l'insérer dans le bac papier.

Remarque : nous vous conseillons un papier analogue à celui de l'échantillon joint au produit et satisfaisant les caractéristiques suivantes : format A4, grammage de 80 g/m<sup>2</sup>, aspect lisse.

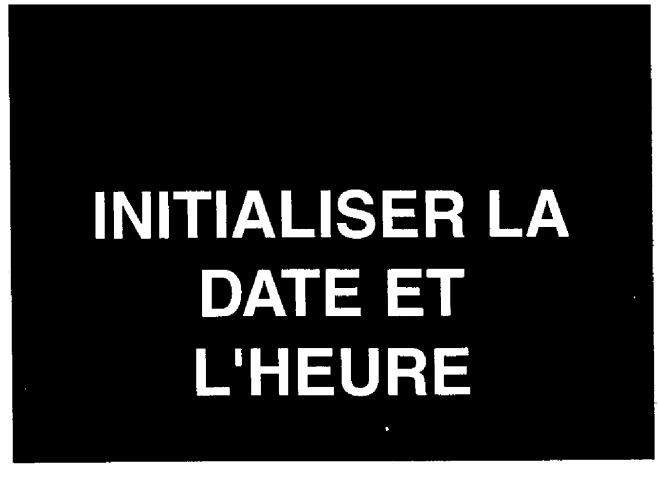

A la première mise sous tension, votre appareil vous demande de régler la date et l'heure. Après avoir saisi ces données, la date et l'heure d'émission seront transmises automatiquement à votre destinataire lorsque vous émettrez une télécopie. La date et l'heure de réception d'un fax seront également notées dans le journal de réception.

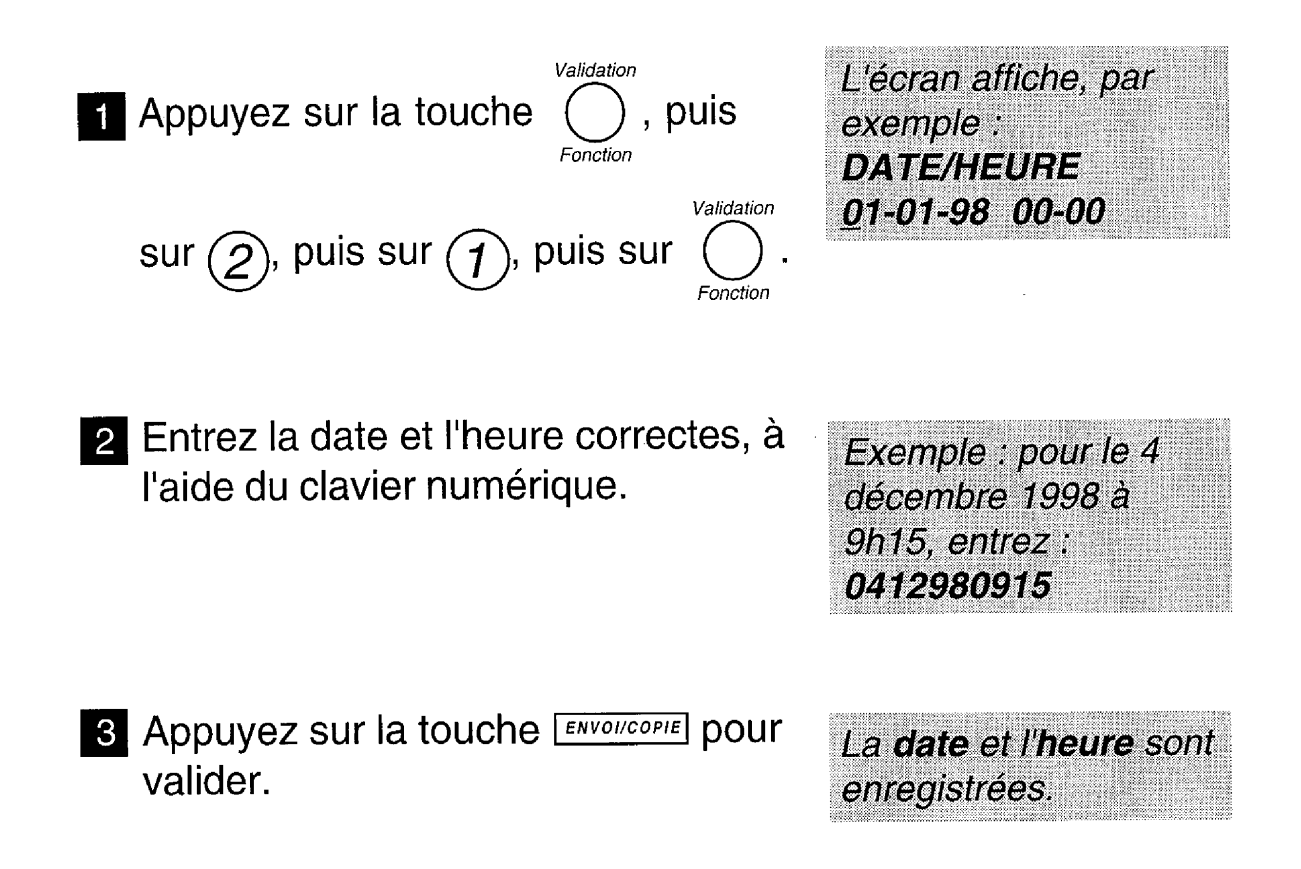

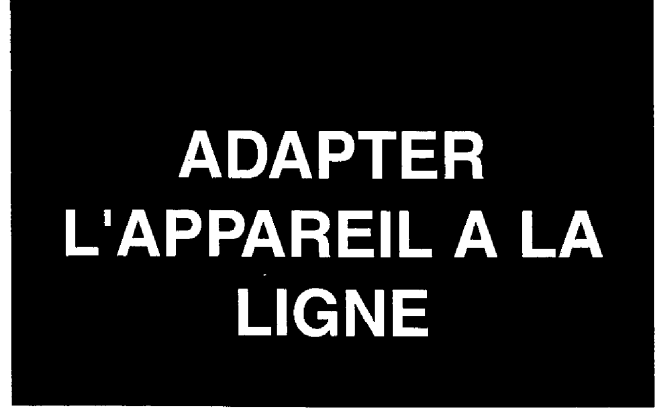

Votre G@léo 4900 **Net** doit être adapté au type de réseau et au mode de numérotation correspondant à votre ligne.

#### **SELECTION DU TYPE DE RESEAU**

- l Si vous êtes raccordé directement au réseau public (cas d'un particulier) vous n'avez aucune manipulation à effectuer car, à la livraison, votre appareil est positionné sur RESEAU PUBLIC.
- l Si vous n'êtes pas raccordé directement au réseau public (cas d'une entreprise, la plupart du temps) vous devez sélectionner le mode RESEAU PRIVE.

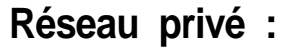

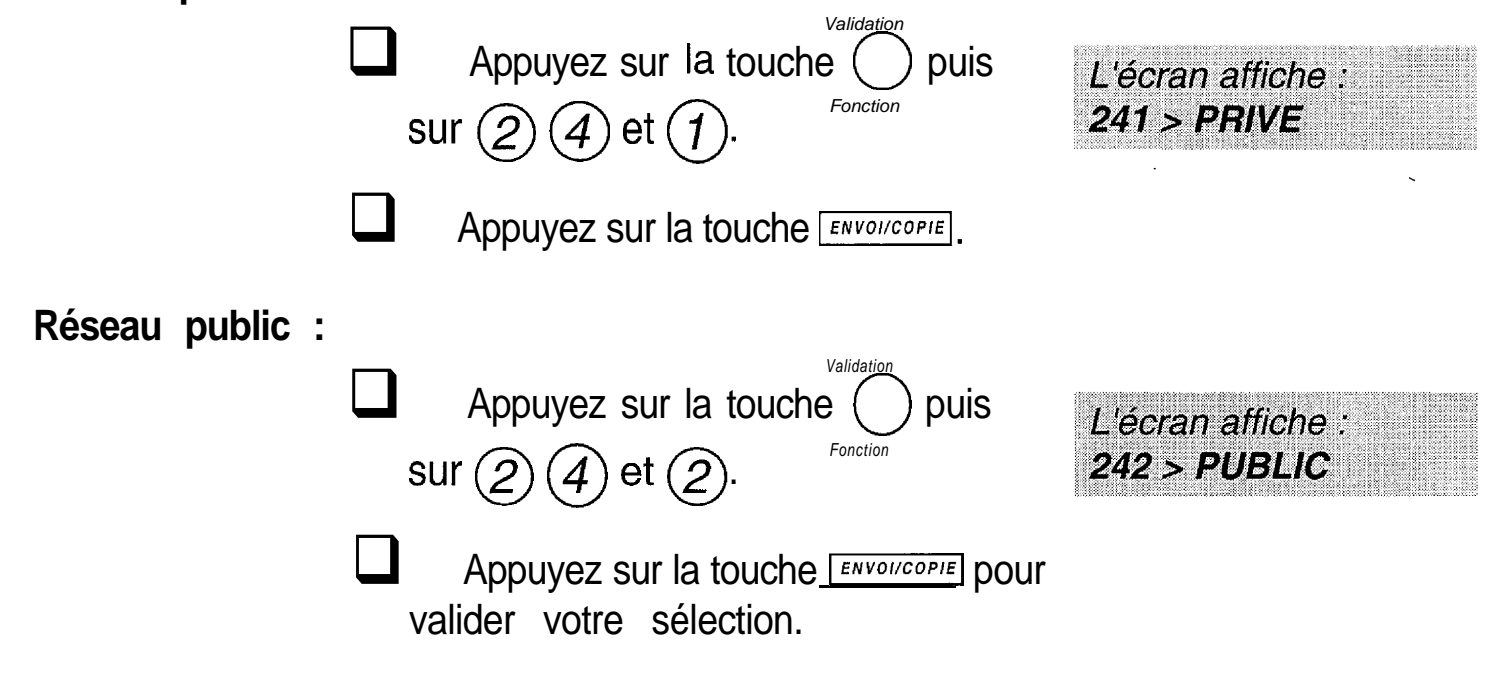

#### **SELECTION DU TYPE DE NUMEROTATION**

Votre G@Iéo 4900 **Net** est programmé en usine pour fonctionner en numérotation à fréquences vocales (également appelée numérotation musicale). En appelant un correspondant, si la communication ne peut s'établir, vous devez passer en numérotation décimale (DC).

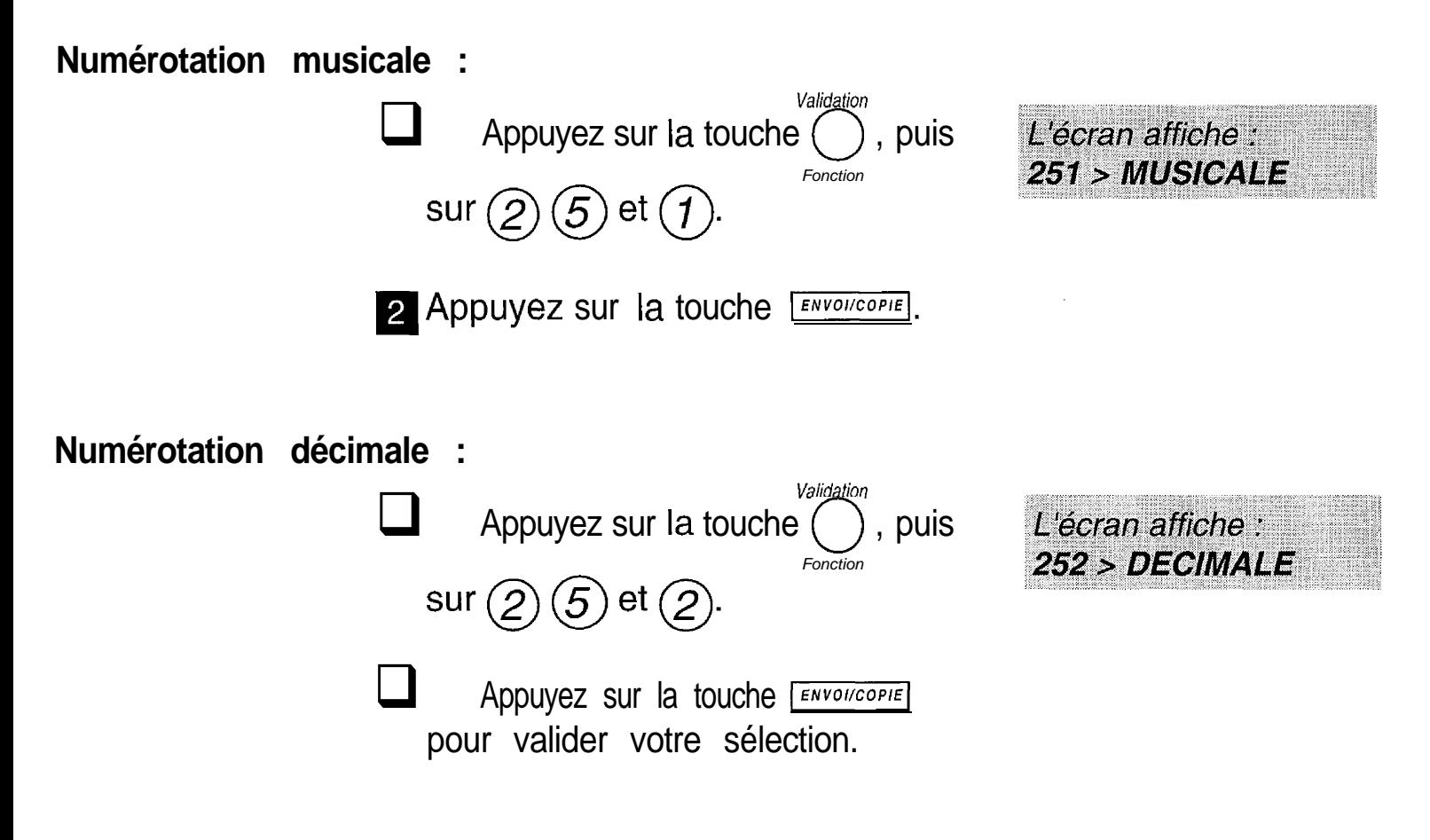

# **PERSONNALISER** G@léo 4900 Net

Cette opération permet de transmettre à vos correspondants votre numéro de téléphone ainsi que votre nom. Ces informations figureront dans l'en-tête des télécopies que vous émettrez et permettront à vos correspondants. de vous identifier.

#### ENREGISTRER SON NUMERO DE TELEPHONE

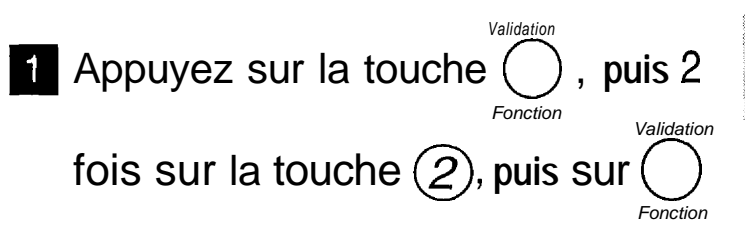

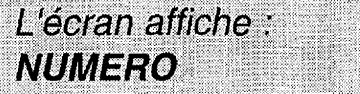

- **2** Entrez votre numéro de téléphone à l'aide du clavier numérique.
- Appuyez sur la touche ) pour créer un espace, sur la touche < pour effacer le dernier caractère, sur la

touche  $\bigodot^{Ctri}$  et  $\overline{A}$  du clavier alphabétique pour insérer le signe +.

Lorsque le numéro est correct, tique pour insérer le signe +.<br>Lorsque le numéro est correct.<br>appuyez sur la touche ENVOI/COPIE<br>pour le valider. pour le valider.

Le numéro que vous entrez s'affiche à l'écran (20 chiffres maximum).

#### **ENREGISTRER SON NOM**

Vous pouvez, pour cette opération, obtenir toutes les lettres de l'alphabet en utilisant le clavier alphabétique.

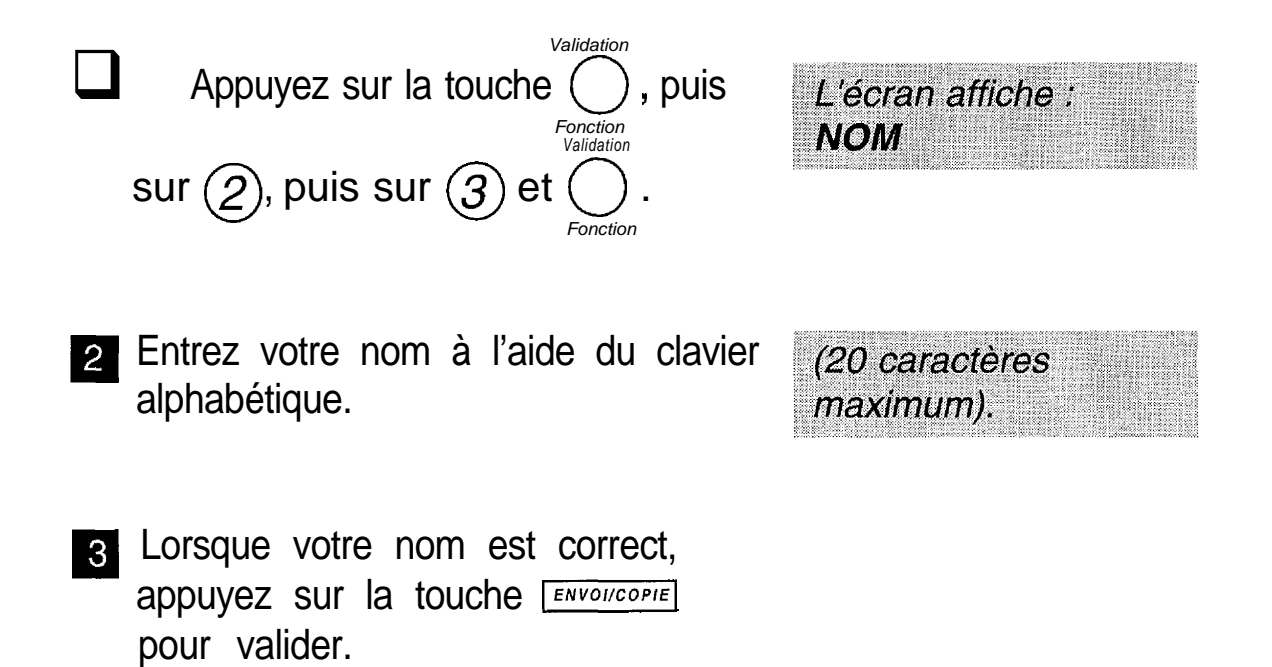

#### **SELECTIONNER LA MELODIE DIAPPEL OU SUPPRIMER LA SONNERIE**

Lorsqu'un correspondant vous appelle, votre appareil émet une mélodie. Vous pouvez choisir la mélodie et régler son niveau sonore.

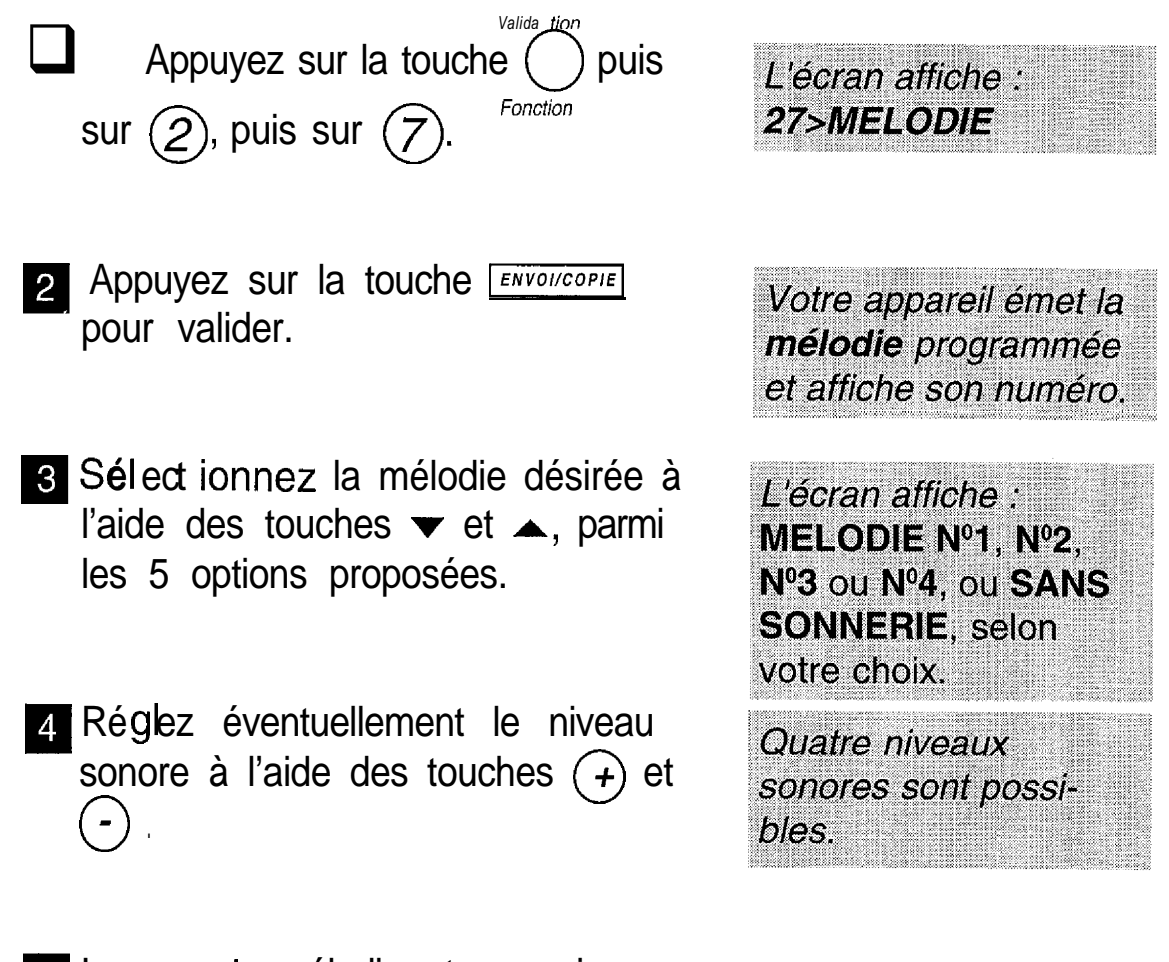

5 Lors que a mélodie et son niveau sonore vous conviennent, appuyez sur la touche **ENVOI/COPIE** pour valider votre choix.

Remarque : si vous avez sélectionné la position "SANS SONNERIE", l'icône & clignote (sauf en réception  $\widehat{\mathbb{S}}$  -  $\triangle$ ).

## **ENREGISTRER ET IMPRIMER LE REPERTOIRE**

Le répertoire vous permet de mémoriser 50 correspondants (téléphone ou télécopie) qui peuvent être appelés de manière abrégée, par leur numéro d'enregistrement (de 00 à 49), ou par leur touche alphabétique associée (pour les 26 premiers numéros abrégés de 00 à 25).

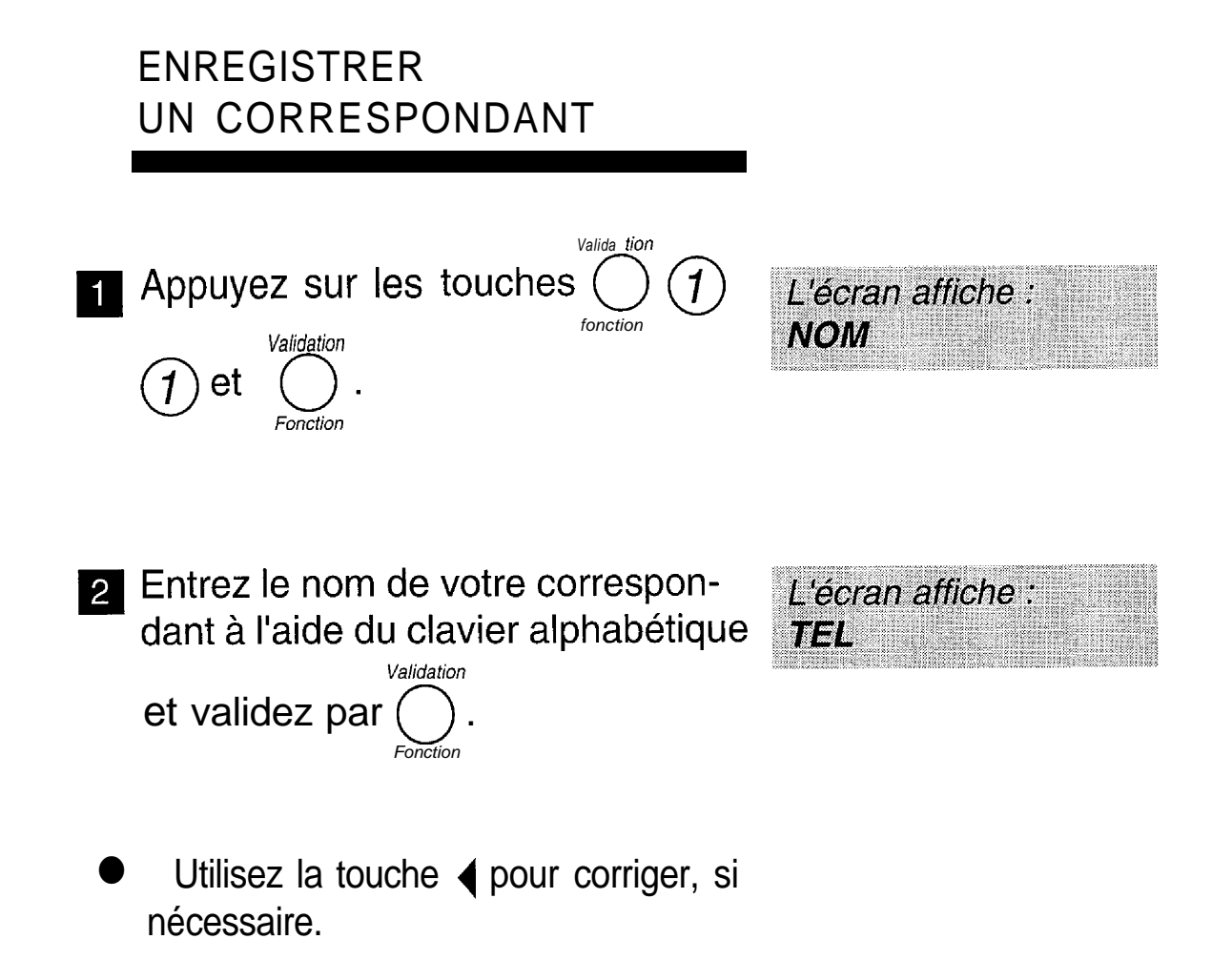

- $\sqcup$ Entrez le numéro (téléphone ou fax) de votre correspondant :
- Sur certains PABX, n'oubliez pas d'insérer une pause de tonalité intermédiaire avec la touche  $($   $\prime$  $)$  du clavier alphabétique après le préfixe 0 par exemple. (Cette touche, signalée par un "/" sur l'affichage, permet de marquer une pause avant l'envoi des chiffres suivants).
- 0 Utilisez la touche 4 pour corriger, si nécessaire.
- 4 A Validez en appuyant sur la touche *Validation*  $\overline{\bigcup_{\text{conclim}}}$ *Fonction*
- Entrez l'adresse E-MAIL de votre correspondant à l'aide du clavier alphabétique. Validez en

*Validation* appuyant sur la touche *Fonction*

L'appareil vous propose alors d'associer une annonce vocale qui sera restituée lorsque vous appellerez ce correspondant à partir du répertoire. l'associer une annonce vocale dera restituée lorsque vous appendez ce correspondant à partir du<br>épertoire.<br>Si vous ne désirez pas enregistre le mémo vocal, appuyez sur<br>le mémo vocal, appuyez sur<br> $\bigcup_{\text{Sindation}}$  et  $\overline{\text{STO$ 

Si vous ne désirez pas enregistrer de mémo vocal, appuyez sur *Validation*

*Fonction* correspondant a été enregistré. Le numéro s'affiche à l'écran (30 chiffres maximum).

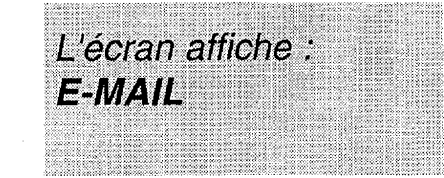

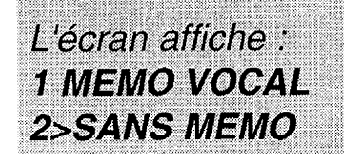

Pour enregistrer les autres correspondants, recommencez les opérations depuis le début.

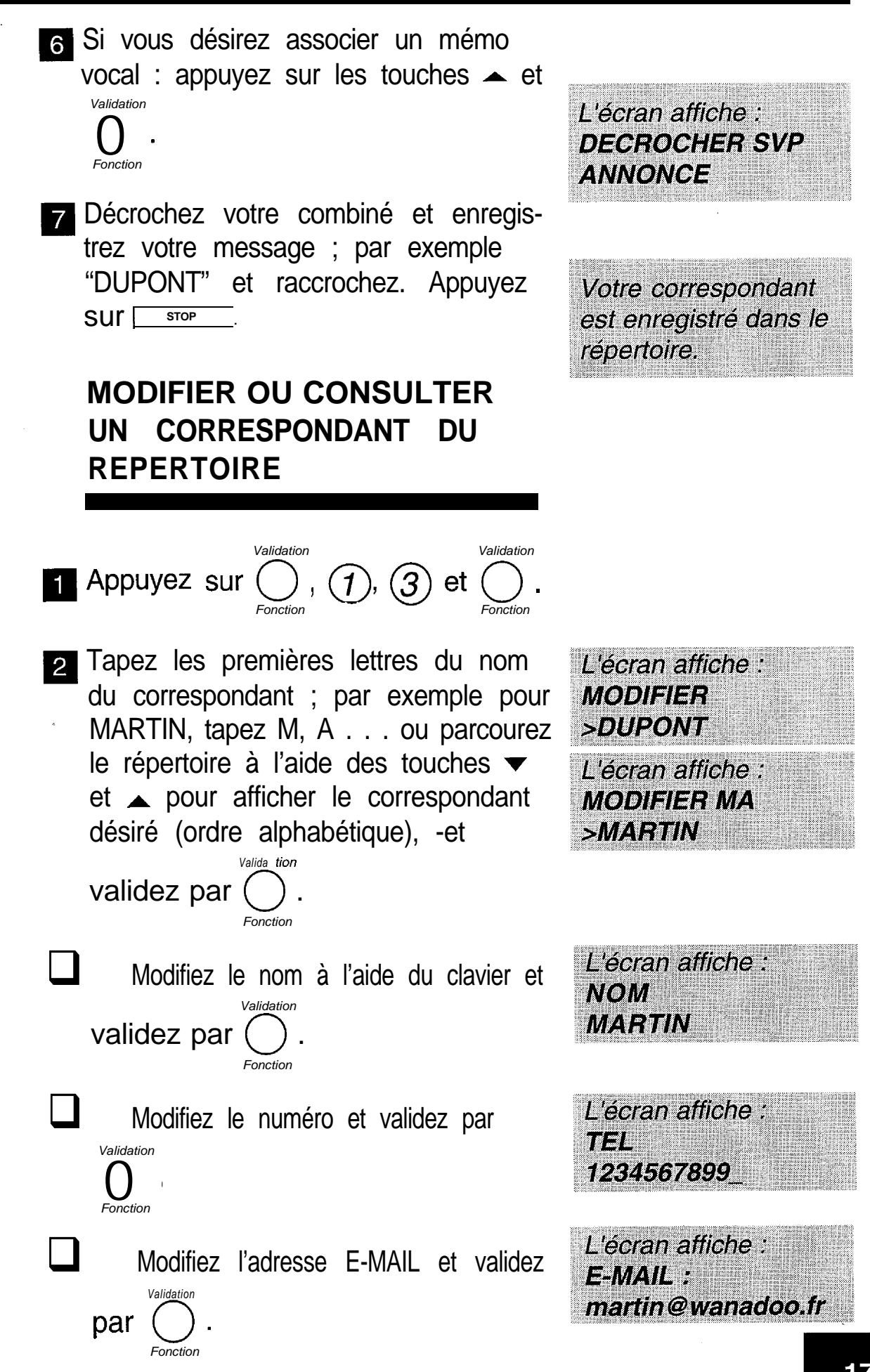

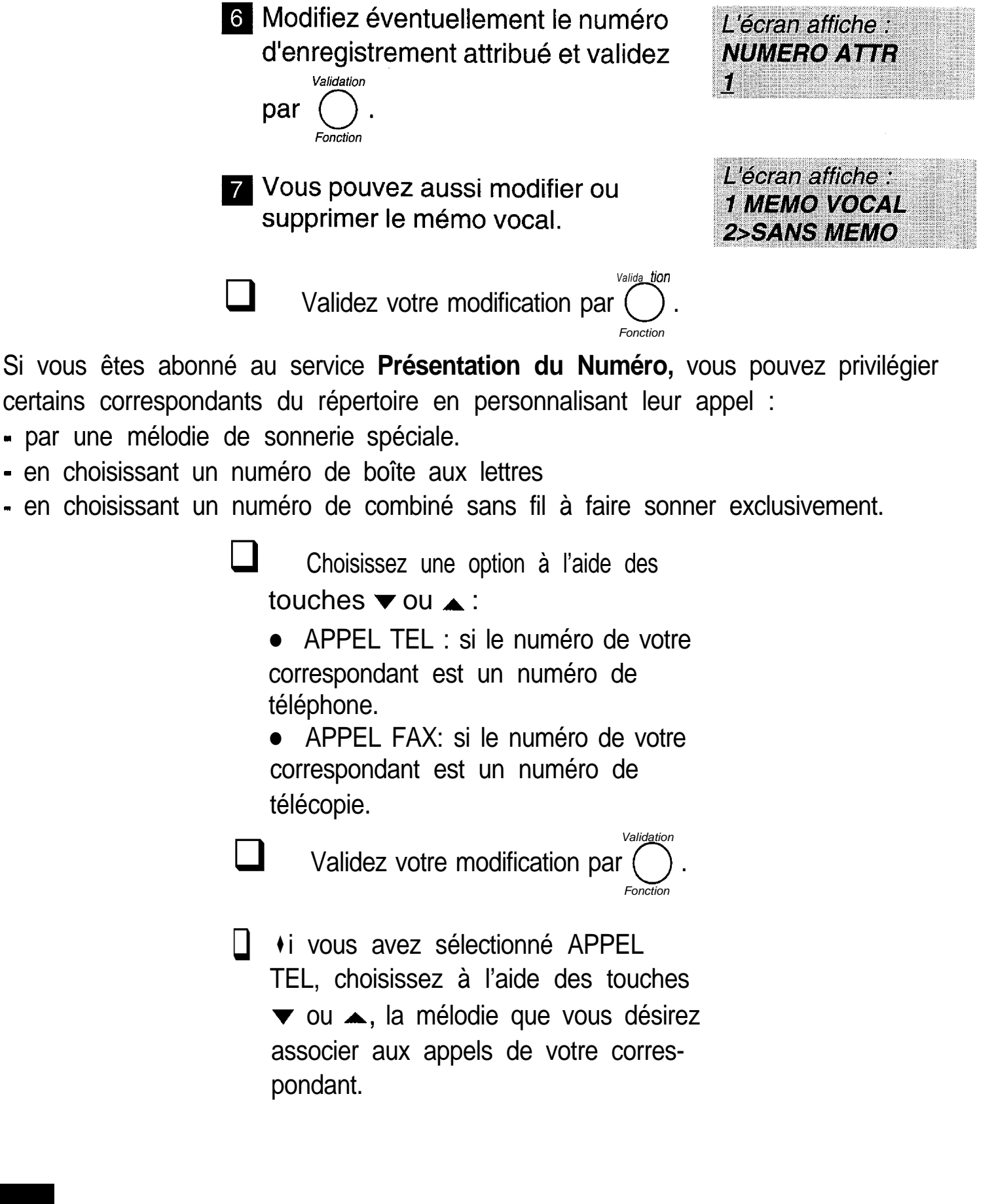

**6 :**

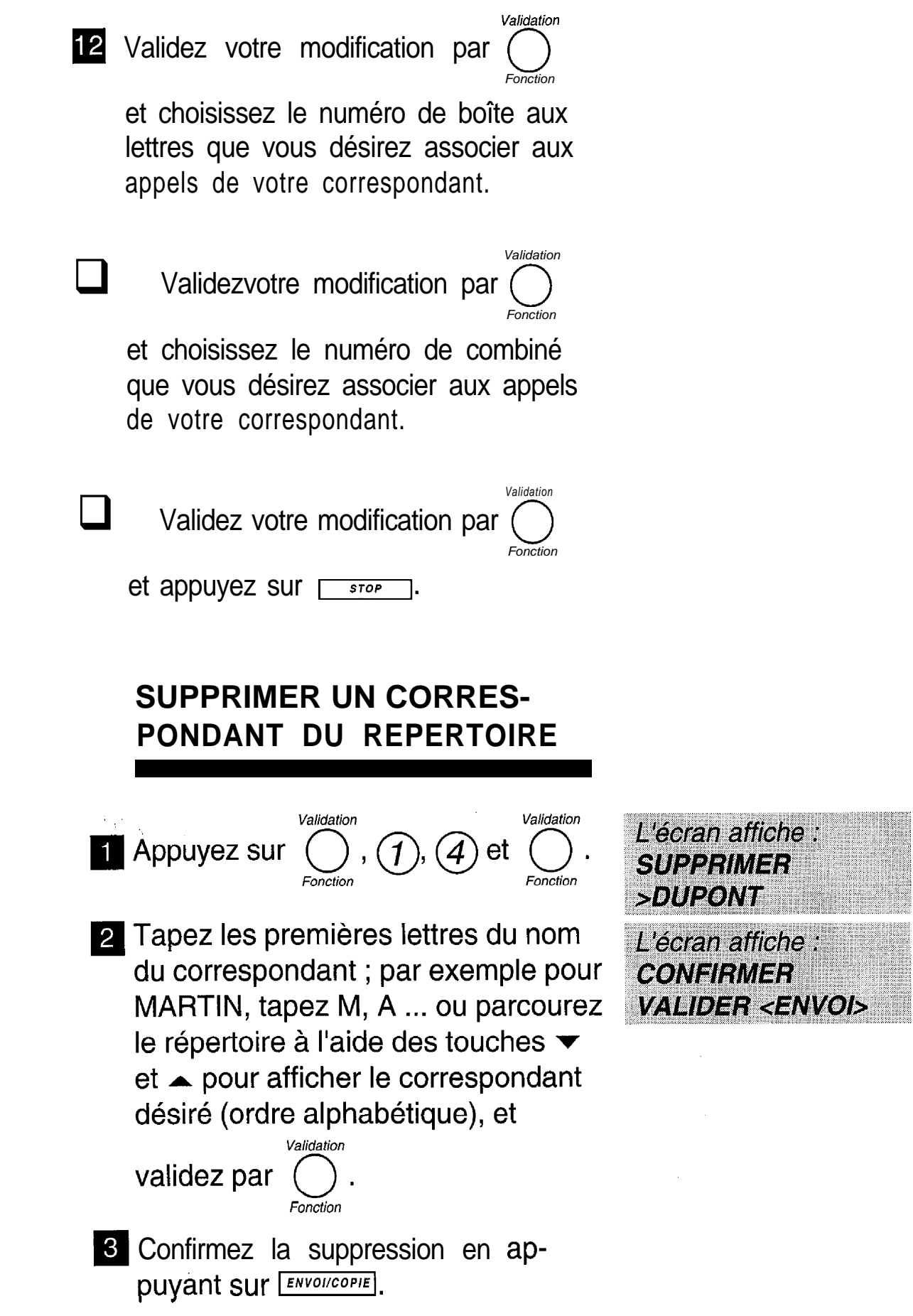

#### **IMPRIMER LE REPERTOIRE**

Le répertoire contient les numéros des correspondants que vous avez déjà enregistrés. Il comprend, pour chaque correspondant enregistré : le nom par ordre alphabétique, le numéro complet du correspondant, son numéro abrégé 2 chiffres et la touche alphabétique qui lui est associée (touche alphabétique associée automatiquement aux 26 premiers numéros abrégés **(00** à 25)), ainsi que l'adresse E-mail (nombre de caractères possible : 80).

Le répertoire peut désigner jusqu'à 50 correspondants, les numéros abrégés allant de 00 à 49. Chaque numéro de correspondant enregistré peut être soit un numéro de téléphone, soit un numéro de télécopie.

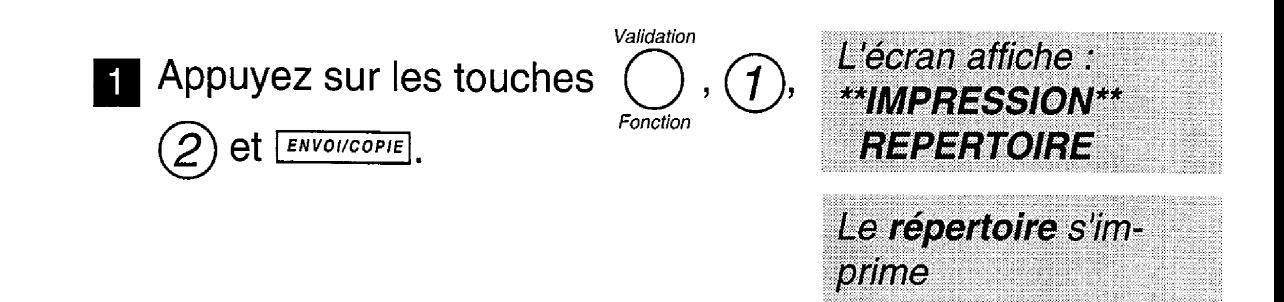

Pensez à installer du papier d'impression dans votre appareil avant de lancer l'impression du répertoire.

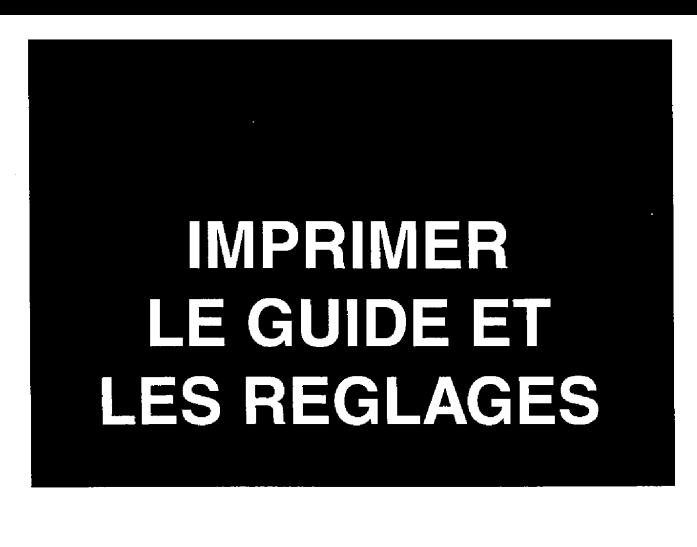

#### **IMPRIMER LE GUIDE**

Fe guide définit les accès aux fonctions programmées de votre appareil. II s'agit d'une synthèse de toutes les fonctions programmées de votre G@léo **4900 Net.**

II précise pour chaque fonction : le numéro associé à la fonction, l'affichage généré sur l'écran, l'opération réalisée par la fonction.

> Installez du papier d'impression (voir le § : installer le papier d'impression).

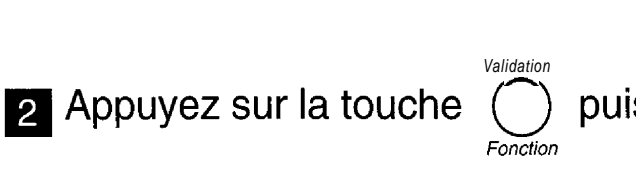

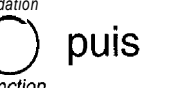

sur  $(5)$ , puis sur  $(1)$  et appuyez

Sur la touche **ENVOLICOPIE** pour valider la commande.

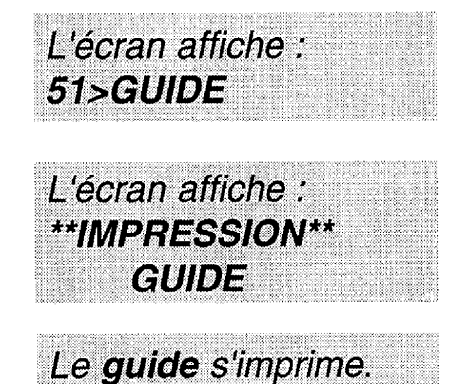

#### **IMPRIMER** LES **REGLAGES**

La liste des réglages est l'ensemble des réglages que vous avez programmés ou non. Ces réglages définissent le mode de fonctionnement de l'appareil à l'instant présent et peuvent être modifiés s'ils ne vous conviennent pas.

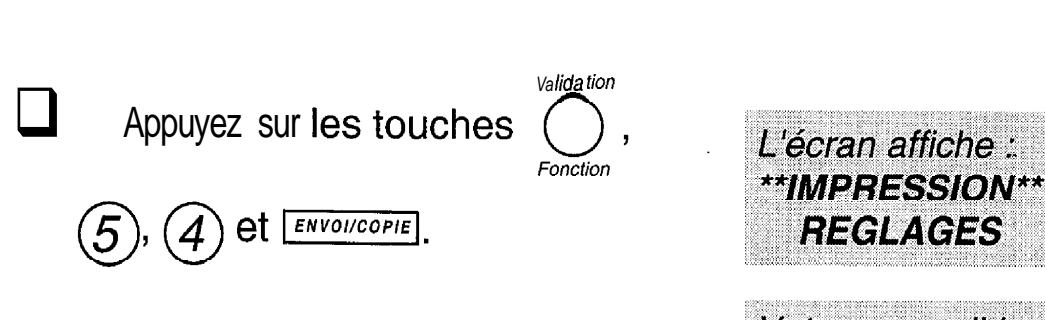

Votre appareil imprime la liste des réglages programmés.

**INSTALLER LE RUBAN ENCREUR** ET LA **JAUGE RUBAN** 

Le ruban encreur permet l'impression (télécopies, copies, rapports, journaux) sur du papier normal.

Le premier ruban encreur livré avec votre G@léo 4900 Net est déjà installé  $\lambda$  l'intérieur de celui-ci.11 s'agit d'une amorce permettant une impression d'environ 50 pages A4.

Remarque 1 : la mise en place (ou le retrait) d'un ruban encreur doit avoir lieu en même temps que la mise en place (ou le retrait) de la carte jauge ruban livrée avec le ruban encreur.

Remarque 2: utilisez uniquement le ruban encreur fourni par votre Agence FRANCE TELECOM. L'utilisation d'autres types de ruban encreur pourrait endommager l'appareil et annuler la garantie.

Les documents imprimés par votre appareil peuvent être lisibles par transparence sur le ruban encreur usagé : au cas où des documents présenteraient un caractère confidentiel, pensez à retirer le ruban encreur si vous devez vous séparez de votre appareil.

#### RUBAN ENCREUR

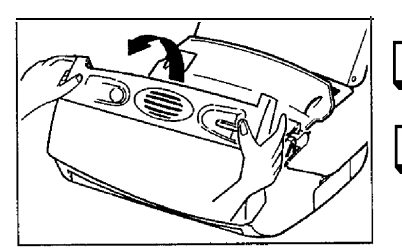

Décrochez le combiné téléphonique.

Ouvrez le capot avant : faites-le pivoter vers vous jusqu'à ce qu'il se' maintienne ouvert tout seul.

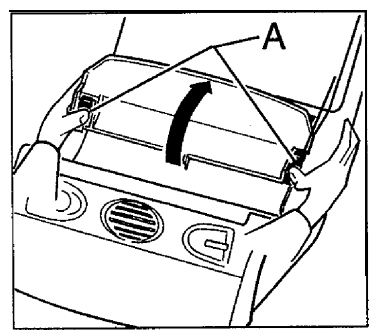

8 Ouvrez le capot arrière : déverrouillez les loquets (A) avant de faire pivoter le capot vers l'arrière.

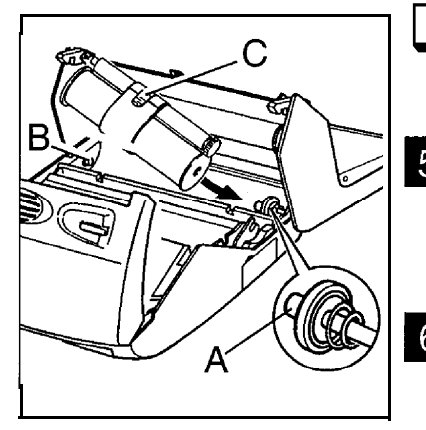

Retirez le ruban encreur usagé de l'appareil.

- 5 Présentez l'ensem ble ruban encreur au-dessus de son logement' vers l'arrière de l'appareil.
- 6 Mettez-le dans son logement, sans ôter le ruban adhésif (C) : présentez l'extrémité droite du gros rouleau sur l'axe ressort (A), puis l'autre extrémité du gros rouleau sur l'axe gauche (B).
	- L'ensemble ruban en place, tirez et Ôtez le ruban adhésif (C).

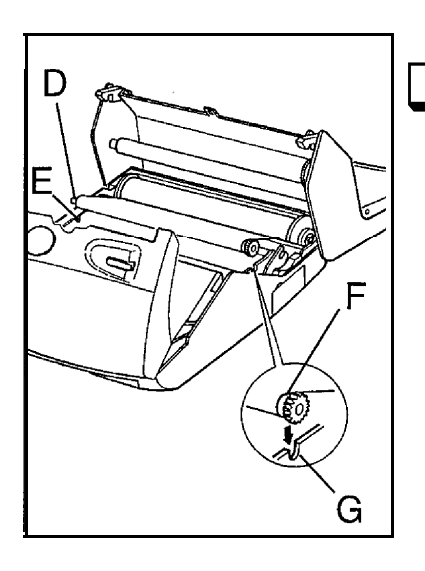

Amenez le petit rouleau de l'ensemble transfert dans son logement : placez l'axe (D) dans l'encoche (E) et l'axe du pignon (F) dans I'encoche (G).

Fermez le capot arrière en appuyant simultanément des 2 côtés, puis fermez le capot avant, raccrochez le combiné sur l'appareil.

Remarque : le ruban encreur fourni avec le G@léo 4900 Net est une amorce permettant l'impression d'environ 50 pages (format 210 x 297 mm). Les consommables en vente dans les agences France Télécom ont une autonomie d'environ 230 pages.

#### **JAUGE RUBAN**

La jauge ruban permet d'afficher sur l'écran, après une impression, le pourcentage de ruban encreur encore disponible.

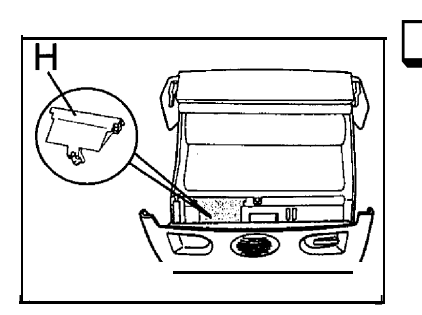

Otez le cache du logement jauge **u-0 . .**

• faites glisser le cache vers l'arrière,

• soulevez alors la partie avant du cache pour l'extraire de l'appareil. Retirez la jauge usagée.

Détachez la jauge (prédécoupée) (1) de la carte jauge ruban (J).

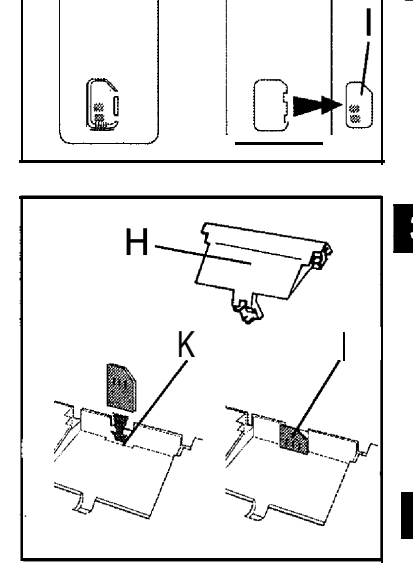

 $\begin{bmatrix} \bullet \\ \bullet \\ \bullet \end{bmatrix}$ 

**6** Insérez la jauge (I) dans la fente (K) du logement de jauge en veillant à son orientation ; la puce doit être dirigée vers vous et le coin coupé en haut à droite.

 $4$  Remettez en place le cache (H).

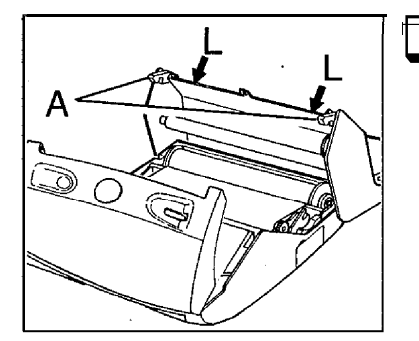

Fermez le capot arrière. Appuyez simultanément sur les 2 côtés du capot (L) jusqu'au verrouillage des 2 loquets (A).

Si la jauge n'est pas installée, ou mal mise en place, l'appareil affiche : **JAUGE ABSENTE** 

 $\label{eq:2.1} \frac{1}{\sqrt{2\pi}}\int_{0}^{\infty}\frac{1}{\sqrt{2\pi}}\left(\frac{1}{\sqrt{2\pi}}\right)^{2\pi} \frac{1}{\sqrt{2\pi}}\int_{0}^{\infty}\frac{1}{\sqrt{2\pi}}\left(\frac{1}{\sqrt{2\pi}}\right)^{2\pi} \frac{1}{\sqrt{2\pi}}\frac{1}{\sqrt{2\pi}}\int_{0}^{\infty}\frac{1}{\sqrt{2\pi}}\frac{1}{\sqrt{2\pi}}\frac{1}{\sqrt{2\pi}}\frac{1}{\sqrt{2\pi}}\frac{1}{\sqrt{2\pi}}\frac{1}{\sqrt{$ 

## **UTILISER** LE TELEPHONE

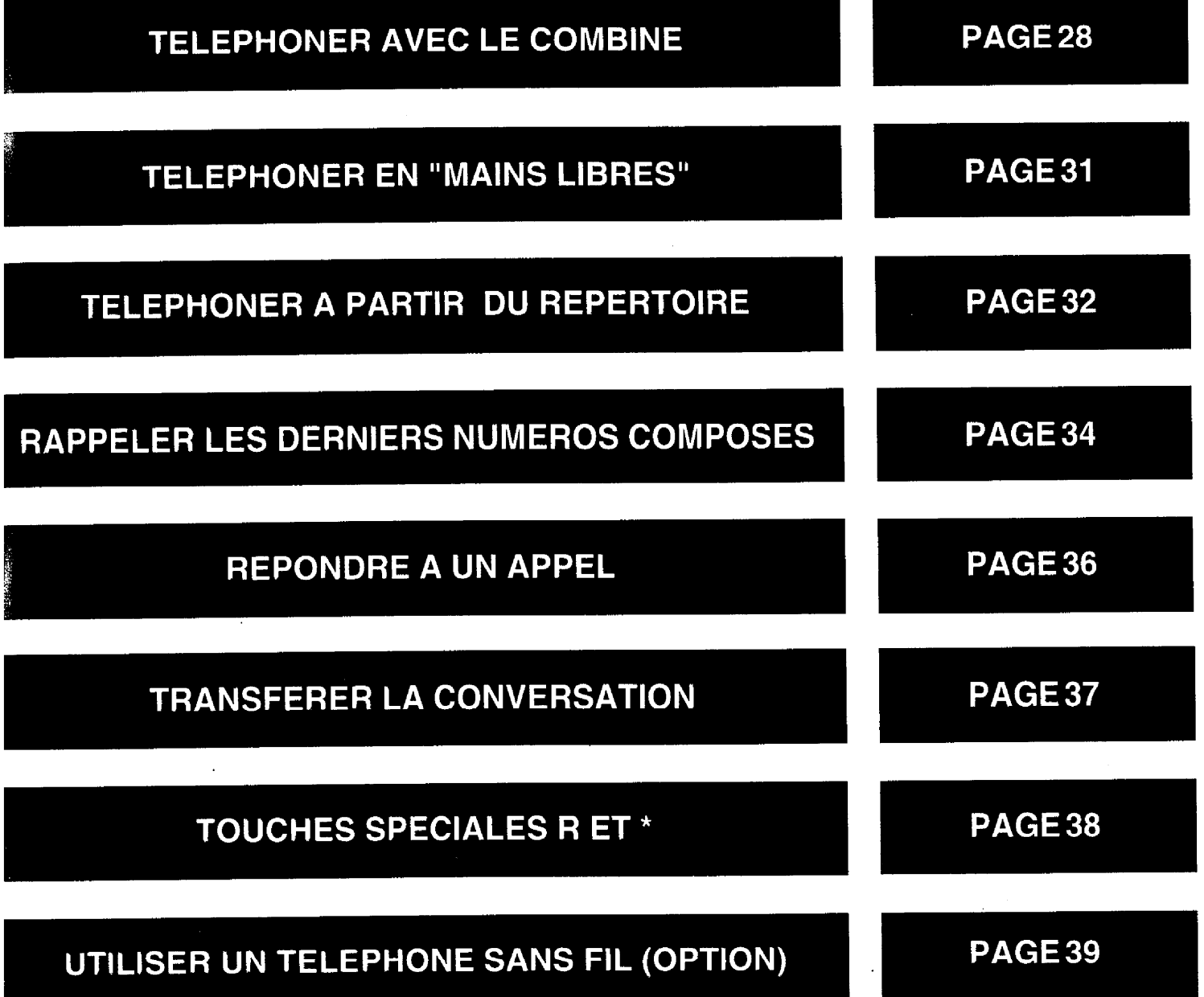

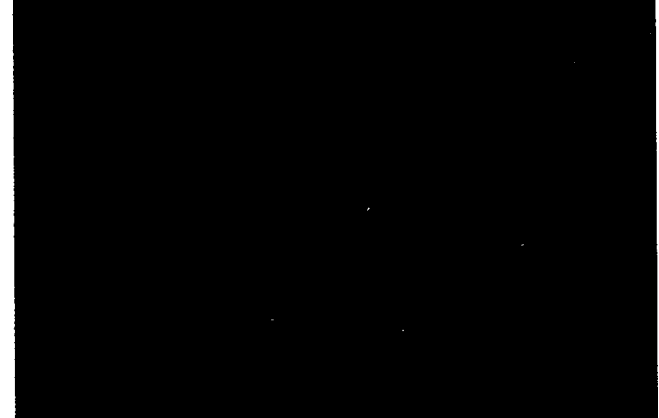

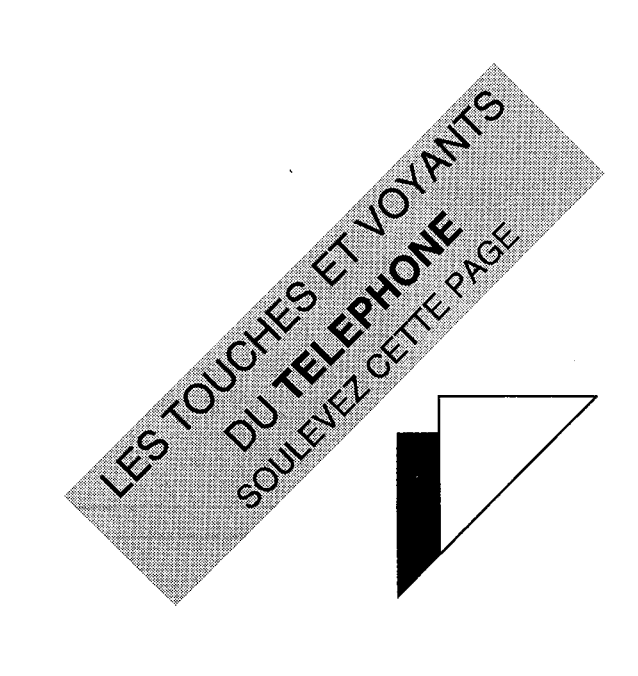

## **TOUCHES ET VOYANTS DU TELEPHONE**

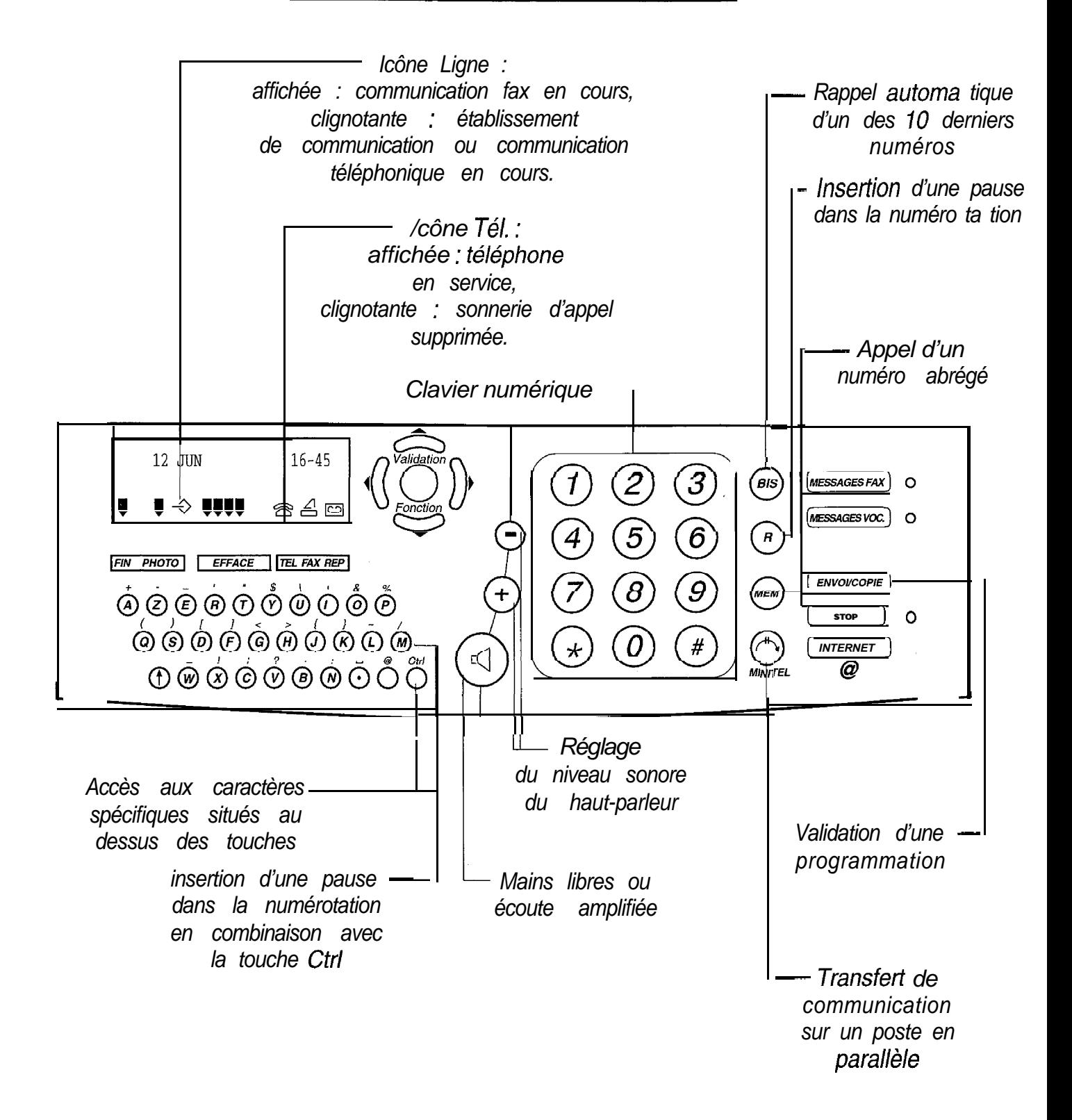

## **TELEPHONER AVEC LE COMBINE**

**0** Décrochez le combiné.

- 2 Composez le numéro de votre correspondant.
- Vous pouvez également utiliser le répertoire si vous avez déjà enregistré le numéro de votre correspondant (voir le § : téléphoner à partir du répertoire).

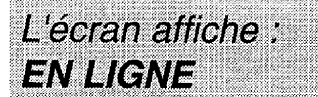

L'écran affiche le numéro que vous composez, puis le chronomètre se déclenche après 10 s.

#### UTILISER LE HAUT-PARLEUR

En cours de communication, vous pouvez activer le haut-parleur pour permettre à votre entourage d'entendre votre correspondant.

- **1** La communication avec votre correspondant étant établie, appuyez sur la touche  $(\mathbb{q})$  pour activer l'écoute amplifiée.
- **2** Réglez, si nécessaire, le niveau sonore du haut-parleur avec les touches  $($  +  $)$  et  $($  -  $)$ .
- **8** Coupez, si nécessaire, le hautparleur en appuyant à nouveau sur la touche  $(\mathbb{Q})$

#### **MODE SECRET**

En cours de communication (avec le combiné ou en "mains libres"), vous pouvez communiquer avec votre entourage sans que le correspondant ne vous entende. Pour cela, vous devez activer le mode SECRET:

> **Appuyez sur la touche**  $\sqrt{\frac{250P}{\text{570P}}}}$ Pour reprendre la conversation 2 avec votre correspondant, appuyez à nouveau sur la touche  $\sqrt{\frac{1}{2} \cdot \frac{1}{2} \cdot \frac{1}{2} \cdot \frac{1}{2}}$ .

L'écran affiche : **SECRET** 

#### **PASSER EN "MAINS LIBRES"**

En cours de communication combiné décroché, vous voulez passer en "mains libres" :

- q Appuyez et **maintenez** appuyée la touche  $(\triangleleft)$
- **2** Raccrochez le combiné.
	- Relâchez la touche  $(\triangleleft)$
- 4 Appuyez sur la touche  $(\mathbb{q})$  pour raccrocher.

L'écran affiche : **MAINS LIBRES** pendant quelques instants.

**Vous pouvez poursui**vre la conversation en "mains libres"

La date et l'heure s'affichent.

Remarque : l'utilisation du "mains libres" en milieu bruité pourrait être perturbée (voir le chapitre UN PROBLEME? VERIFIER...).

#### **DUREE DE COMMUNICATION**

Certaines professions ont besoin de mesurer leur temps de communication. II ne s'agit donc pas ici d'un temps **Télécom** correspondant à des unités téléphoniques facturées par **FRANCE TELECOM,** mais d'un temps d"activité téléphonique personnel.

**Lorsque vous passez un appel,** le chronomètre se déclenche et le temps s'affiche automatiquement quelques secondes après avoir composé le numéro de votre correspondant.

**Lorsque vous recevez un appel,** le chronomètre se déclenche et le temps s'affiche automatiquement quand vous prenez l'appel.
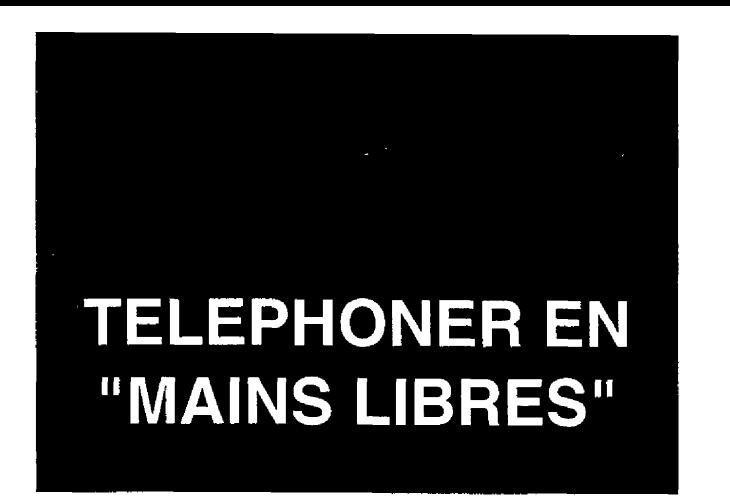

G@léo 4900 Net vous permet de converser avec vos correspondants sans décrocher le combiné : vous êtes libre de vos gestes, vous pouvez faire participer votre entourage à la conversation.

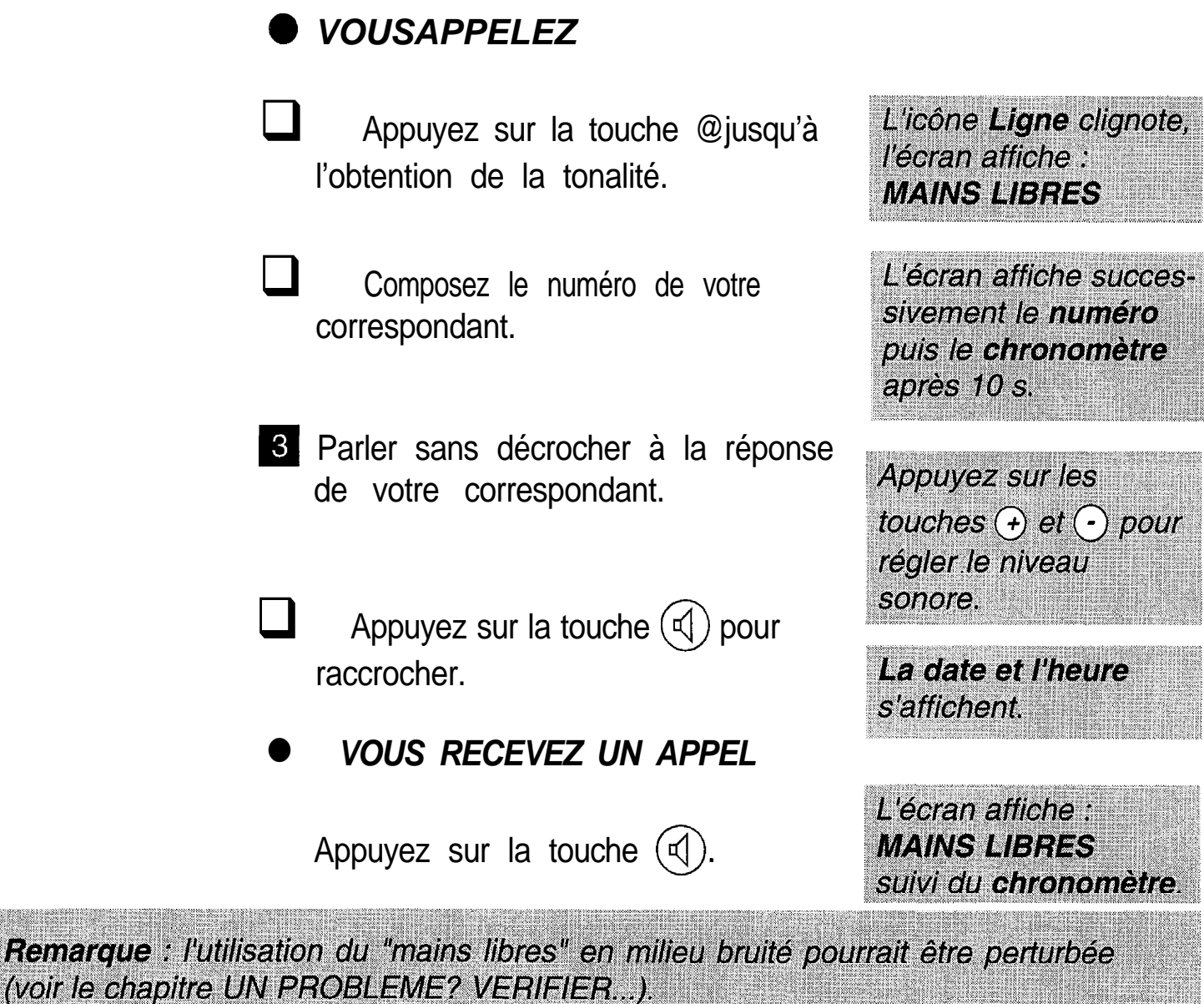

### **TELEPHONER A PARTIR DU REPERTOIRE**

Pour appeler un correspondant à partir du répertoire, vous devez d'abord enregistrer son numéro dans le répertoire. Après enregistrement, vous pouvez, soit l'appeler par son numéro abrégé, par son nom, par la touche alphabétique associée, soit le chercher dans le répertoire.

### **RECHERCHE D'UN CORRESPONDANT DANS LE REPERTOIRE**

- **Entrez au clavier alphanumérique** les premières lettres du nom recherché.
- Les touches  $\blacktriangleright$  et  $\blacktriangle$  permettent d'affiner la recherche à partir des premières lettres entrées.
- 2 Pour appeler le correspondant affiché, appuyez sur la touche  $(\mathbb{q})$

Vous entendez le mémo vocal (que vous avez éventuellement enregistré), puis le haut-parleur est activé et le numéro du correspondant se compose.

**8** Lorsque vous entendez votre correspondant, décrochez le combiné ou parlez en mains libres.

### **APPEL D'UN CORRESPON-DANT PAR TOUCHE ALPHA-BETIQUE ASSOCIEE**

Appuyez sur la touche  $(\omega_{em})$  et sur la touche lettre associée.

 $\bullet$  Appuyez sur la touche  $(\mathbb{Q})$  ou décrochez votre combiné.

L'écran affiche par exemple : **VERS C >DUPONT** 

Le haut parleur est activé et le n° du correspondant se compose

### **APPEL D'UN CORRESPON-DANT PAR SON NUMERO ABREGE**

**Appuyez sur la touche**  $(\text{mem})$  **et** composez le numéro abrégé de' votre correspondant (exemple : (MEM) $(O)$ (  $\boldsymbol{\mathit{1}}$ 

L'écran affiche par exemple : **VERS 01** >DUPONT

2. Décrochez le combiné ou appuyez sur la touche  $\mathcal{A}$ 

Vous pouvez si vous le désirez imprimer le répertoire afin de connaître son contenu. Pour cela, installez du papier d'impression (voir le chapitre : INSTALLER LE PAPIER D'IMPRESSION), appuyez ensuite sur la touche

*Valida tien* , puis sur  $\left(\widehat{5}\right)$ , puis sur  $\left(\widehat{3}\right)$ , et lancez l'impression avec la touche *fonction***ENVOI/COPIE** 

**RAPPELER LES DERNIERS NUMEROS COMPOSES** 

### **RAPPEL DU DERNIER NU-MERO COMPOSE**

- Décrochez le combiné ou appuyez sur la touche  $(\mathbb{q})$
- 2 Appuyez sur la touche  $(s)$

L'écran affiche : **EN LIGNE OU MAINS LIBRES** 

Le dernier numéro composé s'affiche.

Si le dernier numéro composé comporte un préfixe, cette opération peut ne pas fonctionner correctement sur certains centraux téléphoniques. Dans ce cas, composez de préférence le préfixe puis attendez la tonalité intermédiaire, avant d'appuyer sur la touche (віs)

Remarque : vous avez la possibilité d'effacer toute trace des numéros des correspondants qui vous ont appelé ou que vous avez appelés en appuyant successivement sur les  $(BIS)$   $e^t$   $F$ <sup>NVOI/COPIE</sub></sup> touches T EFFACE

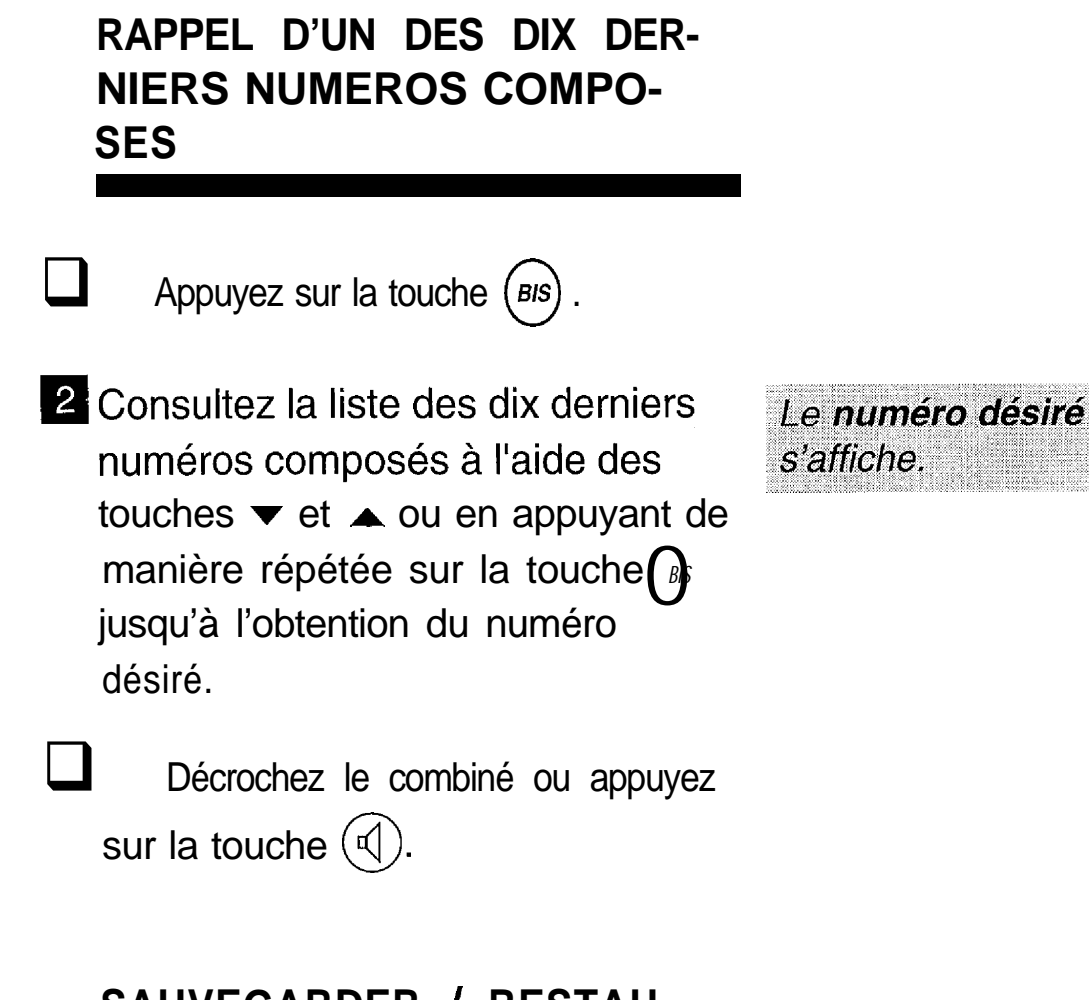

### SAUVEGARDER / RESTAU-**RER LE REPERTOIRE**

La sauvegarde et la restauration (du répertoire et des paramètres de la machine) sont possibles à l'aide d'une carte à puce spécifique. Pour cela, vous devez vous procurez le kit de sauvegarde auprès de votre agence France Telecom. Ce kit contient un guide d'utilisation, pour plus de précisions, reportez-vous à ce guide.

### **REPONDRE** A UN APPEL

Votre appareil sonne.

Décrochez votre combiné ou appuyez sur la touche  $(\triangleleft)$  et parlez avec votre correspondant.

*APPEL ENTRANT* 

L'écran affiche :

L'écran affiche : **EN LIGNE OU MAINS LIBRES.** 

- Vous pouvez, à tout moment, utiliser l'écoute amplifiée (en appuyant sur la touche  $(\mathbb{q})$  ou le mode secret (touche **I STOP**), si vous le désirez.
- **B** Lorsque la conversation se termine, raccrochez le combiné ou appuyez sur la touche  $(\mathbb{Q})$ .

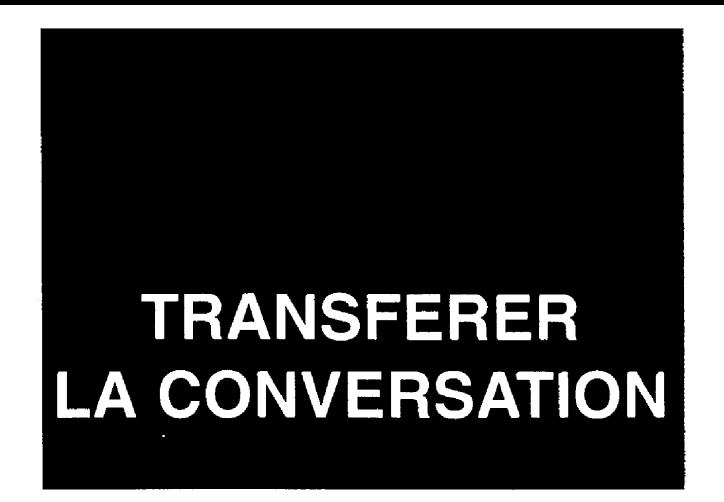

En cours de communication, vous pouvez à tout moment interrompre votre conversation et la poursuivre sur un autre poste installé, par exemple, dans une autre pièce et raccordé à la même ligne téléphonique.

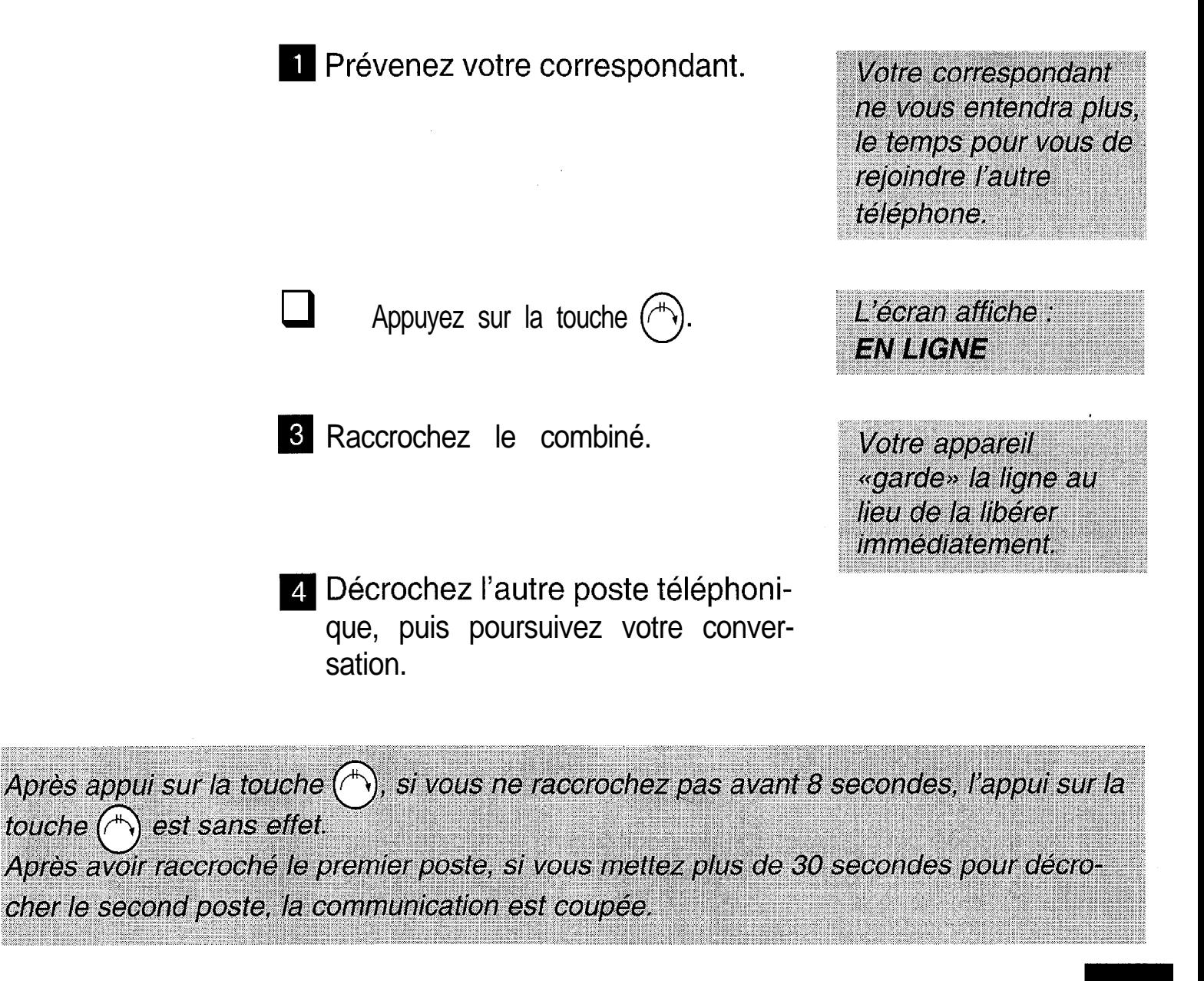

## **TOUCHES SPECIALES** RET\*

#### **COMMUNICATION AVEC UN SERVEUR**

Si votre appareil fonctionne en numérotation décimale (DC), vous pouvez, en cours de communication, passer en numérotation musicale (appelée aussi fréquence vocale, FV) en appuyant sur la touche  $\bigoplus$ . Il vous est alors possible d'envoyer une séquence en fréquence vocale vers un serveur ou vers un appareil interrogeable à distance (par exemple, un répondeur).

### **TRANSFERT D'APPEL SUR RESEAU PRIVE**

Si votre appareil est raccordé à un réseau privé (cas d'une entreprise la plupart du temps), la touche  $(F)$  permet généralement d'effectuer un transfert d'appel (reportez-vous, si nécessaire, à la documentation de l'autocommutateur auquel vous êtes relié).

**UTILISER UN TELEPHONE SANS FIL** (OPTION)

Votre G@léo 4900 **Net** peut être utilisé avec un téléphone sans fil, DECT.

Four cela, vous devez vous procurer dans votre agence France Télécom le kit téléphone sans fil (option).

Vous bénéficierez ainsi d'une installation intégrant les fonctions téléphone, fax, téléphone sans fil, répondeur et copieur.

Les fonctions suivantes sont disponibles :

### $\bigodot^{\text{Validation}}(\widehat{\mathcal{B}})(\widehat{\mathcal{7}})$ : CODE COMBINE

Cette fonction permet d'entrer au clavier numérique le code à 4 chiffres qui protège l'enregistrement de combinés téléphoniques sans fil, sur votre appareil (code 0000 à la livraison).

### $\bigcap^{\text{Validation}}(\mathcal{B})(\mathcal{B})$ : ENREG COMBINE

*Fonction* Cette fonction qui permet l'enregistrement d'un combiné téléphonique sans fil est décrite dans le livret d'utilisation du kit téléphone sans fil.

### $\bigodot^{\text{Validation}}(\mathcal{B})(\mathcal{G})$ : EFF COMBINE

*Fonction* Cette fonction permet d'effacer l'enregistrement d'un combiné téléphonique sans fil sur votre appareil.

Remarque : votre G@léo 4900 Net peut gérer jusqu'à 4 combinés DECT.

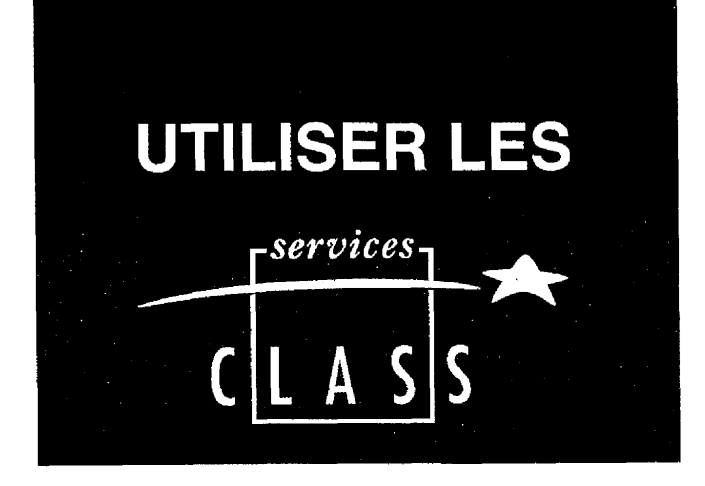

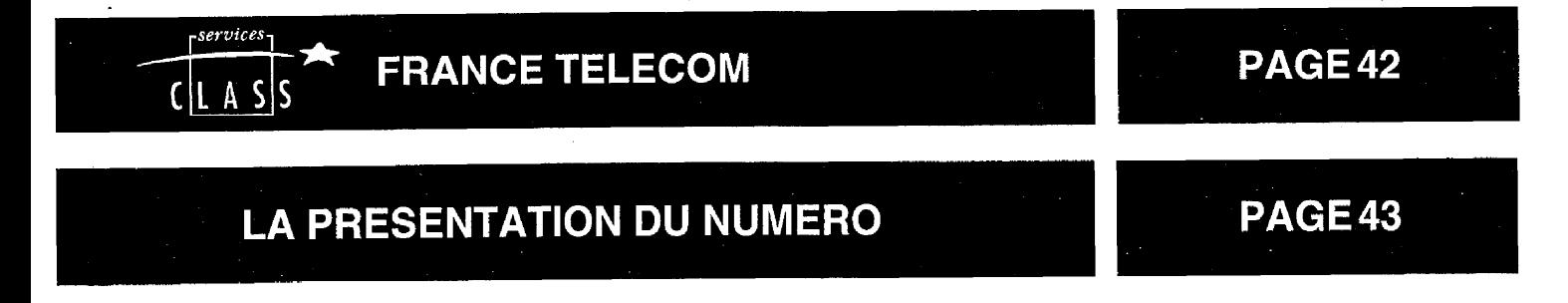

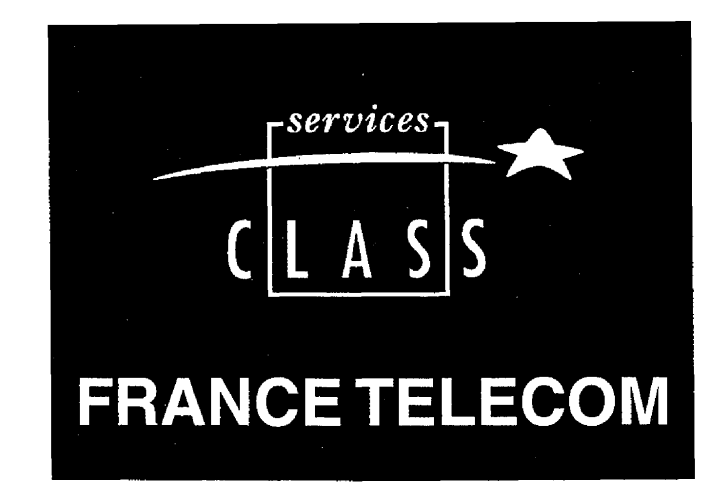

FRANCE TELECOM met à votre. dispositon les services suivants, accessibles par abonnement :

- **@ La Présentation du Numéro**
- **e Le Signal d'Appet**
- **0 Le Transfert d'Appel**
- l **La Conversation à Trois**

*POUR BENEFICIER DE CES SERVICES : ADRESSEZ-VOUS A VOTRE AGENCE FRANCE TELECOM ( N° vert qui figure sur votre facture France Télécom ou 3614, code France Telecom).*

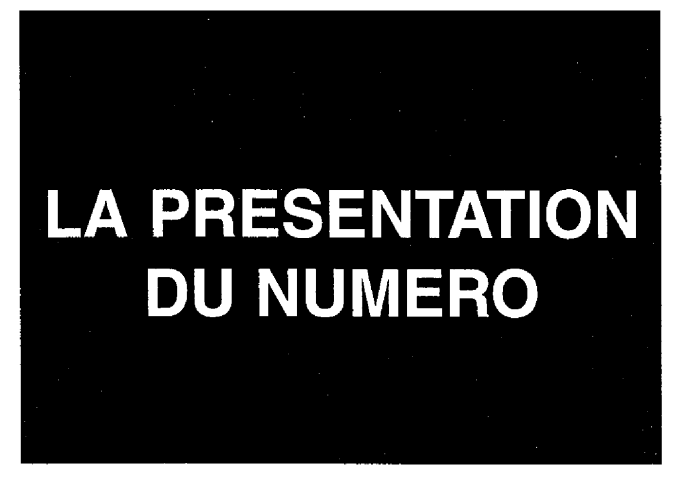

Ce service vous permet de voir affiché sur votre G@léo 4900 **Net** le numéro de la ligne à partir de laquelle votre correspondant vous appelle.

### **RECEVOIR UN APPEL**

L'écran indique l'appel lorsque votre appareil sonne, si vous n'êtes pas 'n seran affiche: abonné au service **Présentation du Numéro'.**  $A$ **PDFL**  $F$ 

Si vous êtes abonné au service **Présentation du Numéro':** L'écran indique le numéro de votre L'écran affiche ; correspondant.

par contre, si votre correspondant est enregistré dans le répertoire, son nom s'affiche alors et vous entendez le o u .:.:-::.;:':. :,.,: ::.,,.Y t,..;..::: :.: ::::::::'.:.. ':. :. ':. ::'::... ., mémo vocal associé. (seulement s'il a été enregistré au préalable).

Le numéro de votre correspondant ne s'affiche pas dans les 2 cas suivants :  $L$ 'ecran affiche : - Si votre correspondant ne souhaite ...<br>nee your communiquer con numére ... APPEL ENTRANT pas vous communiquer son numéro

de téléphone - Si le numéro de votre correspondant

n'est pas connu du central téléphoni- *L'écran affiche :* que (appels provenant de certains *APPEL ENTRANT*<br>pays étrangers, par exemple)

**APPEL ENTRANT** ,~~~:\$&~&& ;.: 1 ! '. ' .. :.:,... .:. :. . . . . ,j ..:;:.. .:. .;. >..' . . ... : APPEL ENTRANT DUPONT .

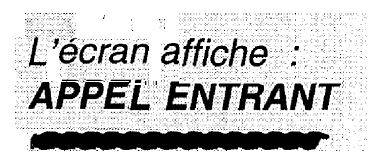

##############

Votre correspondant peut être abonné au service **Présentation du Numéro.** Si vous ne souhaitez pas que votre numéro de téléphone lui soit communiqué, vous disposez d'une commande **Secret Appel par Appel** qui vous assure que votre numéro ne sera pas transmis,

Avant de numéroter ou d'appeler un numéro de votre répertoire, vous pouvez demandez le secret en composant le 3651 au clavier ; ce service est gratuit.

 $R<sup>1</sup>$  |

Remarque : Si vous êtes raccordé à un PABX permettant l'accès au Service Présentation du numéro, vous devez alors initialiser le paramètre préfixe pour bénéficier de la totalité des fonctions offertes par le service (voir § Raccordement derrière un PABX).

### **CONSULTER ET RAPPELER VOS CORRESPONDANTS**

Si vous êtes abonné au Service **Présentation du Numéro, vous** pouvez consulter et rappeler les 10 derniers numéros de correspondants auxquels vous n'avez pas répondu, les appels fax apparaissent également dans ces 10 numéros (ils sont repérés par un "F").

L'écran affiche le message X APPELS signalant le nombre des correspondants qui ont essayé de vous joindre.

#### **Consulter les appels**

- Appuyez successivement sur les *Validation* touches 0 et @ . *Fonction*
- **2** Parcourez la liste à l'aide des touches  $\blacktriangledown$  et  $\blacktriangle$  (le premier numéro ou nom affiché est celui du dernier correspondant ayant cher-&@&. vous appeler).  $\mathbb{R}_{\geq 0}$  .  $\mathbb{R}_{\geq 0}$  .

*-1, Xkrari affiche le ntiméro (ou le nom s'il .:es.t au. répefloir) ainsi .' ,:Qye /a .date et l'heure ~&d'appel. Exemple : '4~IvOV ', 10-35 > .'02310&@00 : .'. . .:. .: ,, ,.:*

### *Rappéler un correspondant*

8 Si vous désirez appeler le correspondant affiché, appuyez simplement sur  $(\mathbb{Q})$  ou décrochez le combiné.

Le numéro du correspondant à rappeler se compose automatiquement.

#### Effacer un correspondant

4. Si vous désirez effacer un numéro de la liste, faites le apparaître à l'écran, puis appuyez sur LEFFACE

Le numéro effacé n'apparaitra plus dans la liste des correspondants

Remarque : vous avez la possibilité d'effacer toute trace des numéros des correspondants qui vous ont appelé ou que vous avez appelés en appuyant successivement sur les  $et$  ( $bs$ ) touches **FEFFACE** 

#### UTILISER LE REPONDEUR

Votre appareil a reçu et enregistré des appels vocaux. Vous procédez alors à l'écoute des messages.

Au début de chaque message, si vous êtes abonné au Service Présentation du Numéro, l'appareil vous indique le numéro du message, la date, l'heure d'appel et le numéro (ou le nom) de votre correspondant.

L'écran affiche par exemple : 1 31 DEC 23-57 0130322330

Si vous désirez rappeler votre correspondant :

- Revenez au début de son message.
- 2 Appuyez sur la touche  $(\mathbb{q})$  ou décrochez votre combiné.

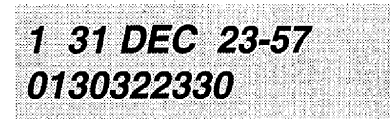

Le numéro de votre correspondant est rappelé automatiquement.

### **RACCORDEMENT DERRIERE UN PABX**

Si vous êtes abonné au service **Présentation' du Numéro** et si vous êtes raccordé à un PABX permettant l'accès à ce service, vous devez initialiser le paramètre **Préfixe;** ainsi, pour accéder au réseau téléphonique,vous n'aurez plus besoin de numéroter le préfixe du PABX (préfixe 0 en général).

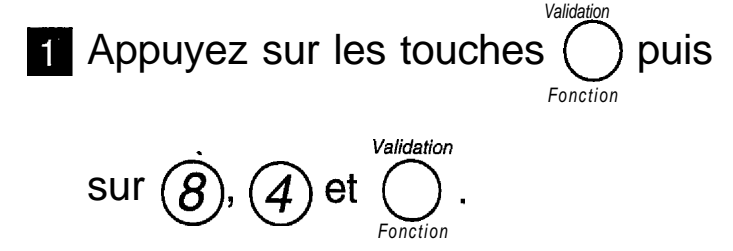

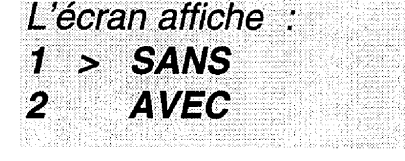

2 Sélectionnez l'option AVEC à l'aide

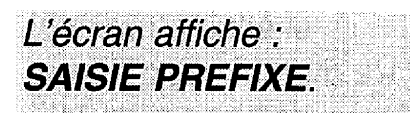

des touches  $\blacktriangledown$  ou  $\blacktriangle$  et validez

*Validation* avec la touche  $\bigcirc$  . *Fonction*

Entrez le numéro utilisé par votre PABX pour accéder au réseau téléphonique (par exemple 0) suivi d'un / et validez avec la touche**ENVOI/COPIE** 

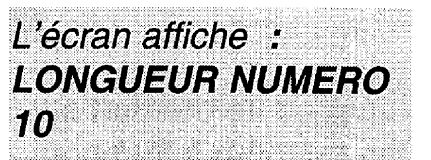

Entrez si nécéssaire la longueur des numéros de téléphone à partir de laquelle l'ajout du préfixe doit être automatiquement réalisé (dans la plupart des cas, la valeur est 10) et validez avec la touche ENVOIICOPIE et validez avec la touche ENYONCOPIE Remarque : vérifiez que les numéros de votre répertoire ne sont pas mémorisés avec le préfixe d'accès au réseau téléphonique.

### **MISE A L'HEURE AUTOMA-TIQUE**

Si vous êtes abonné au Service **Présentation du Numéro; ce** service vous permet de voir affichées une heure et une date exactes à tout moment.

En effet, lors de chaque communication, le central téléphonique procèdera au recalage automatique de'l'heure et de la date.

### **' AUTRES FONCTIONS**

Si'vous êtes abonné au Service **Présentation du Numéro, vous** avez également la possibilité de faire aboutir de manière personnalisée les appels de certains correspondants :

- Par une mélodie de sonnerie particulière.
- En choisisssant un numéro de boîte aux lettres particulier.
- Sur un combiné sans fil particulier (si l'option combiné sans fil est installée).

Pour cela, vous devez :

- Saisir les numéros de ces correspondants dans le répertoire (voir chapitre : ENREGISTRER UN CORRESPONDANT DANS LE REPERTOIRE).
- Compléter la saisie de ces fiches dans le répertoire avec les paramètres suivants : Numéro de mélodie. Numéro de boîte aux lettres. Numéro de combiné sans fil (si l'option combiné sans fil est installée) en utilisant le menu "Modifier un correspondant dans le répertoire".

### **UTILISER** LE REPONDEUR ENREGISTREUR

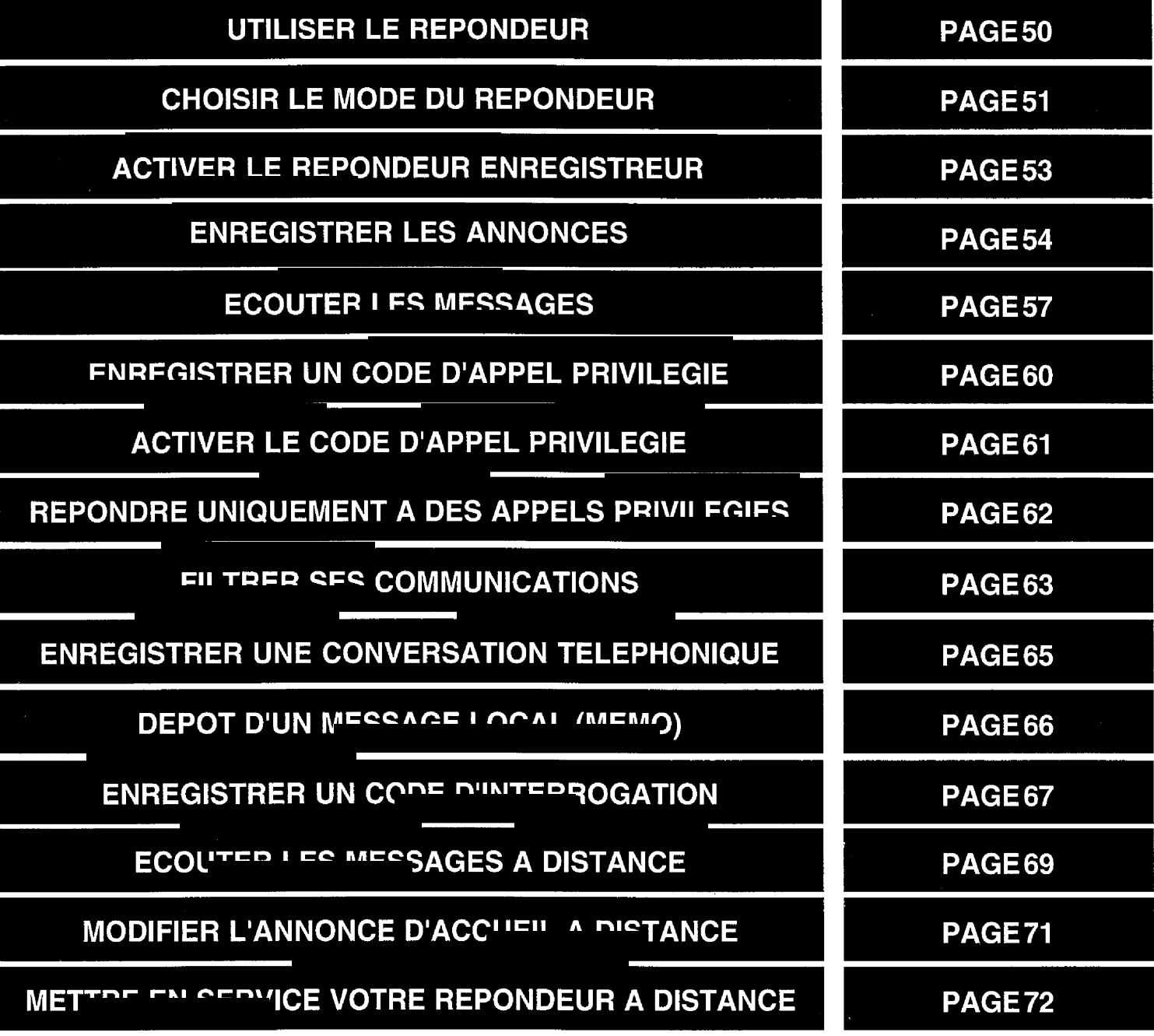

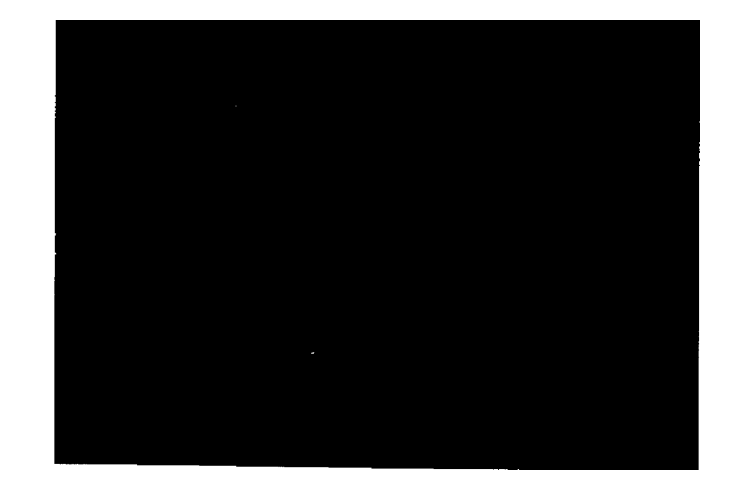

LES OU OCTOBER 18 VALUE

### **TOUCHES ET VOYANTS DU REPONDEUR ENREGISTREUR**

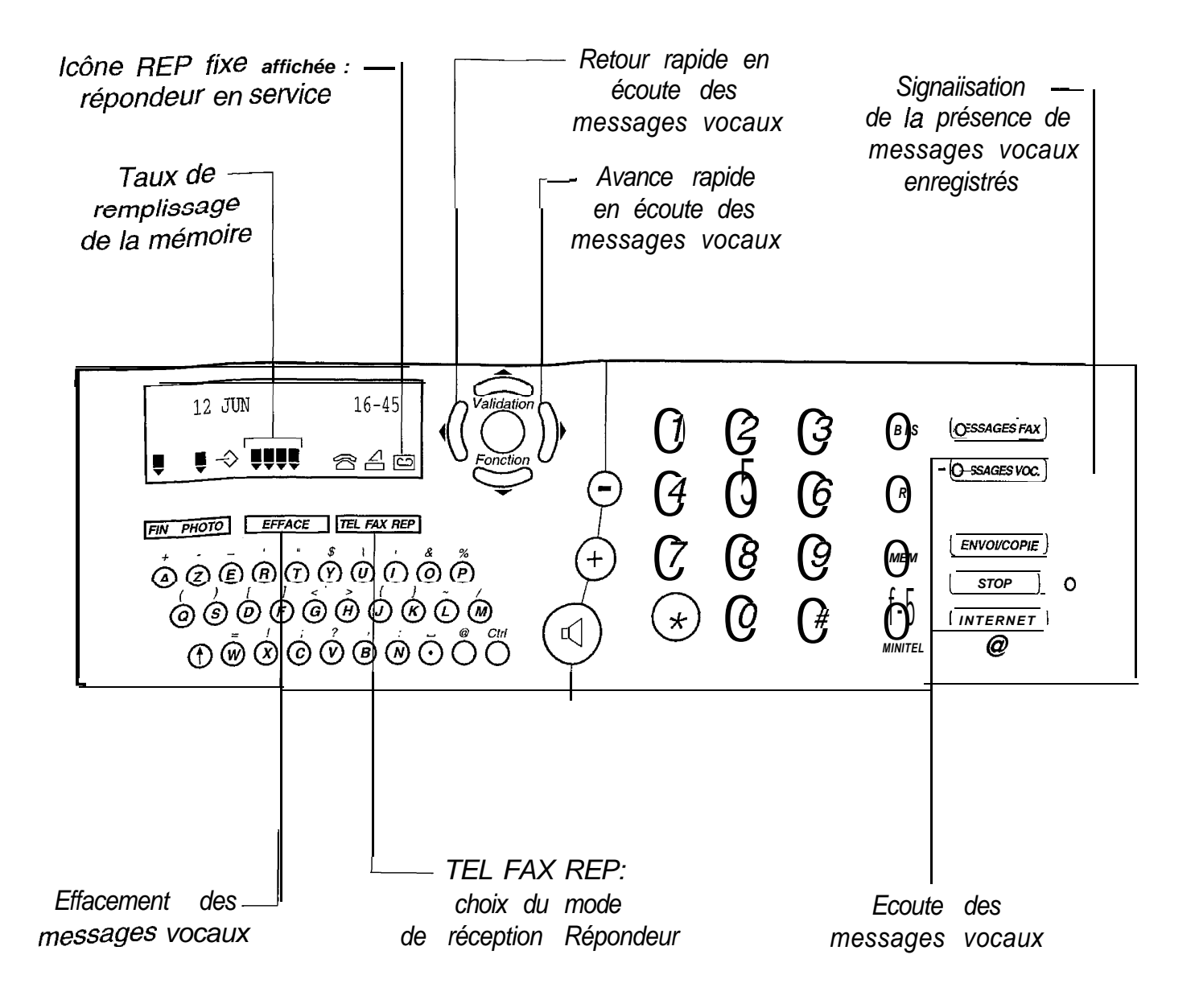

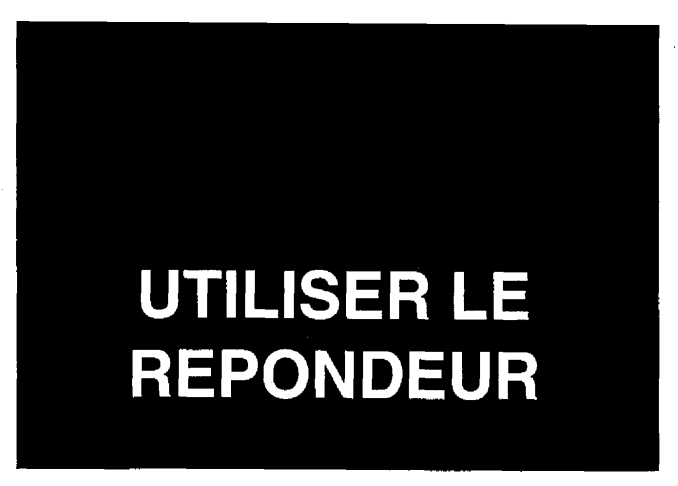

Le répondeur enregistreur du **G@léo** 4900 Net bénéficie d'une mémoire statique d'une capacité de 22 minutes d'enregistrement. II n'a donc pas besoin de cassette.

Effacez régulièrement les messages reçus pour ne pas saturer la mémoire de votre répondeur (vos messages sont systématiquement sauvegardés) sinon il ne pourrait plus enregistrer de nouveaux messages.

En cas de saturation de la mémoire du répondeur, l'appareil est dans l'état suivant :

- l'icône **D** clignote,
- le message "MEMOIRE PLEINE" s'affiche,
- le voyant "Alarme" est allumé.

Pour utiliser le répondeur, vous devrez au préalable avoir enregistré vos annonces d'accueil.

Remarque : La mémoire de votre G@léo 4900 Net est également utilisée pour l'enregistrement des mémos et annonces vocales (annonces répondeur, mémos vocaux, annonces vocales associées aux noms du répertoire) ainsi que pour l'enregistrement des télécopies reçues.

### **CHOISIR LE MODE DU REPONDEUR**

Vous pouvez choisir votre mode répondeur :

- **Enregistreur** : pour enregistrer les messages vocaux de vos correspondants.
- **-.Simple** : pour donner une information à vos correspondants (vous ne voulez pas enregistrer de messages vocaux).

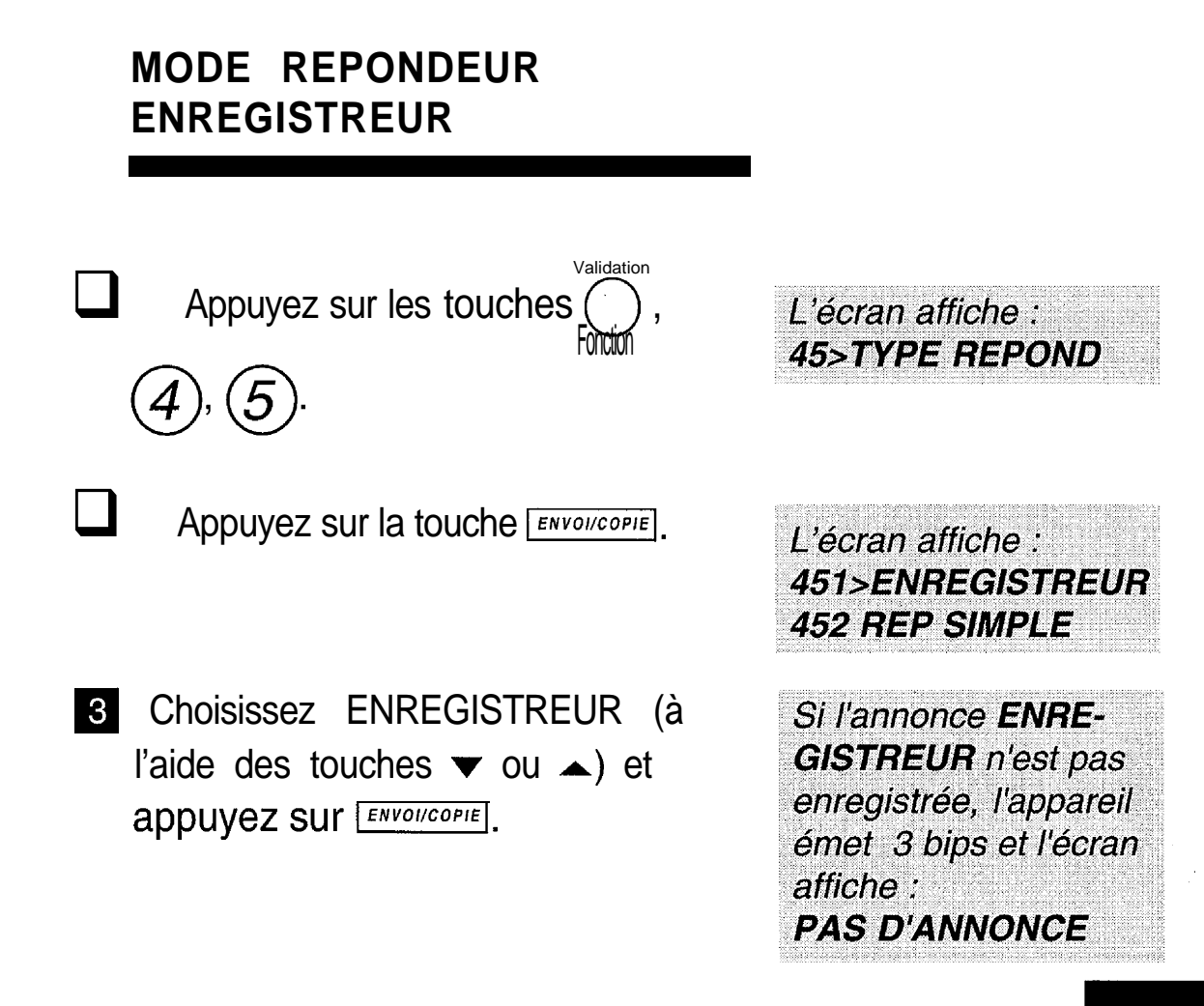

### **MODE REPONDEUR SIMPLE**

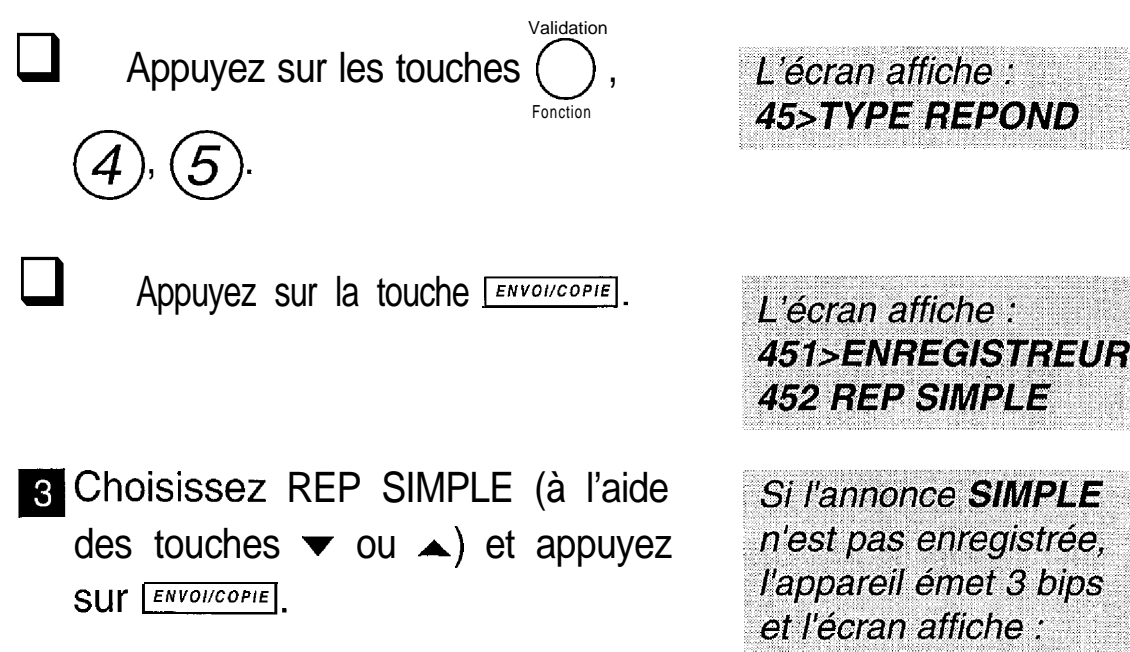

**452 REP SIMPLE** Si l'annonce SIMPLE n'est pas enregistrée, l'appareil émet 3 bips et l'écran affiche :

**PAS D'ANNONCE** 

# **ACTIVER LE REPONDEUR** ENREGISTREUR<br>ISE EN SERVICE<br>Appuyez sur la touche **ITEL FAX REP**

### **MISE EN SERVICE**

(une ou plusieurs fois) afin d'afficher l'icône  $\Box$ .

L'icône **De clignote** s'il n'y a pas d'annonce correspondante au mode répondeur choisi précédemment.

### **MISE HORS SERVICE**

Appuyez sur la touche **TEL FAX REP**.

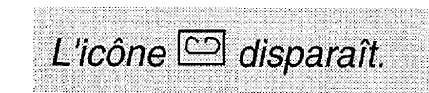

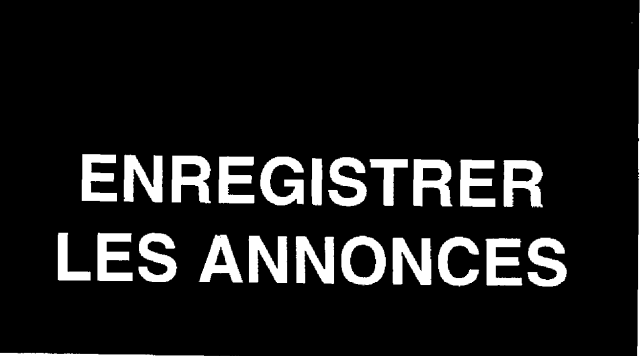

Le répondeur fonctionne selon 2 modes :

- **répondeur enregistreur,**
- **répondeur simple** (pas d'enregistrement de messages). A chacun de ces modes correspond une annonce.

### **ENREGISTREMENT DE L'ANNONCE REPONDEUR ENREGISTREUR**

vérifiez que le mode ENREGIS-TREUR a été sélectionné (voir le chapitre : CHOISIR LE MODE DU REPONDEUR).

Appuyez sur les touches

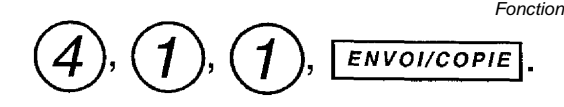

**B** Décrochez le combiné et parlez d'une voix claire et audible.

L'écran affiche : **ENREGISTRER suivi** de la durée d'enregistrement.

L'écran affiche : **DECROCHER SVP** 

Exemple d'annonce : bonjour, vous êtes bien chez Monsieur et/ou Madame X, vous pouvez laisser un message après le bip sonore ou envoyer une télécopie à ce même numéro, merci.

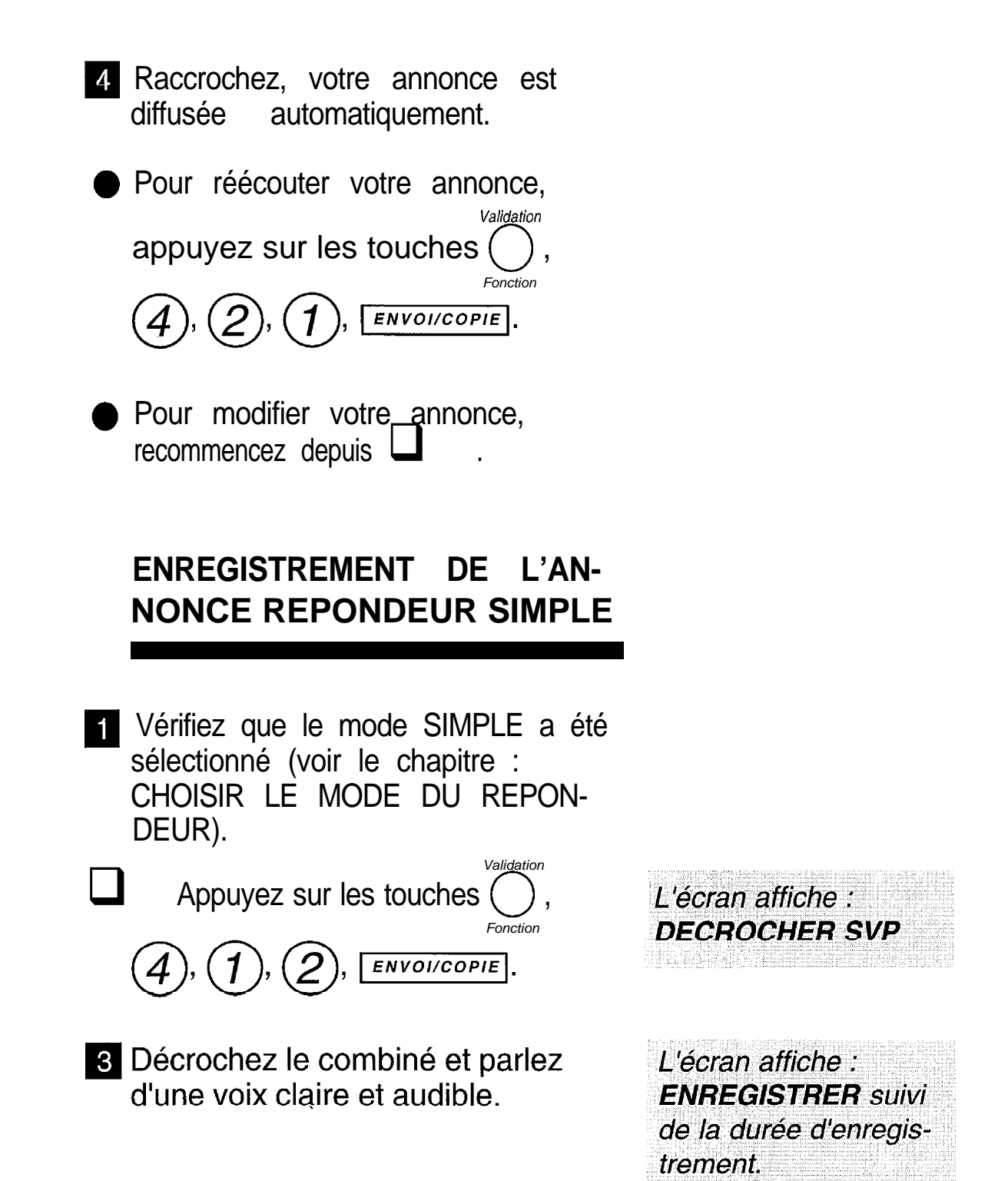

Exemple d'annonce : bonjour, vous êtes bien en contact avec la société Y, nos bureaux sont ouverts de 10h à 17h sans interruption.

accrochez, votre annonce est<br>diffusée automatiquement. automatiquement.

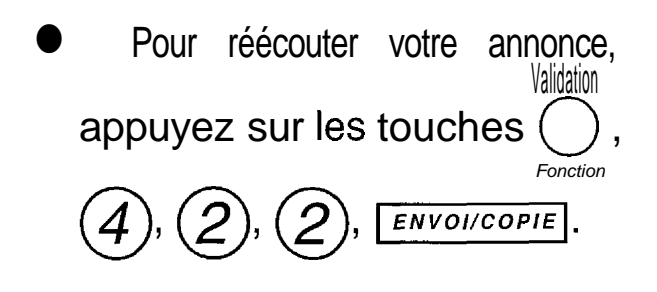

Pour modifier votre annonce, recommencez depuis

### **EFFACEMENT DE L'ANNONCE**

Procédez comme pour l'enregistrement d'une annonce en raccrochant sans enregistrer une nouvelle annonce.

L'annonce correspondant au mode de répondeur choisi précédemment est effacée (voir le chapitre : **CHOISIR LE MODE DU REPONDEUR).** 

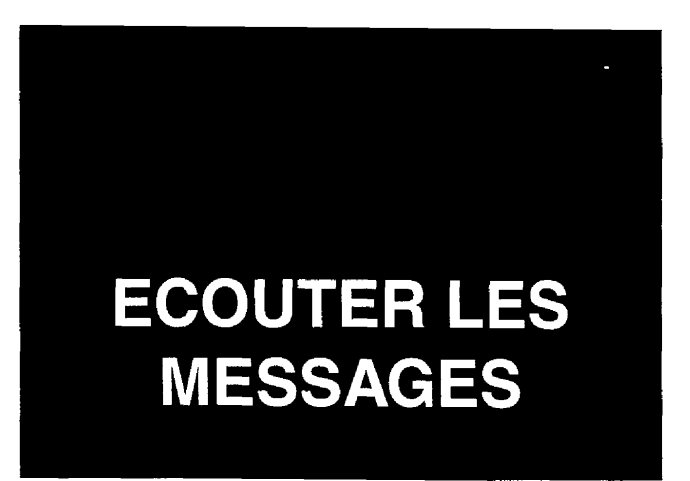

G@léo 4900 Net permet à vos correspondants de vous laisser des messages d'une durée maximum de 90 secondes. Passé ce délai, la communication sera interrompue.

> VOUS AVEZ RECU DES MESSAGES

Vous avez reçu des messages lorsque le témoin lumineux MESSAGES VOC. clignote.

Appuyez sur la touche MESSAGES voc. pour les écouter.

Lors de l'appui sur la touche MESSAGES VOC. | Je nombre de messages reçus s'affiche, puis pour chaque message, pendant son écoute, s'affichent la date et l'heure de son arrivée.

l *SUSPENDRE L'ECOUTE DES MESSAGES*

Appuyez à nouveau sur la touche **SUSPENDRE L'ECOUTE DI<br>MESSAGES<br>Appuyez à nouveau sur la tou<br>MESSAGES VOC.** pour **suspendre ou<br>relancer** l'écoute. **MESSAGES VOC.** pour suspendre ou

L'écran affiche : **PAUSE.** Vous disposez de 30 secondes pour relancer l'écoute.

#### *0 REECOUTER LE MESSAGE EN*

*COURS* Appuyez sur la touche  $\blacktriangleleft$ .

*. REECOUTER LE MESSAGE PRE-CEDENT* Appuyez 2 fois sur la touche 1.

#### *. PASSER AU MESSAGE SUIVANT* Appuyez sur la touche  $\blacktriangleright$ .

*. REECOUTER TOUS LES MESSAGES* Appuyez sur la touche MESSAGES VOC.

l *EFFACER UN MESSAGE* Appuyez sur la touche EFFACE pendant l'écoute du message.

l *ARRETER L'ECOUTE DES MESSAGES* Appuyez sur la touche  $\sqrt{\frac{sr^{\rho}}{}}$ 

### **RAPPELER AUTOMATIQUE= MENT VOTRE ÇORRESPON-DANT**

Si vous êtes abonné au Service **Présentation du Numéro, vous** pouvez rappeler automatiquement le 1 correspondant qui vous a laissé un message (voir chapitre : SERVICE **PRESENTATION DU NUMERO).**

#### *EFFACER TOUS LES MESSAGES*

(si tous /es messages ont été écoutés) Appuyez sur la touche  $\sqrt{eff/kpc}$ puis sur la touche **MESSAGES VOC.** 

#### *SAUVEGARDER TOUS LES MESSAGES*

La sauvegarde est automatique.

Tous les messages écoutés et non effacés sont sauvegardés : le VOVant [MESSAGES VOC.] est allumé fixe.

### **SATURATION DE LA MEMOIRE DE RECEPTION**

- Lorsqu'il <sup>,</sup> a trop de messages vocaux enregistrés, l'appareil est saturé et ne peut plus enregistrer de messages vocaux supplémentaires.
- II faut alors écouter et effacer les messages vocaux et/ou imprimer les télécopies reques pour vider la mémoire.

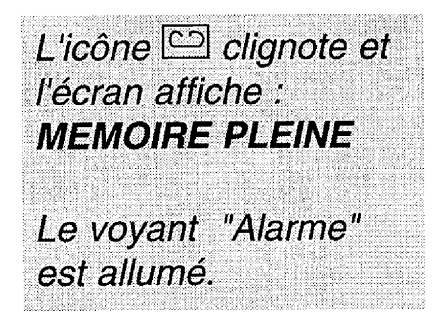

### **ENREGISTRER UN CODE D'APPEL PRIVILEGIE**

**Si vous ne souhaitez répondre qu'à certains appels** (la nuit par exemple), G@léo 4900 **Net** ne sonnera que pour les appels des correspondants auxquels vous aurez donné le code d'appel privilégié. Les autres correspondants pourront vous laisser un message sur votre répondeur sans que vous soyez dérangé ni par la sonnerie, ni par le haut parleur lors de I'enregistrement du message.

Vous devrez au préalable avoir enregistré et activé ce code et avoir activé le répondeur (l'icône <a>[C2]</a> est allumée).

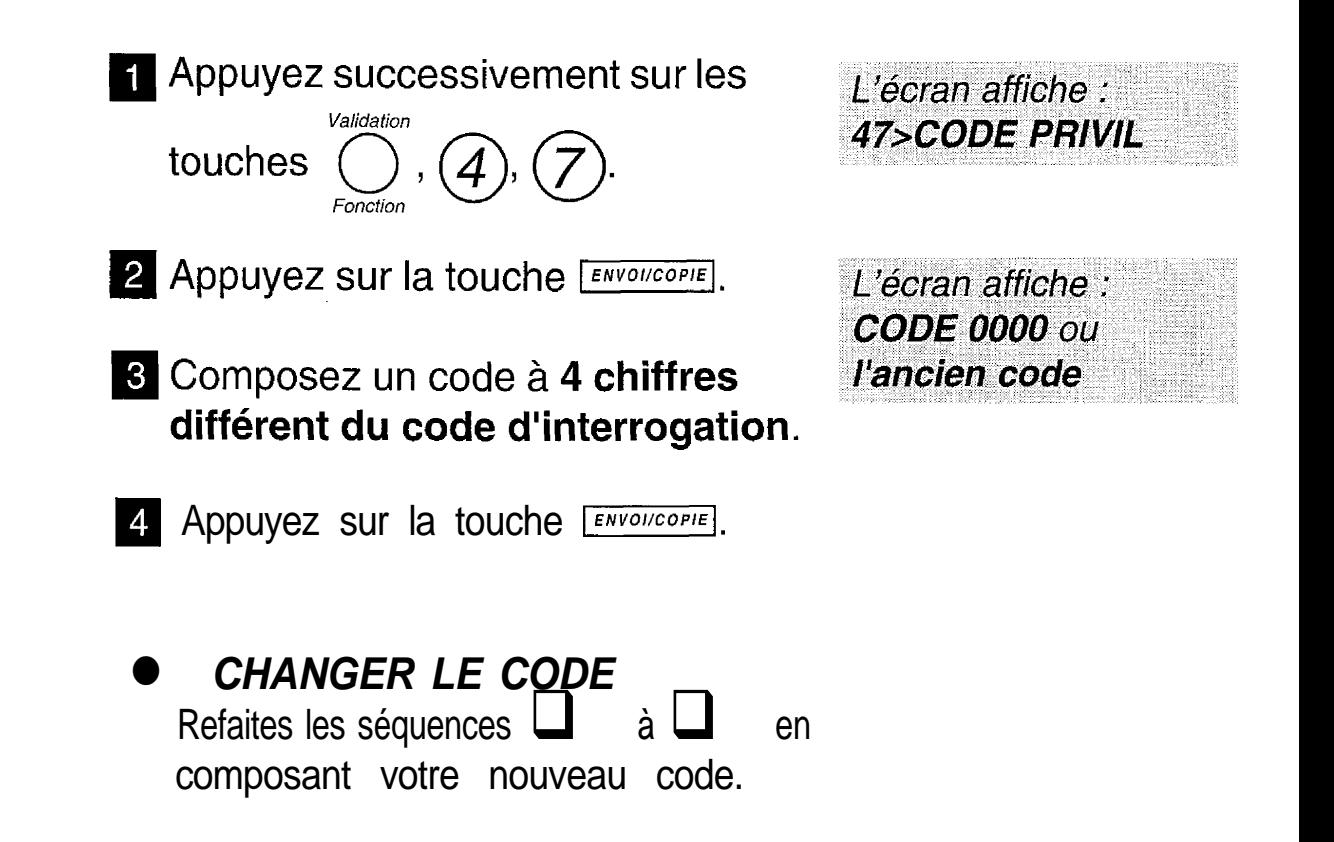

### **ACTIVER LE CODE D'APPEL PRIVILEGIE**

### **MISE EN SERVICE**

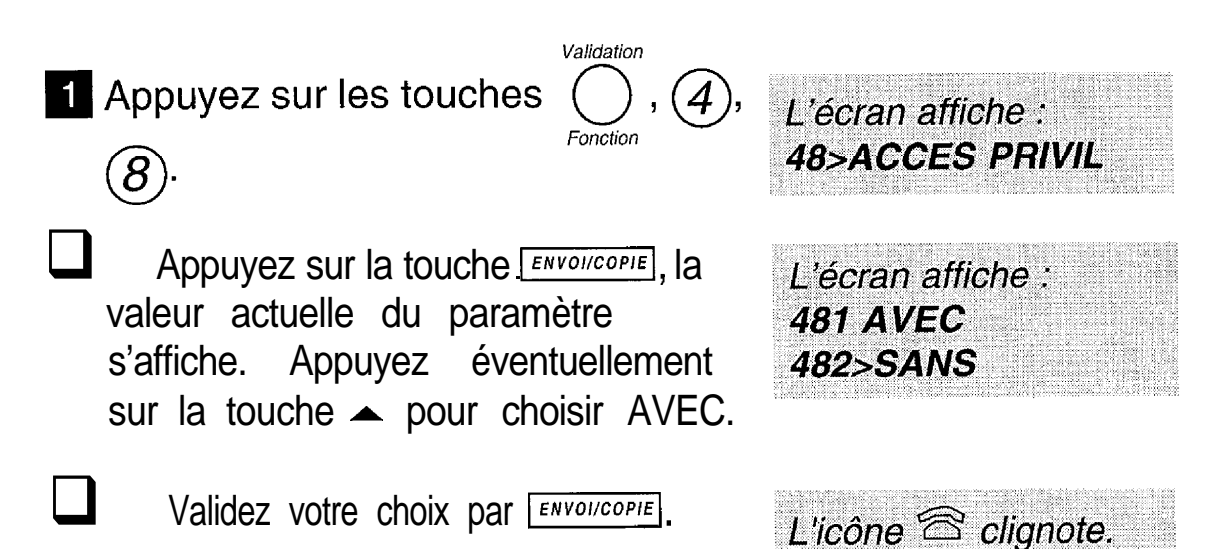

### **MISE HORS SERVICE**

Votreappareilétantamepog, 1 refaites les séquences et La valeur actuelle du paramètre s'affiche. Appuyez éventuellement sur la touche v pour choisir SANS.

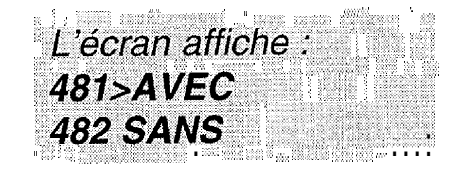

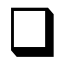

Validez votre choix par **ENVOLICOPIE**.

**REPONDRE UNIQUEMENT A DES APPELS PRIVILEGIES** 

Vous devez au préalable avoir enregistré et activé un code d'appel privilégié (l'icône  $\widehat{\mathbb{S}}$  clignote), l'avoir transmis à vos correspondants et avoir activé le répondeur (l'icône <a>[C]</a> est allumée).

### RECEVOIR UN APPEL **PRIVILEGIE**

- Votre correspondant doit d'abord composer votre numéro de téléphone.
	- Dès le décroché de votre appareil, à l'annonce du répondeurvotre correspondant doit appuyer sur la touche

 $\left(\star\right)$  de son clavier et composer votre code d'appel privilégié.

Quand vous entendez la sonnerie d'appel privilégié, vous disposez de 30 secondes pour décrocher.

Pour que l'accès privilégié fonctionne. votre correspondant doit appeler à partir d'un téléphone configuré en mode de numérotation fréquence vocales.

Au delà, l'annonce d'accueil sera rediffusée, invitant votre correspondant à laisser un message ou vous envoyer une télécopie.

Remarque : si votre correspondant ne compose pas votre code d'appel privilégié, il pourra vous laisser un message sur le répondeur sans que vous soyez dérangé ni par la sonnerie ni par le haut-parleur lors de l'enregistrement du message.

### **FILTRER SES COMMUNICATIONS**

En position **mode répondeur enregistreur,** vous écoutez sur le hautparleur les messages que votre répondeur est en train d'enregistrer.

#### l *POUR PARLER A VOTRE COR-RESPONDANT*

Décrochez le combiné ou appuyez sur la touche  $(\mathbb{Q})$ .

Pour interrompre la communication. raccrochez le combiné ou appuyez sur la touche haut-parleur.

### l *ACTIVER LE FILTRAGE*

1 Vous souhaitez entendre les messages. Votre appareil étant au

L'écran affiche : **46>FILTRAGE** 

repos, appuyez successivement sur<br>les touches  $\overbrace{\mathbf{S}\mathbf{I}\mathbf{I}\mathbf{I}\mathbf{B}}^{V\text{adjoint}}$ , puis  $\mathbf{A}$ ,  $\mathbf{\Theta}$ ),  $=$   $=$   $+$   $+$   $+$   $\left[\begin{matrix} 1 \end{matrix}\right]$ 

2 Appuyez sur la touche ENVOIICOPIE.

L'écran affiche : 461>AVEC **462 SANS** 

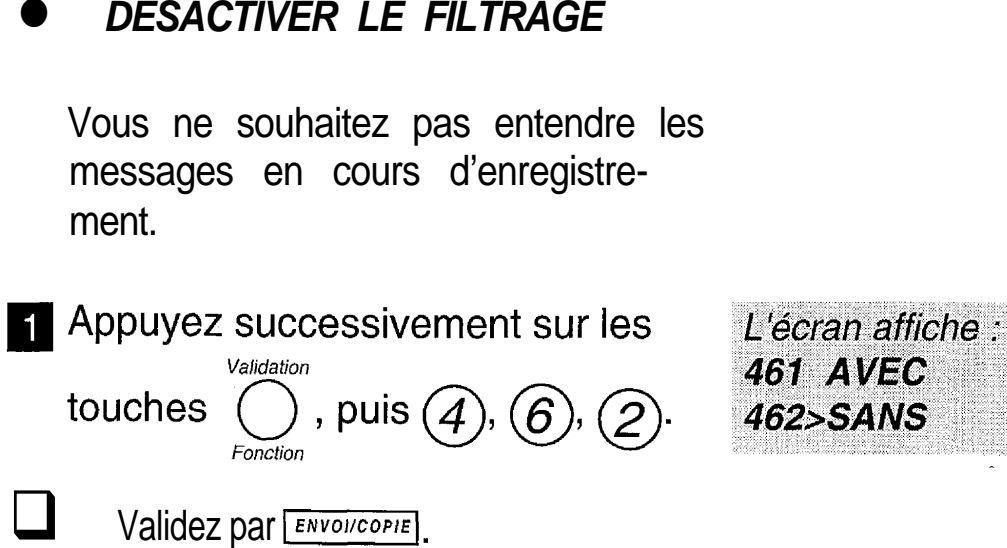

**AVEC SANS** 

Remarque 1 : durant l'enregistrement du message, sans filtrage, l'appui sur la touche +) vous permet d'entendre le message. Que vous soyez avec ou sans filtrage, les touches  $(+)$ et  $(-)$ vous permettent de régler le volume sonore.

Remarque 2 : si le code d'appel privilégié est activé, il n'y a plus de filtrage : il faut alors appuyer sur la touche  $(+)$  pour écouter le message en cours d'enregistrement.
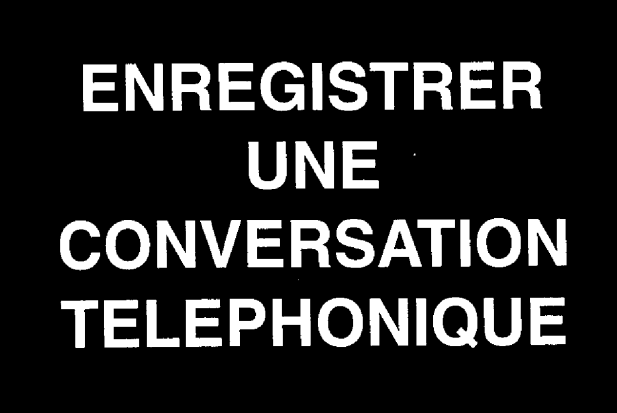

Vous êtes en communication téléphonique au combiné téléphonique ; vous pouvez enregistrer sur votre répondeur tout ou partie de votre conversation.

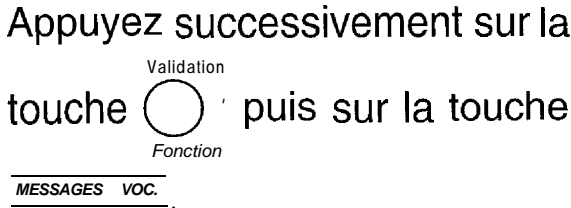

Votre conversation est enregistrée.

.POUR ARRETER L'ENREGIS-**TREMENT** Appuyez sur la touche [  $STOP$ 

Remarque : l'enregisrement de la conversation n'est pas possible en mode de conversation en mains libres.

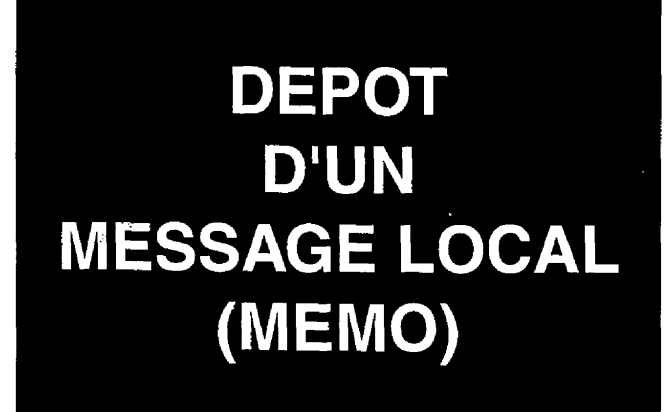

Un mémo est un message que vous enregistrez en local sur votre répondeur. Ce message peut être destiné à vos proches ou vos collaborateurs. II peut également faire office de "pense-bête".

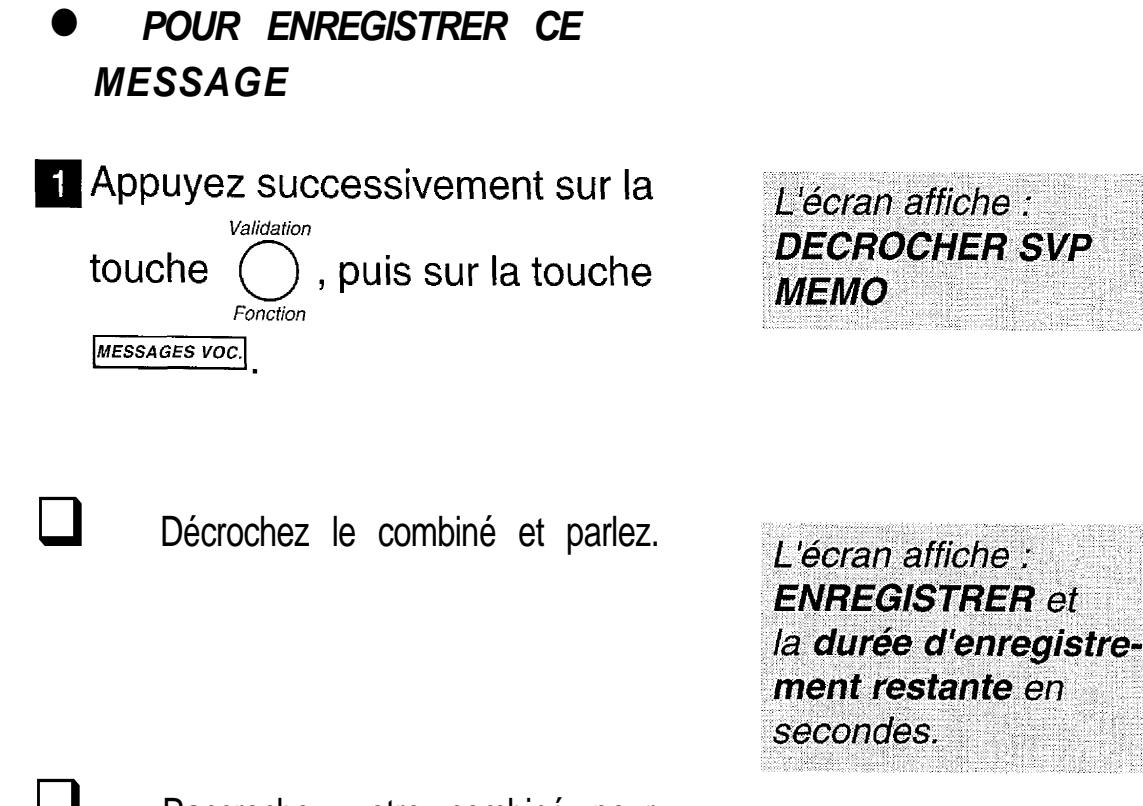

Raccrochez votre combiné pour arrêter l'enregistrement.

## **ENREGISTRER UN CODE D'INTERROGATION**

Le code **d'interrogation vous** permet :

- **d'interroger à distance votre répondeur** (consultation à distance des messages vocaux), (voir chapitre : UTILISER.LE REPONDEUR ENREGISTREUR, 5 : écouter les messages à distance),
- **d'interroger à distance votre répondeur-fax** (consultation à distance des messages fax reçus en mémoire), (voir chapitre : UTILI-SER LE TELECOPIEUR, § : imprimer les messages fax à distance).

A la livraison le code d'interrogation est 0000. Pour permettre l'interrogation à distance, vous devez entrer un code d'interrogation différent de 0000.

*Valida tien* **M** Appuyez sur les touches

*Fonction*

 $\bigcirc$ 

Appuyez sur la touche ENVOIICOPIE.

q Composez un code **à 4 chiffres** avec les touches du clavier (code différent du code privilégié). avec les touches du clavier (condifférent du code privilégié).

Les 4 chiffres s'inscrivent sur l'afficheur.

*L'écran affiche :*

*28SoDE INTERRU.*

Le code est enregistré.

#### l *SUPPRIMER LE CODE*

Faites les séquences de mà  $\Box$ en entrant **0000.**

l *REMPLACER LE CODE*

Refaites les séquences  $\Box$  à 4

*Vous ne pouvez plus utiliser l'interrogation à ' distance.*

## **ECOUTER LES MESSAGES A DISTANCE**

Vous avez au préalable enregistré une **annonce** répondeur enregistreur et le code **d'interrogation.** Pour interroger **G@léo** 4900 Net à distance, vous devrez utiliser le clavier d'un poste téléphonique à fréquences musicales (des bips musicaux se font entendre).

- Composez votre numéro de téléphone.
	- Appuyez sur la touche  $\rightarrow$  après l'émission de l'annonce.
- **a** Composez les 4 **chiffres** de votre **code d'interrogation** à distance :
	- l Le code est **incorrect,** refaites les séquences 2 et 3.
	- a Le code est **correct,** un bip est émis, G@léo 4900 Net diffuse les messages.

#### **EN COURS DE DIFFUSION**

 $\bullet$ *REECOUTER LE MESSAGE EN COURS* Appuyez sur la touche $\alpha$ 

Il vous reste 2 essais avant que G@léo 4900 Net ne raccroche. Vous devrez alors recommencer depuis

"Succession de bips" pas de messages. Raccrochez ou choisissez une autre fonction.

Equivaut à la touche

#### **REECOUTER LE MESSAGE PRECEDENT**

Appuyez 2 fois sur la touche  $\mathcal{A}_1$ .

#### **REECOUTER TOUS LES MESSAGES**

Appuyez sur la touche -5 pendant la succession de bips de fin de message.

#### **ARRETER MOMENTANEMENT L'ECOUTE**

Appuyez sur la touche  $(5)$ 

#### **REPRENDRE L'ECOUTE DU MESSAGE ARRETE**

Appuyez 1 fois sur la touche  $\beta$ .

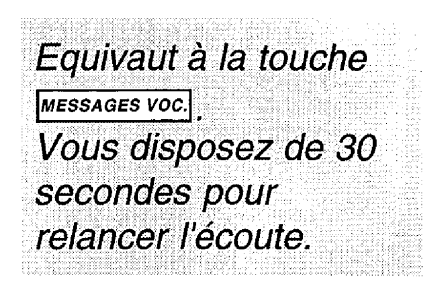

Equivaut à la touche **ESSAGES VOC.** 

Equivaut à la touche

PASSER AU MESSAGE SUIVANT

Appuyez sur la touche

**EFFACER TOUS LES MESSAGES** Pendant la succession de bips de fin de messages, appuyez sur la touche  $\mathcal{A}_1$ , puis sur la touche  $\mathcal{B}_1$ 

Pendant la succes sion de bips de fin de messages, raccrochez pour conserver vos

messages.

RELECTURE DE L'ANNONCE Appuyez sur la touche  $(3)$  pendant la succession de bips de fin de messages.

Pour arrêter l'écoute des messages, raccrochez.

## **MODIFIER \_'ANNONCE D'ACCUEIL A DISTANCE**

- Composez, votre numéro de téléphone.
- Appuyez sur la touche  $(\star)$  après l'émission de l'annonce.
- Composez les 4 chiffres de votre code d'interrogation à distance.
- Le code est incorrect, refaites les séquences  $\Box$  $et \Box$

Il 'vous reste 2 essais. avant que G @léo 4900 . **Net** ne raccroche. Vous devrez alors recommencer depuis

- Le code est correct. Après l'écoute des messages et pendant la succession de bips de fin de messages, appuyez sur la touche  $(8)$ , puis  $(3)$ , puis dictez votre nouvelle annonce.
- **5** Appuyez sur la touche  $(3)$  pour arrêter l'enregistrement.
- 6 Si la nouvelle annonce vous convient, raccrochez, sinon, attendez la succession de bips de fin de messages et recommencez depuis  $\Box$

Après le bip de validation, vous disposez de 8 secondes pour commencer à enregistrer votre annonce.

L'annonce est automatiquement rediffusée.

Elle sera memorisee quand vous aurez raccroché. 

## **METTRE EN SERVICE VOTRE REPONDEUR A DISTANCE**

Votre appareil est resté en mode  $\widehat{\mathbb{R}}$  ou  $\widehat{\mathbb{R}}$  -  $\widehat{\mathbb{H}}$ . Pour activer à distance le mode répondeur ( $\widehat{\mathbb{R}}$  -  $\widehat{\mathbb{H}}$  -  $\widehat{\mathbb{H}}$ ), procédez de la façon suivante :

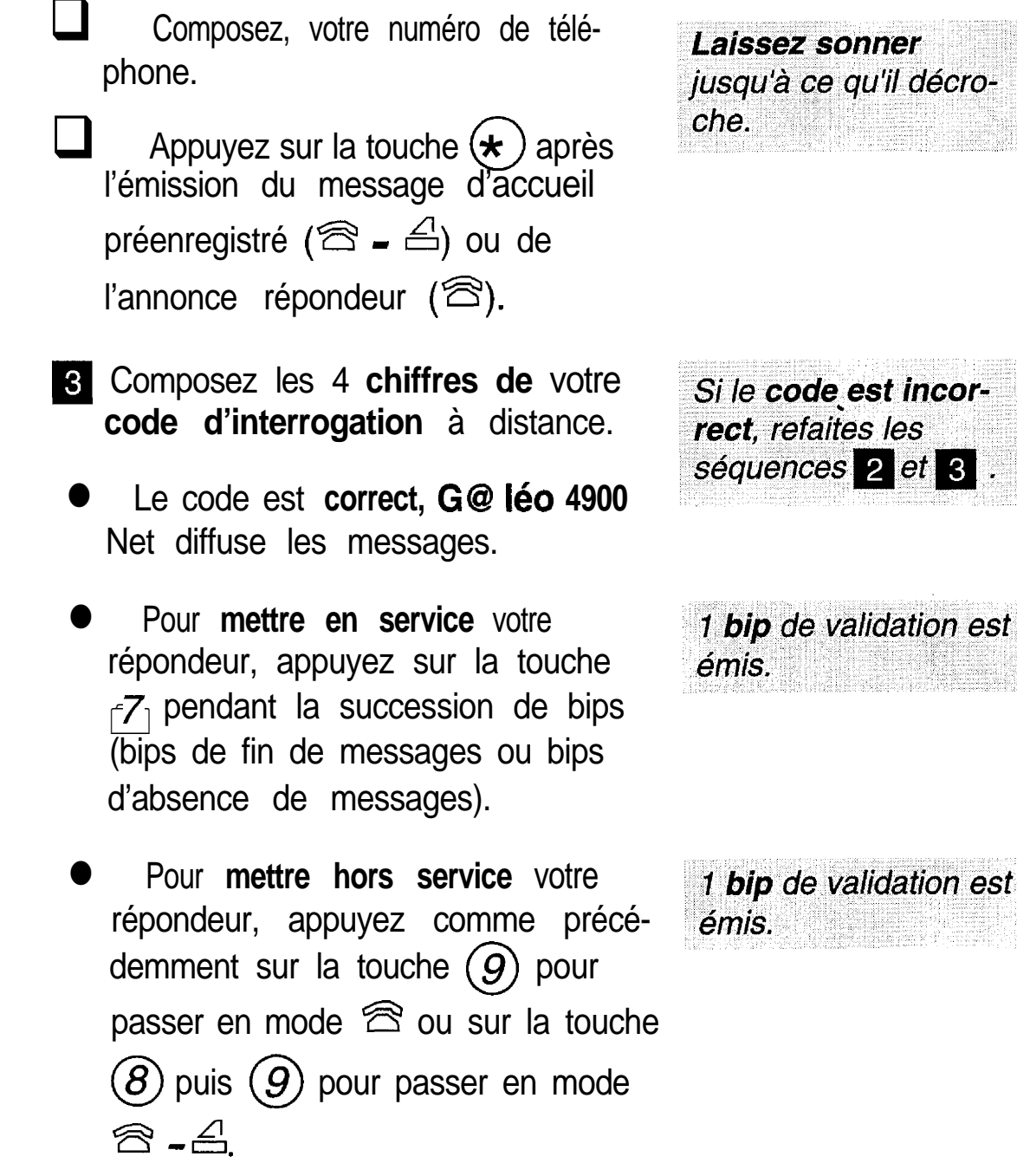

Kiriwa)<br>Singar

# UTILISER<br>LE TELECOPIEUR

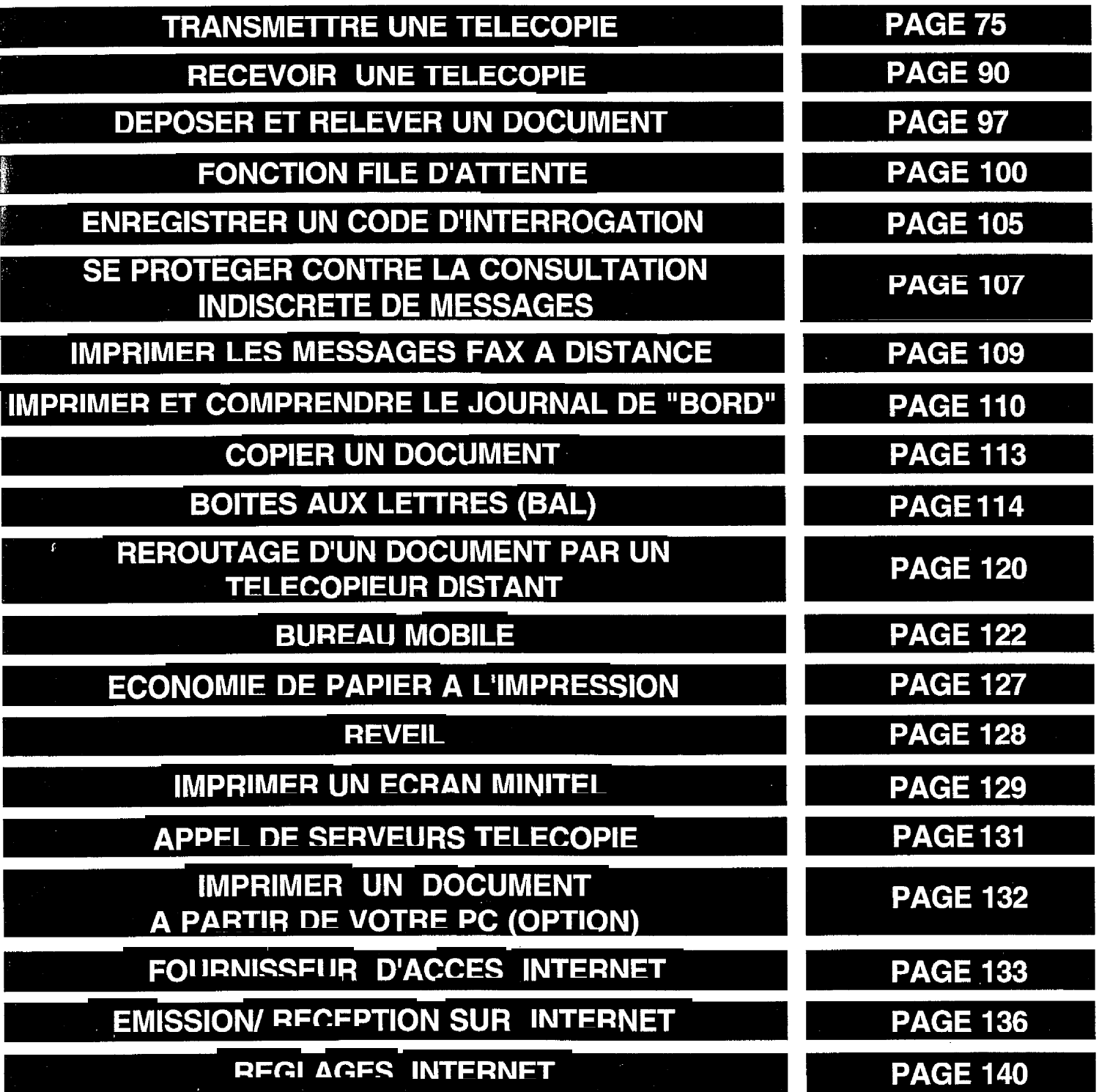

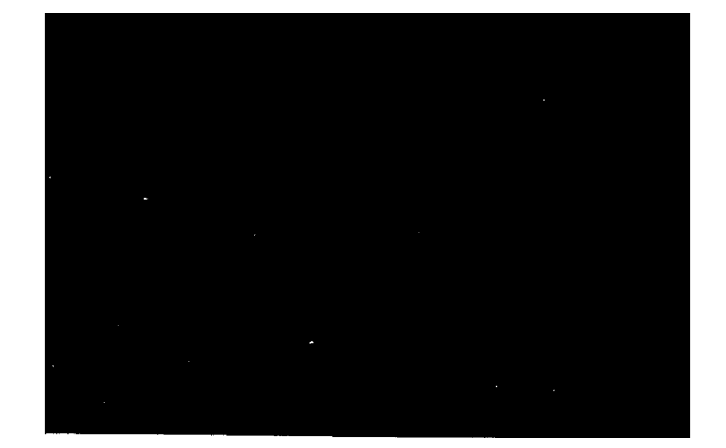

ESS OU OF THE ROOM AND THIS IS

## **TOUCHES ET VOYANTS DU TELECOPIEUR**

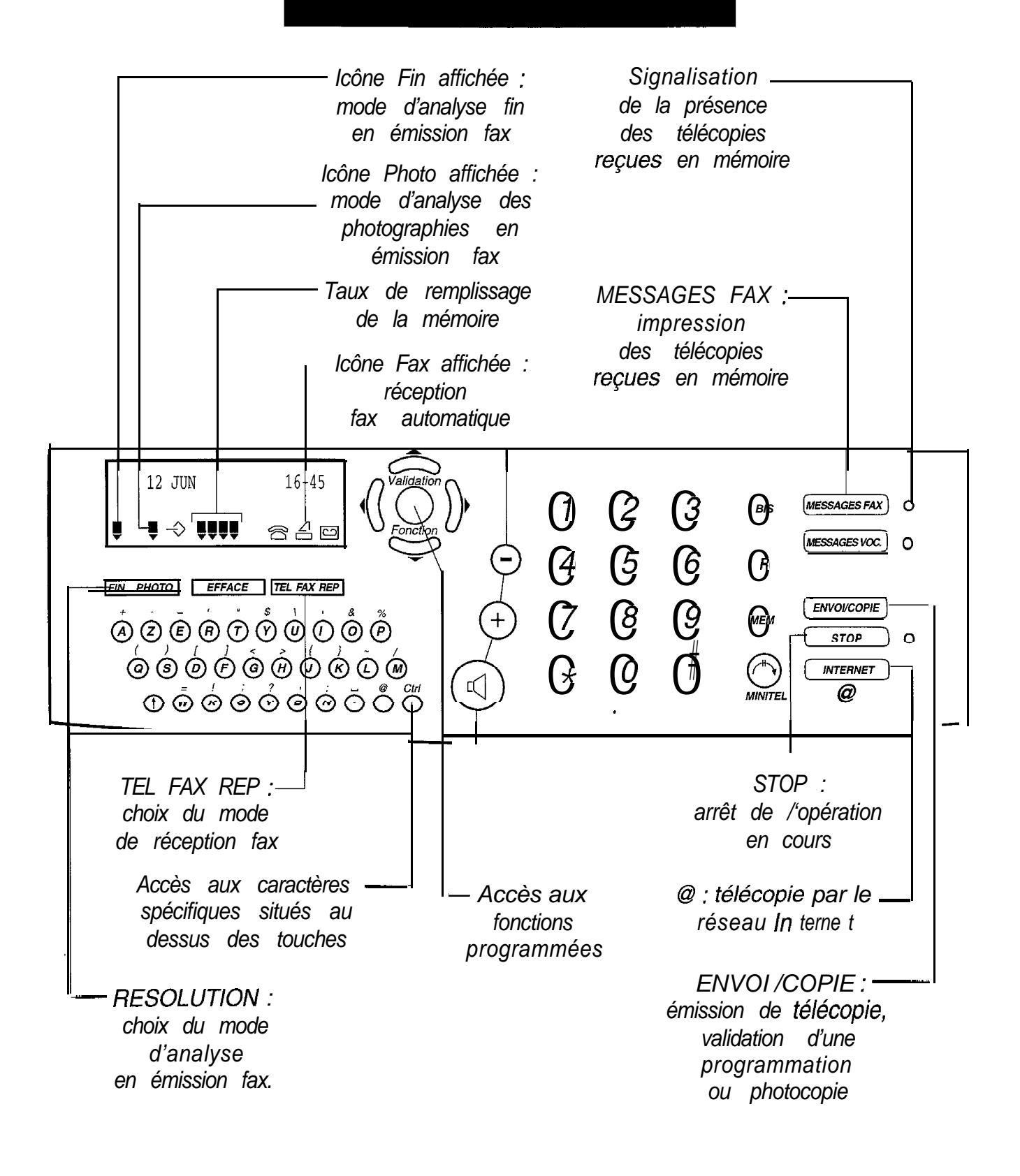

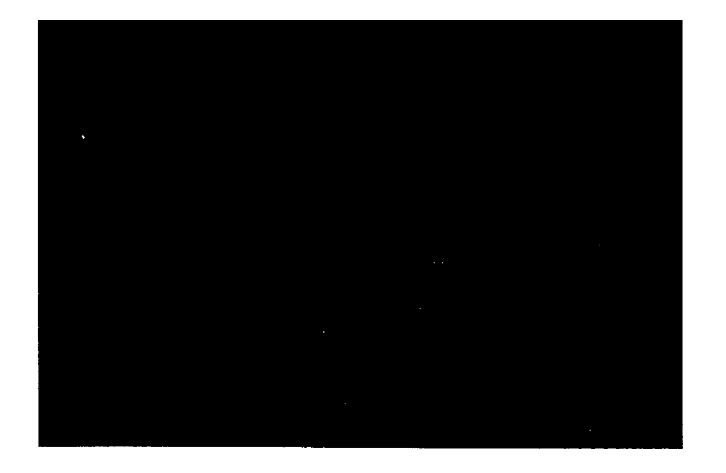

### **ATTENTION**

#### **NE PAS UTILISER DE DOQJ-MENTS COMPORTANT:**

**:.**

- des trombones, des agrafes,
- des épingles,. des collages,
- du ruban adhésif,
- du correcteur liquide,
- de l'encre non sèche,
- des photographies.

#### **UTILISER DES DOCUMENTS :**

- au format A4  $(21 \times 29.7 \text{ cm})$ ,
- d'une épaisseur moyenne (du type papier photocopieuse),
- non transparents,
- non déchirés, froissés ou gondolés.

Si votre G@léo 4900 Net est en réception automatique (icône FAX affichée) : lorsqu'un correspondant vous envoie un Fax, votre appareil le reçoit automatiquement.

Si votre **G@Iéo** 4900 Net est en réception manuelle (icône FAX absente) : lors de la réception d'un appel, décrochez. Vous obtenez soit votre correspondant, soit un signal Fax (bips intermittents). Si c'est un signal Fax (le message RECEPTION est affiché), raccrochez alors votre combiné (la communication Fax est reçue automatiquement). correspondant vous envoie un Fax, votre appareil le reçoit automatiquement.<br>
Si votre **G@léo** 4900 Net est en réception manuelle (icône FAX absente) : lors de la<br>
réception d'un appel, décrochez. Vous obtenez soit votre co

Pour faire une copie : mettez du papier dans le chargeur de papier, insérez votre document à copier dans le chargeur de document, puis appuyez sur la touche **ENVOI/COPIE** 

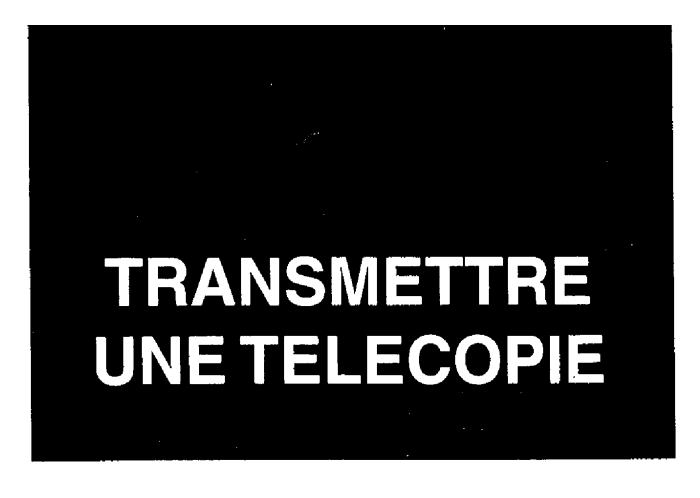

Votre G@Iéo 4900 **Net** est doté d'un chargeur automatique permettant l'émission d'un document composé d'une liasse de 15 feuilles non reliées. Après insertion d'un document, vous pouvez soit l'émettre immédiatement, soit effectuer une émission différée (émission à une heure choisie).

#### **INSERER VOTRE DOCU-MENT**

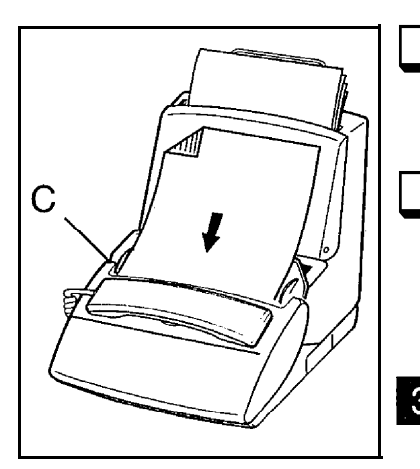

Préparez votre document : 15 pages au maximum, au format A4.

- insérez le document face imprimée vers la cassette papier et en-tête vers le bas.
- **B** Ajustez, si besoin est, le guide L'écran-affiche : mobile (C) à la largeur du document *DOCUMENT PRET* inséré.

La première page de la liasse sera émise en premier.

#### **EMISSION IMMEDIATE**

Insérez votre document (voir le paragraphe précédent).

L'écran affiche : DOCUMENT PRET

Composez le numéro de Fax de votre correspondant.

*Le, numéro \$aff8@7@ :à., :..* j'ecran, ,. . :

N'oubliez pas d'insérer, si nécessaire (derrière certains PABX), une pause de tonalité intermédiaire en appuyant simultanément sur les touches  $\bigcap^{Ctr}$  et  $\bigcap^{Ctr}$  du clavier alphade consider the marquer une pause avant<br>
Verivoi des chiffres suivants).<br>
Lorsque vous composez le numéro de votre correspondant, si vous vous<br>
rompez, vous pouvez effacer le dernier caractère à l'aide de la touche<br>
<br>
<br>
Ap

Lorsque vous composez le numéro de votre correspondant, si vous vous trompez, vous pouvez effacer le dernier caractère à l'aide de la touche 4.

lorsque le numéro est correct.

Le document entre en *mémoire et l'écran affiche : APPEL EN COURS*

En cas d'échec (correspondant occupé, par exemple) l'appareil réitérera l'appel après quelques minutes d'attente (5 réitérations). Vous pouvez, si vous le désirez, écourter cette attente et tenter immédiatement un autre

*Valida tien* appel en appuyant sur les touches  $\bigcap$ ,  $\mathcal{G}$ ,  $\mathcal{F}$ ) (voir le § : exécuter *Fonction* immédiatement une opération en attente).

#### **CHOISIR LE MODE DE RESO-LUTION DU TELECOPIEUR**

Votre G@léo 4900 Net vous permet d'émettre vos télécopies selon 3 modes de résolution : le mode normal, le mode fin et le mode photo. Le mode normal est utilisé lorsque le document à émettre est de bonne qualité et qu'il ne comporte pas de petits détails.

Le mode fin doit être utilisé lorsque le document comporte des petits caractères, des dessins détaillés, etc.

Le mode photo doit être utilisé lorsque le document comporte des photographies.

Le mode de résolution sélectionné est visualisé par l'affichage ou non des icônes situées en regard de la touche  $FIN PHOTO$  : ces icônes sont absentes en mode normal.

> Pour passer du mode normal (icônes absentes) au mode fin, appuyez sur la touche  $F<sub>IN</sub>$   $F<sub>NOT</sub>$ .

● Pour passer du mode fin au mode photo, appuyez sur la touche **FIN PHOTO.** 

*s'affiche au dessus du mot* **FIN situé sur la touche <b>FIN PHOTO**.

*L~'icône s'affiche au dessus du mot* **PHOTO** *situé sur la touche* **FIN PHOTO**.

II est préférable de ne pas utiliser le mode fin si ce n'est pas nécessaire car ce mode allonge la durée de communication.

> Pour passer du mode fin au mode normal, appuyez 2 fois sur la touche **PFIN**OTO<sup>T</sup>.

#### EMISSION PAR RECHERCHE DANS LE REPERTOIRE PAR ORDRE ALPHABETIQUE

Pour transmettre une télécopie à un correspondant déjà enregistré dans le répertoire, vous pouvez consulter le répertoire avant envoi, si vous ne vous souvenez que de son. nom :

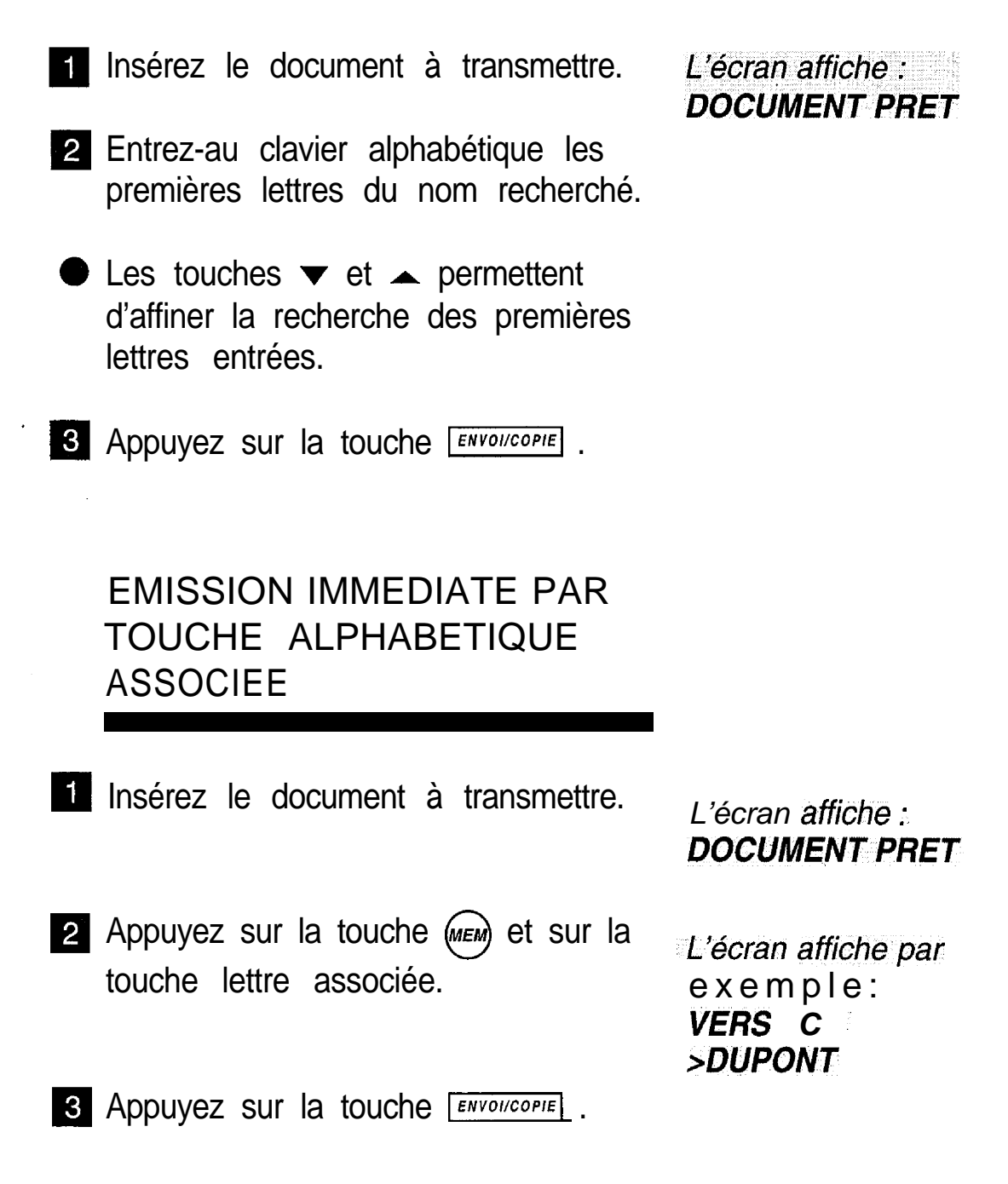

#### EMISSION IMMEDIATE A PARTIR DU NUMERO ABREGE

Pour transmettre une télécopie, vous pouvez sélectionner votre correspondant dans le répertoire directement à partir de son numéro abrégé, si celuici a été enregistré au préalable.

> **1** Insérez le document à transmettre (voir le paragraphe correspondant). *L'écran affiche :*

*DOCUMENT PRET*

Appuyez sur (MEM), composez le numéro abrégé, puis appuyez sur  $ENVOI/COPIE$ 

#### EDITION DU RAPPORT DE LA DERNIERE COMMUNICATION

A la livraison, votre appareil n'est pas programmé pour imprimer automatiquement les rapports d'émission. Vous pouvez cependant, si vous le désirez, imprimer le rapport de la dernière communication effectuée.

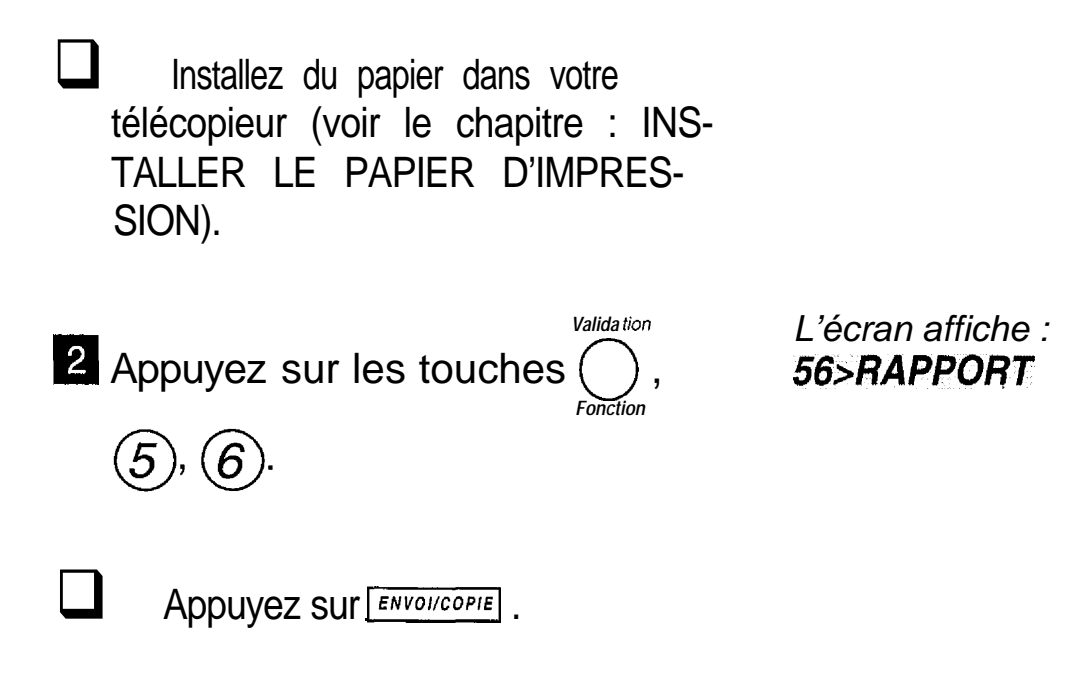

Vous pouvez fixer vous-même les conditions d'impression des rapports d'émission.

Après une émission différée depuis la mémoire ou une diffusion, les rapports d'émissions comportent l'image réduite de la première page (si I'option rapport d'émission a été paramétrée "AVEC", voir le § : conditions d'impression des rapports d'émission).

#### EMISSION DIFFEREE

L'émission différée vous permet d'émettre automatiquement une télécopie à l'heure que vous choisissez. Cette fonction permet de bénéficier de la tarification réduite réservée à certaines tranches horaires ou de tenir compte des décalages horaires avec les pays lointains.

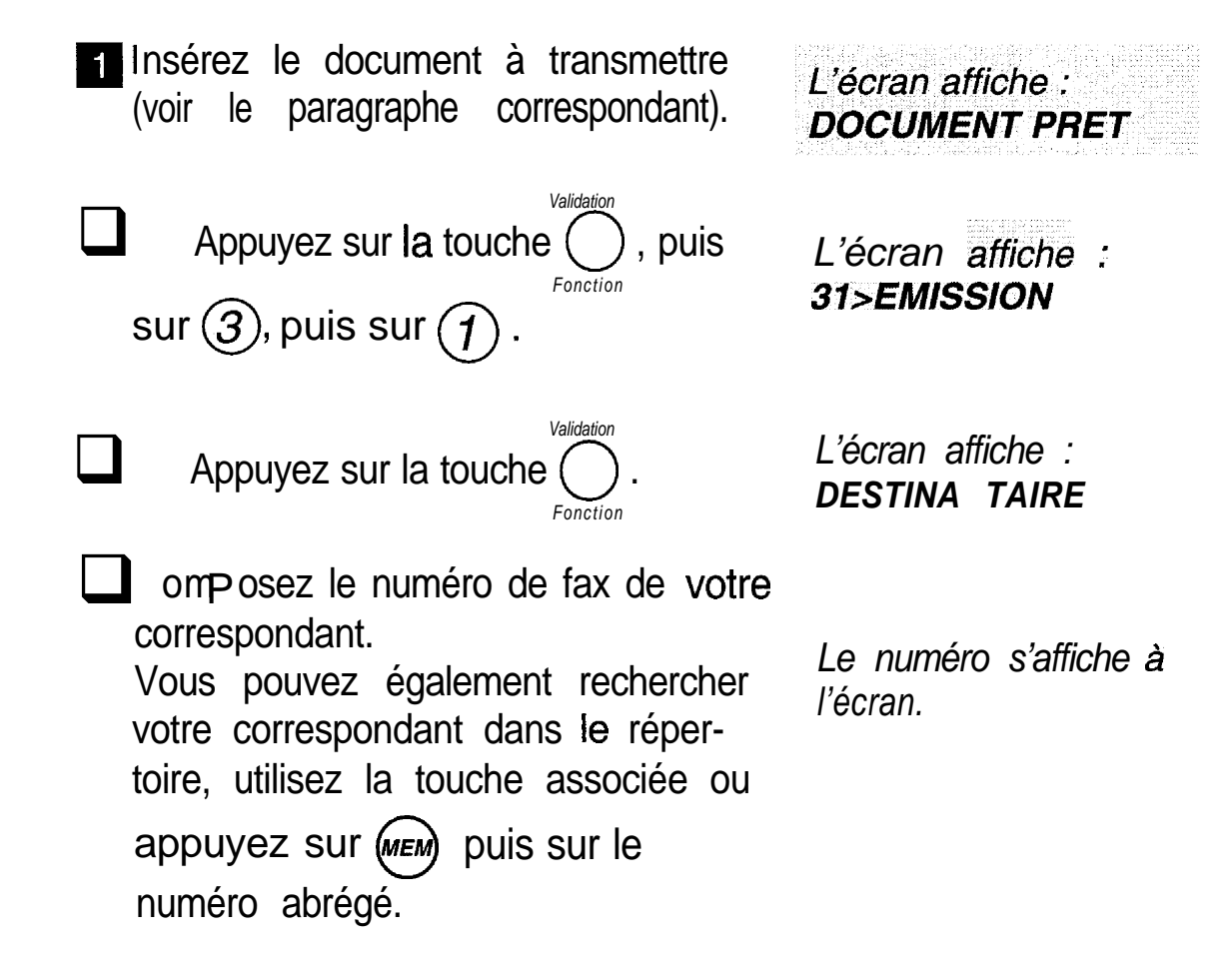

Si vous désirez émettre immédiatement votre télécopie, appuyez sur la touche Si vous désirez émettre immédiatement votre télécopie, a<br>[ENVOI/COPIE] ; dans te cas contraire, poursuivez la procédure.

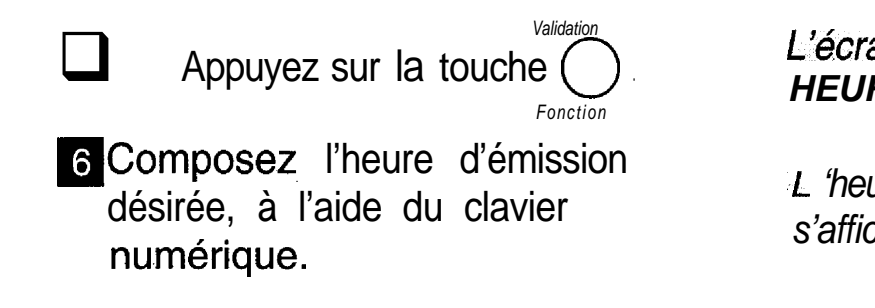

*L'Écran affiche : HEURE DE DEPART*

*L* 'heure choisie *s'affiche 6 l'écran.*

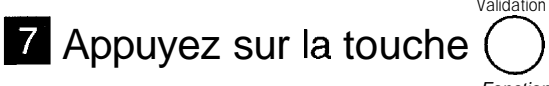

L'écran affiche alterna tivement : **1>DOC MEMOIRE. 2 DOC CHARGEUR** 

**0:** Faites votre choix à l'aide de la **a** Dot chargeur : le document restera. **a** Dot mémoire : le document sera **0** *Fonction* touche  $\blacktriangledown$  : inséré dans la machine jusqu'à ce qu'il soit émis. immédiatement analysé et enregistré en mémoire avant d'être émis. Doc clavier : vous créez directement votre message à l'aide du clavier alphabétique qui sera adressé sous forme d'un message électronique (E-MAIL) à l'heure indiquée. Pour bénéficier de cette fonction, vous aurez au préalable souscrit un abonnement auprès d'un fournisseur Internet du type WANADOO et votre destinataire devra disposer également d'une adresse Internet. *Validation* **9** Appuyez sur la touche  $\bigcirc$  . *Fonction .* Indiquez, à l'aide du clavier numérique, le nombre de pages à transmettre. **EL** Appuyez sur la touche **ENYOIICOPIE** pour valider : le document est en attente d'émission" *L'écran affiche : NB PAGES L'é;cran affiche le numéro' du correspondant, avec l'heure d'emisslon et /a date/* **heure** *courante.* Si vous désirez émettre immédiatement votre télécopie, utilisez la procédure **exécuter immédiatement une commande en attente.** Si vous désirez annuler l'émission différée : - si le document est sur le chargeur, -appuyez sur STOP. - si le document est en mémoire, utilisez la procédure **supprimer une commande en attente.**

#### **EMISSION VERS PLUSIEURS DESTINATAIRES (DIFFUSION)**

Un document peut être émis vers plusieurs destinataires en émission immédiate ou différée.

pour émettre un document vers plusieurs destinataires, il suffit dans la procédure d'émission après la saisie du premier destinataire, d'appuyer sur la touche ) pour saisir un autre destinataire.

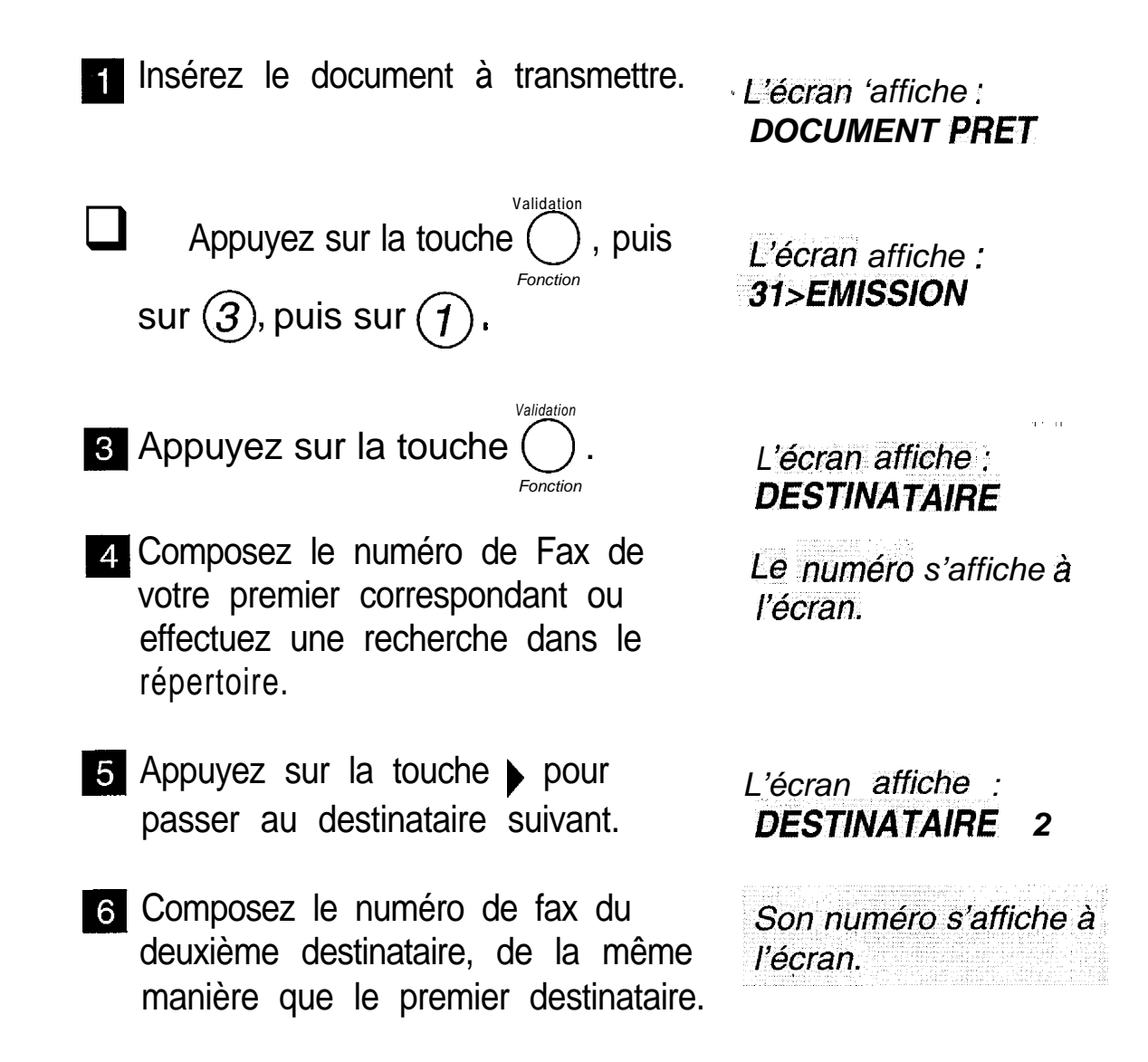

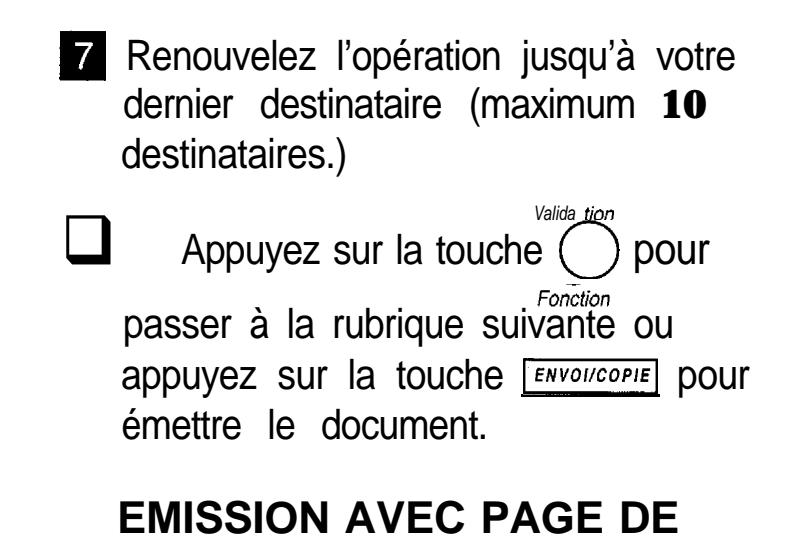

La page de garde est un document A4. Cette page de garde est la première émise lors de l'émission d'un document. Le document sera alors forcément émis depuis la mémoire (le choix "CHARGEUR" sera alors ignoré).

**Présentation de la page de garde (exemple) :**

**GARDE**

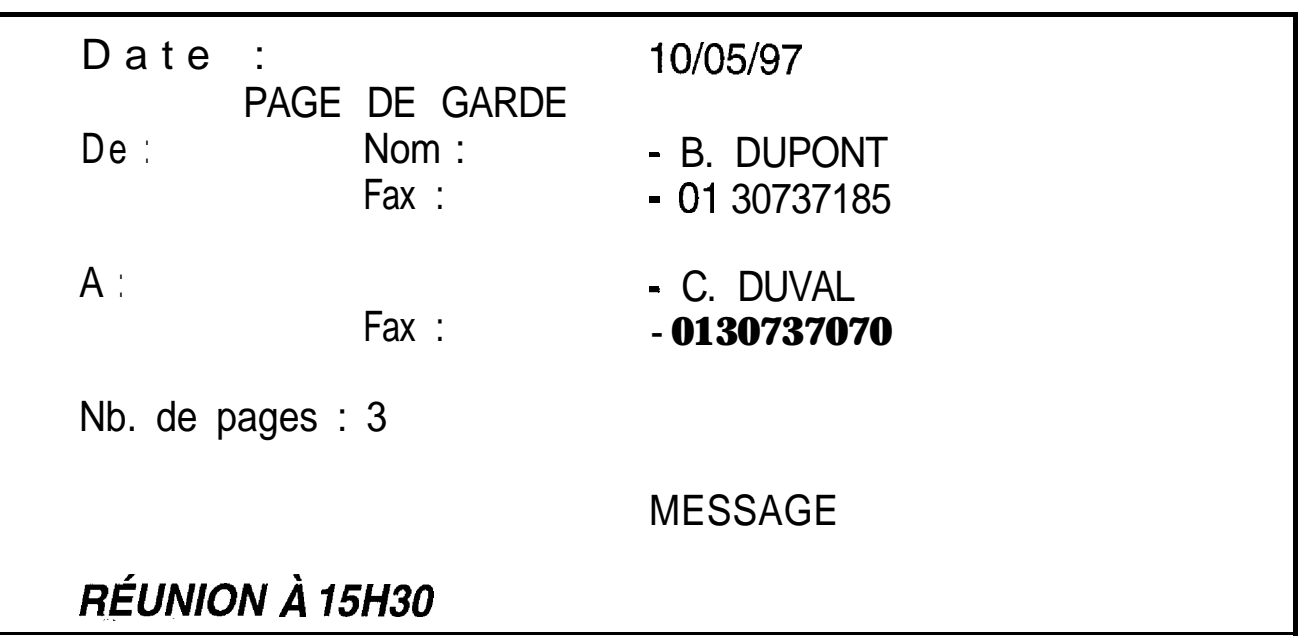

Elle peut être insérée à la demande de l'utilisateur lors 'de chaque émission depuis la mémoire.

- *Valida ti0n* **Appuyez sur les touches ( ),**  $(3)$ *Fonction Valida tien (1) et*  $\bigodot^{v_{almost}}$ *. Fonction L'écran affiche i-DESTINATAIRE*
- 2 Enregistrez le numéro de votre correspondant, l'heure de départ, le type de dot (mémoire ou chargeur), le nombre de pages.

L'écran affiche : **1 AVEC PG GARDE 2>SANS PG GARDE** 

- Déplacez l'indicateur sur AVEC à l'aide de la touche  $\blacktriangle$ .
	- Appuyez sur la touche *Fonction*

*L'écran affiche : ENTRER LE TEXTE*

- A l'aide du clavier alphabétique, entrez le message que vous voulez faire figurer en bas de la page de garde (80 caractères maxi).  $\mathsf{\tilde{E}}$ xemple : RÉUNION  $\mathbb{C}$  15H30 A l'aide du clavier alphabétique,<br>
entrez le message que vous voulez<br>
faire figurer en bas de la page de<br>
garde (80 caractères maxi).<br>
Exemple : RÉUNION (15H30<br>
<br>
Appuyez sur la touche  $\frac{[ENVOICOPIE]}{[ENVOICOPIE]}$  pour<br>
valider.
	- valider.

#### EMISSION D'UN MESSAGE COURT SAISI AU CLAVIER

Vous pouvez émettre un fax sous forme de document court saisi directement sur le clavier alphabétique.

*Validation Appuyez* sur les *touches*  $\bigcirc$  *,*  $\bigcirc$  $\bigcirc$  $\bigcirc$  $\bigcirc$  $\bigcirc$  $\bigcirc$  $\bigcirc$  $\bigcirc$ L'écran affiche <sup>.</sup> *Fonction* **DESTINATAIRE** *(1)* et  $\int$ *Fonction* 2 Entrez le numéro de votre correspondant et appuyez sur la touche **Validation** 0 **.** *Fonction* **B** Entrez l'heure de DEPART (pour une  $L$ 'écran affiche . émission différée) et appuyez sur la *I>DOC MEMOiRE Validation 2 ROC CHARGEU;R \* touche  $( )$  . *Fonction* Déplacez le curseur sur CLAVIER à *L'écran affiche :*<br>l'aide des touches ▼ ou ▲. *2 DOC CHARGEUR* l'aide des touches ▼ ou ▲.<br>5 Appuyez sur la touche ENVOICOPIE *.3>DOC CLA WER L'écran affiche : ENTRER LE TEXTE Validation* En appuyant sur la touche  $( )$ , on poursuit la demande d'émission (nb de pages, page de garde, ...). Fonction Entrez à l'aide du clavier alphabétique, le message à émettre (limité à 80 caractères) et appuyez sur la touche ENVOI/COPIE]

*II est également possible de "déposer" Un document court saisi au clavier (voir § DEPO-SER ii/ DOCUMENT).*

#### APPELER VOTRE CORRES-PONDANT PENDANT LA COMMUNICATION FAX

Vous pouvez, si vous le désirez, signaler à votre correspondant que vous désirez lui parler en fin de communication Fax.

> $\Box$  En cours de transmission, appuyez sur la touche  $(\mathbb{q})$  : dès que la page en cours est transmise, l'appareil de  $N^{\circ}$  ou Nom. votre correspondant sonne (s'il est compatible).

*L'écran affiche : TELEPHONE*

Si votre correspondant décroche, votre appareil sonne : décrochez votre combiné et parlez-lui.

Si c'est votre correspondant qui vous appelle, décrochez lorsque votre appareil sonne afin de lui répondre.

#### **CONDITIONS D'IMPRESSION DES RAPPORTS D'EklISSION**

Les rapports d'émission vous permettent, lorsqu'ils sont imprimés, de savoir si la communication s'est correctement déroulée ou non, et d'en avoir une trace imprimée.

Vous avez le choix entre les 3 options suivantes :

- *&AAB:* les émissions ne font pas l'objet de rapport d'émission (se reporter au journal d'émission pour conserver une trace des communications).

- *~~AVEC~~:* un rapport d'émission est imprimé après une transmission correcte ou après l'abandon définitif d'un essai d'émission.

- «SUR ECHEC»: un rapport d'émission est imprimé lorsque la transmission n'a pas pu se réaliser et après l'abandon définitif de l'essai de transmission.

Votre **G@Iéo 4900 Net** est programmé en usine pour imprimer automatiquement un rapport d'émission seulement SUR ECHEC de la communication. Vous pouvez cependant modifier cette programmation si vous le désirez.

Pour modifier la programmation de ce paramètre :

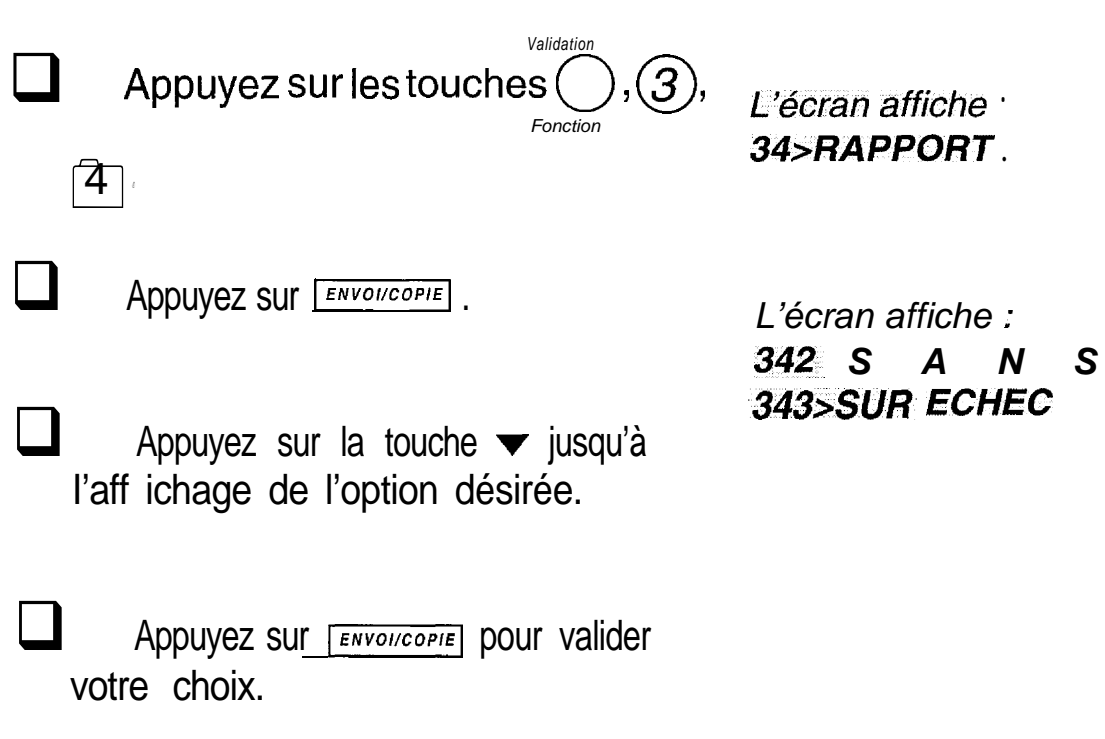

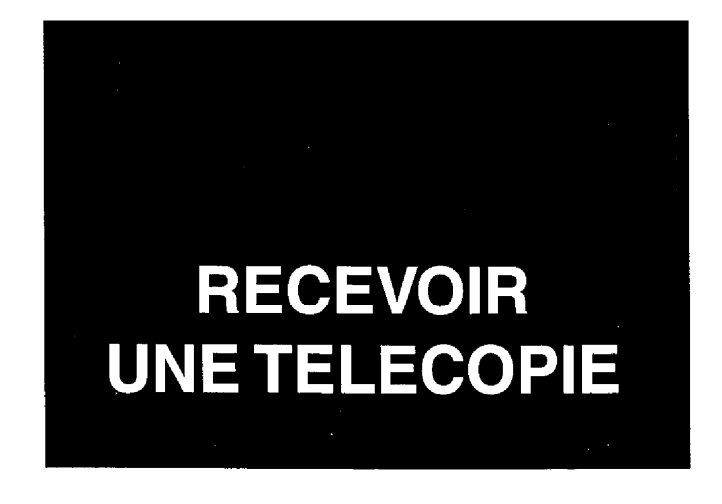

Votre appareil peut recevoir des télécopies de facon automatique (sans intervention de l'utilisateur), selon le mode de réception choisi :

- **-** La **réception automatique** concerne 2 modes de fonctionnement,.intitulés TELEPHONE-FAX et REPONDEUR. Dans ces 2 modes, votre appareil reçoit automatiquement des télécopies, sans que vous interveniez.
- **-** La **réception manuelle** correspond au mode TELEPHONE. Dans ce mode, en cas d'appel, votre appareil sonne et ne prend pas la communication automatiquement. Vous devez décrocher le combiné pour permettre l'établissement de la transmission.

Votre G@Iéo 4900 **Net** regroupe 3 appareils en un seul : un téléphone, un fax et un répondeur. Les différents modes de réception proposés lui permettent de s'adapter aux besoins les plus courants (pour changer de mode de réception, voir le § : sélection du mode de réception).

Votre G@léo 4900 Net dispose également d'une mémoire de réception capable d'enregistrer vos fax :

- même si la porte d'accès télécopie est fermée (plus de papier pour imprimer),
- en toute confidentialité.

*Remarque :, la mémoire est commune à /a réception de messages fax et de messages vocauxy Sa capacité maximum est de 22 minutes de messages vocaux OU d'environ 54 pages\* de messages fax.*

*\* Lettre slerlexe no1 de I'ITU-TS*

#### IMPRESSION DES TELECO-PIES ENREGISTREES

La présence de télécopies reçue(s) en mémoire mais pas encore imprimées est signalée par le clignotement du voyant MESSAGES FAX.

> II installez du papier d'impression (voir le chapitre : INSTALLER LE PA-PIER D'IMPRESSION).

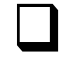

 $\Box$  Appuyez sur la touche *MESSAGES FAX*.

*Les téiécopîes enregis-Mes dans la mémoire de réception s'impriment automatiquement.*

VISUALISATION JAUGE RUBAN

La jauge du ruban encreur donne (en pourcentage), la quantité de ruban encreur restant disponible, pour visualiser la jauge ruban :

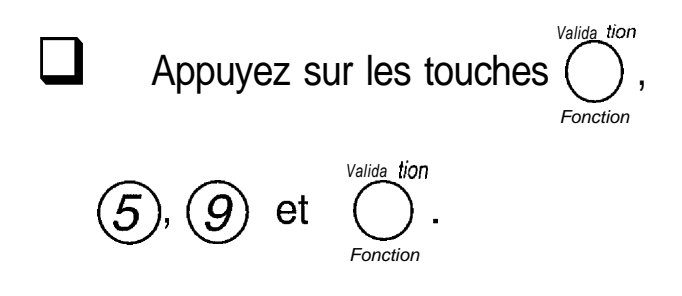

#### RECEPTION EN MEMOIRE

A la livraison, votre appareil est programmé pour recevoir les télécopies systématiquement en mémoire. Celles-ci ne sont alors imprimées que sur demande de votre part par appui sur la touche MESSAGES FAX.

Si vous désirez imprimer vos télécopies au fur et à mesure qu'elles sont reçues, vous devez programmer "SANS" réception des fax en mémoire :

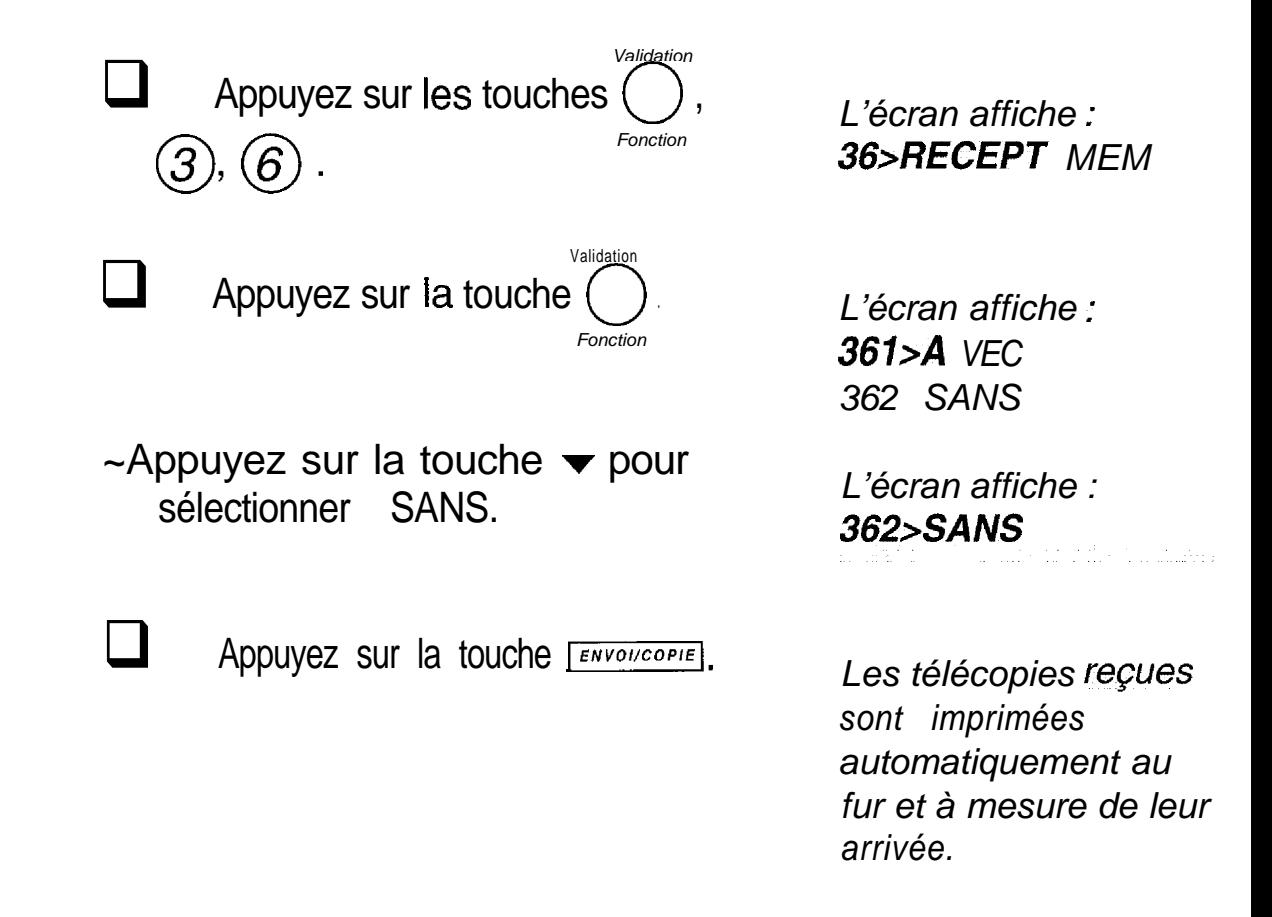

*Remarque î : s'il n % a plus de papier, vos fax sont mis en mémoire.*

**Remarque 2 :** les télécopies reçues en mémoire peuvent également être imprimées à *distance, voir le chapitre : imprimer les messages fax à distance. .*

#### **MODE TELEPHONE-FAX (AUTOMATIQUE AVEC AIGUILLAGE DES APPELS )**

Ce mode automatique est prévu pour une ligne recevant des appels Fax et des appels téléphoniques Votre appareil trie les appels : il reçoit les télécopies automatiquement et de façon silencieuse, et sonne lorsque l'appel est téléphonique.

Ce mode est sélectionné quand les icônes  $\mathfrak{S}$  et  $\triangleq$  sont affichées.

Lors d'un appel, votre appareil décroche automatiquement (sans sonner) et transmet un message d'accueil pré-enregistré ("Bonjour, vous êtes en communication avec un téléphone-fax. Veuillez patienter"), invitant votre correspondant à patienter :

- Si c'est un appel Fax, il passe en réception télécopie.
- Si c'est un appel vocal, votre appareil sonne pendant 30 secondes. Si vous ne répondez pas, après ce délai, il passe en réception télécopie (ou en répondeur si une annonce a été enregistrée).

### MODE TELEPHONE (MA-NUEL)

Ce mode de fonctionnement est prévu pour une ligne recevant peu de télécopies. Il est sélectionné quand l'icône  $\widehat{\mathbb{S}}$  seule est affichée.

Retirez tout document éventuellement inséré dans le chargeur de document, sinon en cas de communication Fax, c'est celui-ci qui sera émis.

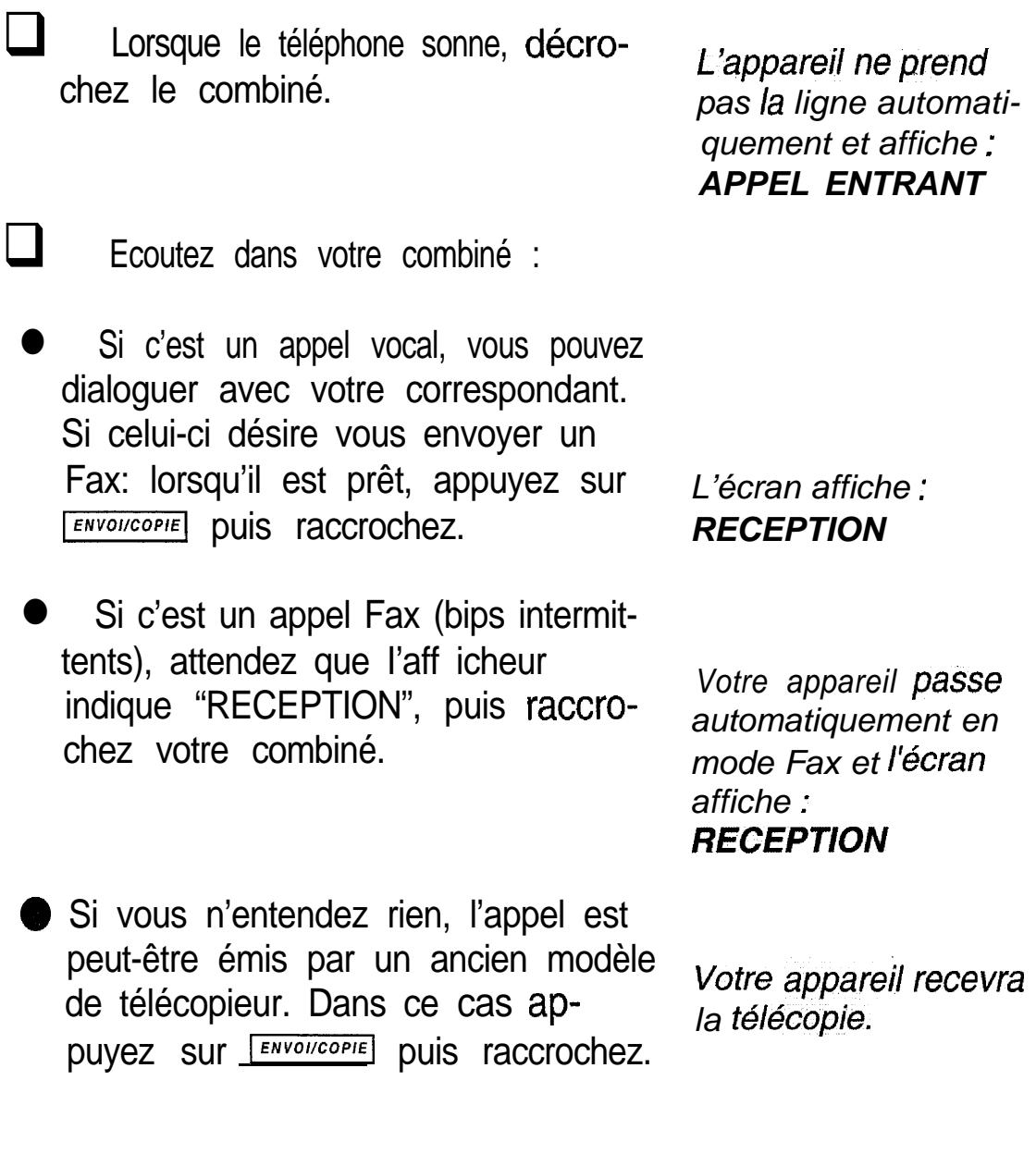

#### **SELECTION DU MODE DE RECEPTION**

Appuyez sur la touche **TELFAX REP** (une fois ou plus) pour sélectionner le mode de réception désiré :

- $\blacksquare$  MODE TELEPHONE : icône  $\mathfrak{B}$  affichée.
- $\cdot$  MODE TELEPHONE-FAX : icônes  $\widehat{\circ}$  et  $\stackrel{\triangle}{=}$  affichées.
- MODE TELEPHONE-FAX-REPONDEUR : icônes  $\widehat{\mathfrak{S}}, \widehat{\triangle}$  et  $\boxdot$ affichées.

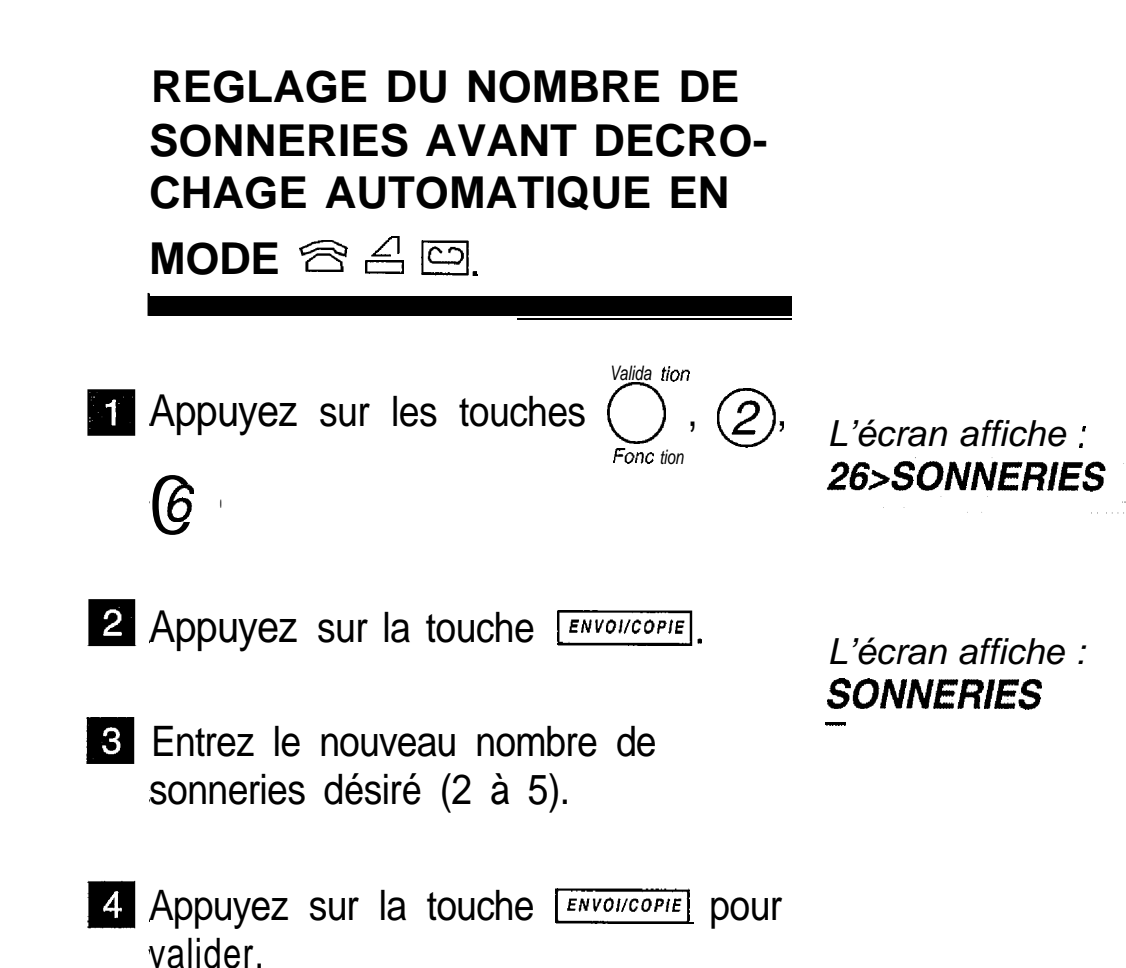

*Remarque : si vous prenez la communication à partir d'un second téléphone connecté VII* une autre prise de la même ligne téléphonique, vous pouvez commander la récep*tion de fax à distance à partir de ce téléphone en composant # puis 7. G@ Iéo 4900* **Net** *passera alors en mode de réception télécopie. Ce téiéphone doit être régié en numérotation à fréquence musicale.*

#### **SATURATION DE-LA MEMOIRE DE RECEPTION**

Lorsqu'il y a trop de télécopies reçues dans la mémoire, l'appareil est saturé et ne peut plus enregistrer de message fax supplémentaire.

*L* 'icône <u><sup>4</sup></u> clignote et *l'écran affiche :* **MEMOIRE PLEINE** 

II faut alors imprimer les télécopies reçues pour vider la mémoire.

#### **EFFACEMENT DES TELECO-PIES ENREGISTREES**

- Les pages de documents fax s'effacent automatiquement de la mémoire dès qu'elles sont imprimées.
- **Une impression suspendue par** manque de papier sera reprise à la première page non imprimée.
- L'indication de présence d'un document s'efface lorsque toutes les pages ont été imprimées.

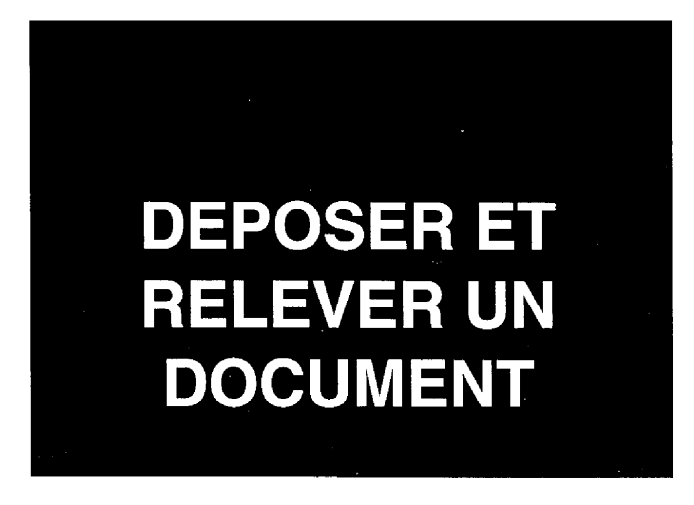

#### **DEPOSER UN DOCUMENT**

Vous préparez un document (pas plus de 15 feuilles A4) et le mettez en place dans le télécopieur comme pour le faxer normalement. Votre correspondant pourra récupérer lui-même ce document à condition qu'il soit équipé d'un télécopieur doté de la fonction relève; il paiera la communication.

Votre correspondant pourra ainsi récupérer le document qui **lui est destiné** quand il le voudra, par exemple pendant votre absence.

- Vérifiez que votre appareil est en mode de réception TELEPHONE-FAX ou TELEPHONE-FAX-REPONDEUR (voir le chapitre : RECEVOIR UNE TELECO-PIE) .
	- DEPOT SIMPLE

Le document déposé sera relevé par un seul destinataire :

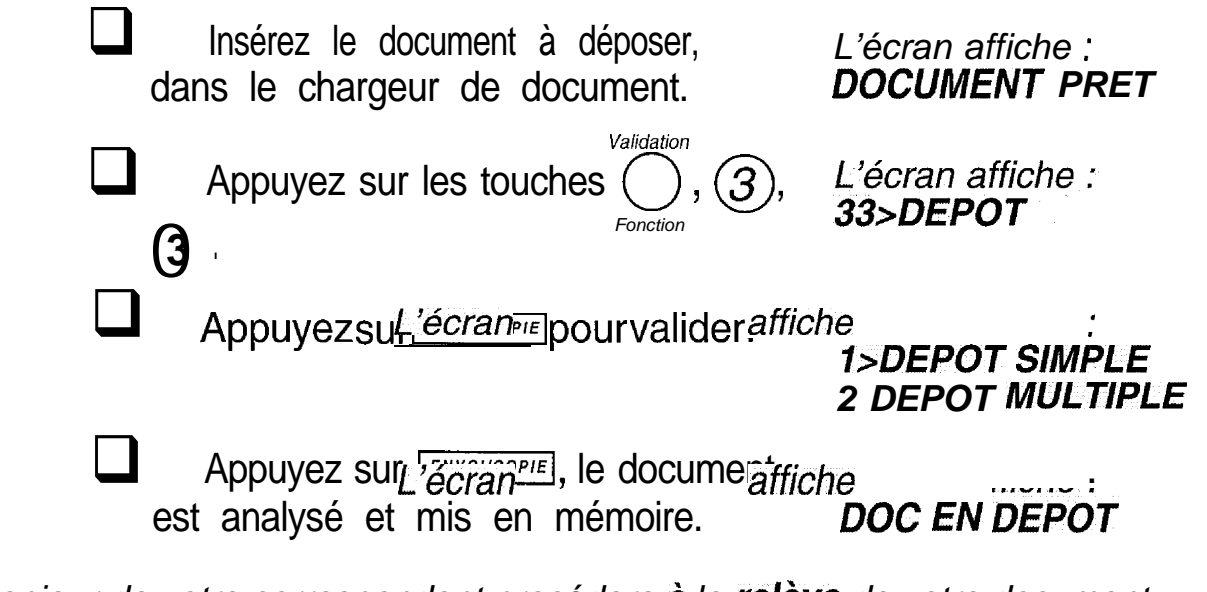

Lorsque le télécopieur de votre correspondant procédera à la **relève** de votre document, *celle-ci se fera automatiquement.*

*Pour annuler le dépdt simple, (voir : supprimer une commande en attente).*

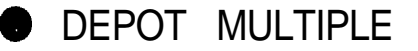

Le document déposé pourra être relevé par plusieurs destinataires :

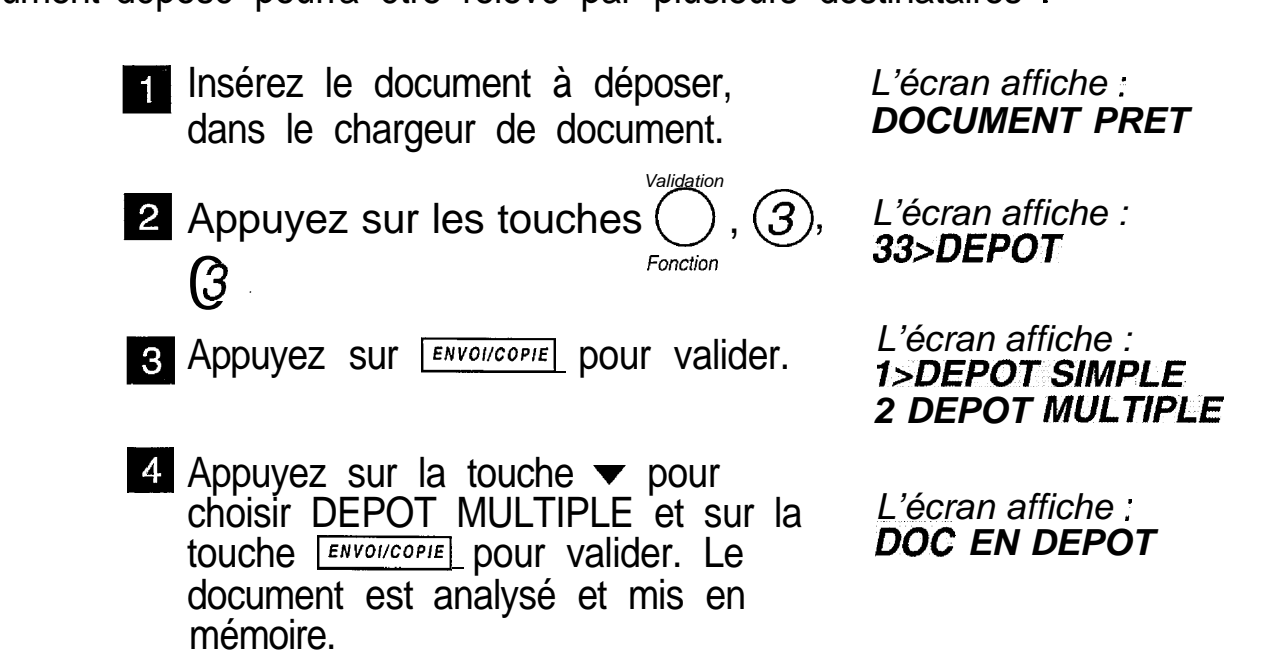

*Validation*

*Remarque : dans le cas d'un dépôt multiple le document ne sera jamais effacé automatiquement de la mémoire, c'est à I'opérateur de le supprimer par la fonction 63.*

- DEPOT D'UN TEXTE ENTRE AU CLAVIER
- **Appuyez sur les touches** (3 *Fonction .*  $\begin{aligned} \mathcal{L}_{\text{est}} &\text{a}\text{ representation of } \mathbf{e} \text{ is appropriate,}\ \mathcal{L}_{\text{E}} \text{DEPOT D'UN} \text{TEXTE} \text{ ENTRE AU} \ \text{CLAVIER} \ \text{Appuyez sur } &\text{Est} \text{ bouches} \bigotimes_{\text{Forction}} \text{COTC} \ \text{CIMPL} \text{COTC} \end{aligned}$

*L'écran affiche : 33>DEPOT*

**8 Choisissez DEPOT SIMPLE OU** MULTIPLE en appuyant sur la *Validafion* touche 0 .

4 Appuyez sur la touche  $\blacktriangledown$  pour choisir DOC CLAVIER et sur la touche ENVOI/COPIE pour valider.

*Fonction*

- Entrez au clavier le texte de votre choix.
- 6 Validez par la touche ENVOI/COPIE

*L'écran affiche : I>DEPOT SIMPLE 2 DEPOT MULTIPLE*

*L'écran affiche : I>DOC MEMOIRE 2 DOC CHARGEUR 3 DOC CLAVIER*

*L'écran affiche : ENTRER LE TEXTE*

*L'écran affiche le texte saisi :*

*L'écran affiche : DOC EN DEPOT*
Votre correspondant aura préparé son télécopieur en conséquence. Pour récupérer le document qui vous est destiné :

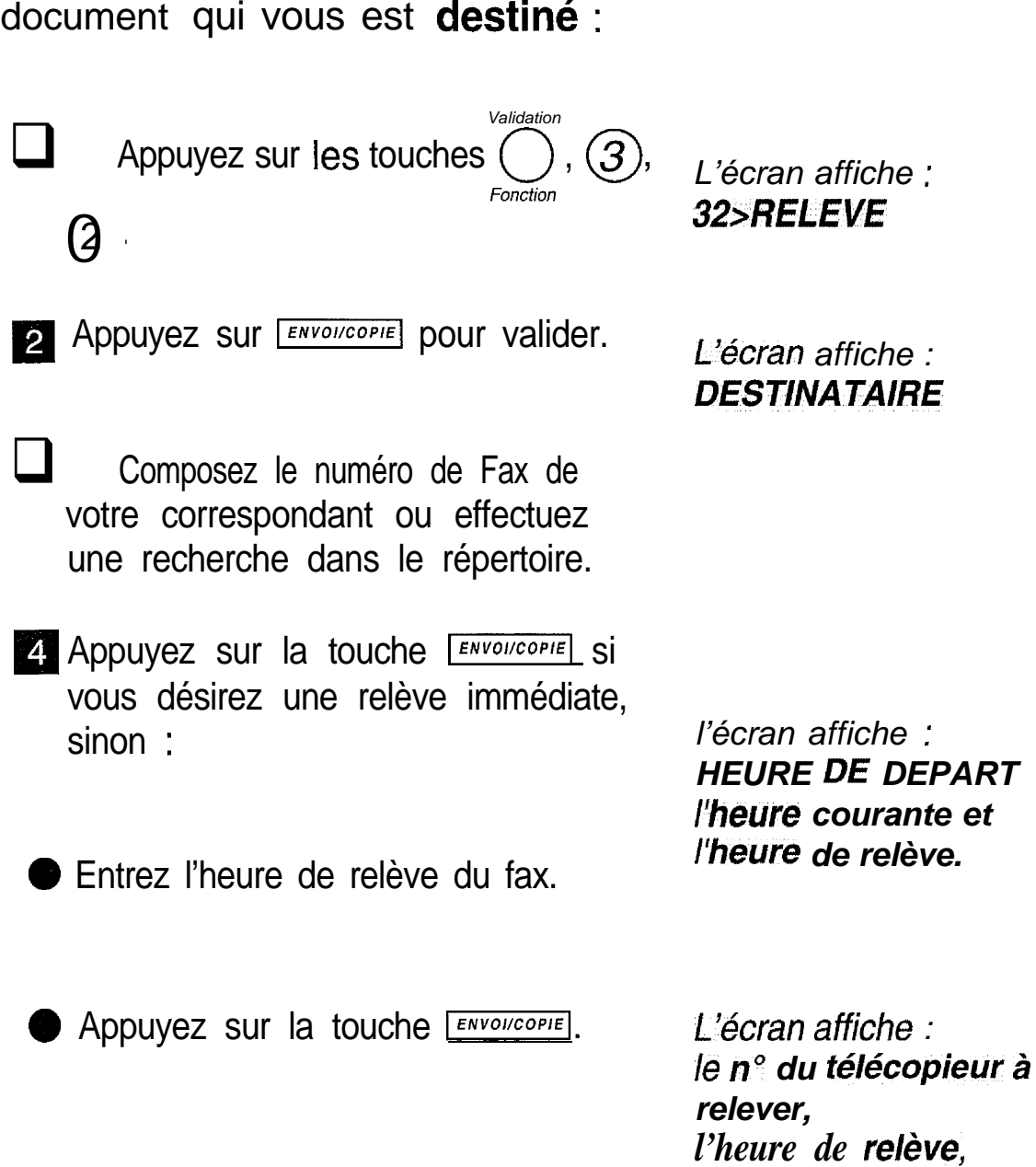

*la date et l'heure*

courantes.

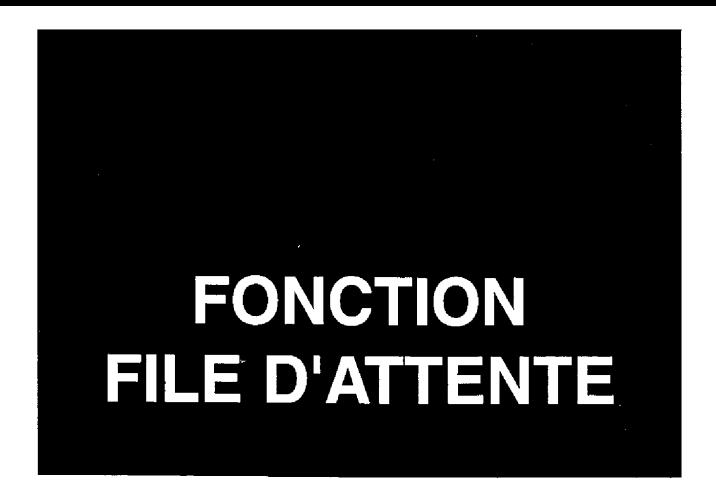

Cette fonction permet la gestion des commandes en attente d'exécution (émission différée, dépôt ou relève).

Après la programmation d'une commande à exécution différée, vous pouvez imprimer-la liste des commandes en attente afin de repérer l'opération à traiter. Vous pouvez alors procéder à des modifications, demander I'exécution immédiate de la commande ou imprimer le document correspondant à la commande en attente.

### IMPRIMER LA LISTE DES COMMANDES EN ATTENTE

- **1** Installez du papier d'impression (voir le chapitre : INSTALLER LE PA-PIER D'IMPRESSION).
- *Validafion* 2 Appuyez sur les touches *Fonction*  $(5)$

**8** Appuyez sur la touche **ENVOLICOPIE** . La liste des comman-

*L'écran affiche : 65>lMP LISTE*

*de& s'imprime.*

**Remarque :** votre G@léo 4900 Net peut avoir jusqu'à 10 commandes en attente.

# **SUPPRIMER UNE COM-MANDE EN ATTENTE**

*Validation* 1 Appuyez sur les touches *Fonction B-J7 (3-J*

*L'&an affiche :* 63>SUPPRIMER

**2** Appuyez sur la touche **ENVOUCOPIE**. Les différents types de commandes en attente sont :

*La première commande en attente s'affiche.*

DEP : dépôt,

EMI : émission,

REL : relève,

- NET : émission Internet (fax ou e-mail).
- 8 Choisissez la commande à supprimer en utilisant la touche vet<br>appuyez sur **ENVOICOPIE** mer en utilisant la touche  $\blacktriangledown$  et

*L'écran affiche : CONFIRMER VALIDER <OK>*

Appuyez sur la touche **ENVOIICOPIE**.

*Le document correspondant (s'il existe) est automatiquement effacé de la mémoire.*

#### **EXECUTER IMMEDIATEMENT UNE COMMANDE EN ATTENTE**

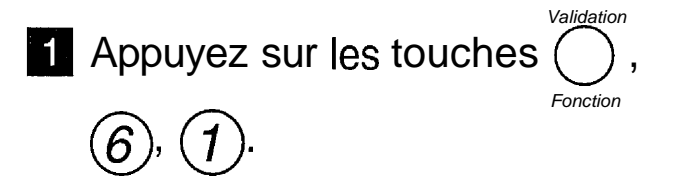

*L'écran affiche : Gl>EXECUTER*

2 Appuyez sur la touche **ENVOIICOPIE**. Les différents types de commandes *L'écran affiche la* en attente sont :

première commande *en attente.*

**EMI** : émission,

**O** DEP : dépôt,

REL : relève,

NET : émission Internet (fax ou e-mail).

Choisissez la commande à exécuter en utilisant la touche  $\blacktriangledown$  et appuyez sur la touche **ENVOI/COPIE**. La commande choisie **ENVOLCTIE V EL APPUYEZ** est exécutée.

#### **MODIFICATION D'UNE COMMANDE EN ATTENTE**

- Valida tion **Appuyez sur les touches** *Fonction @J @*
- 2 Appuyez sur la touche ENVOIICOPIE. Les différents types de commandes en attente sont :
- **EMI** : émission,
- $\bullet$  REL : relève.
- **B** Choisissez la commande à modifier choisissez la commande a modilier<br>en utilisant la touche v et appuyez<br>sur la touche **Envollcopie**.
- Vous pouvez alors, selon votre besoin, modifier le numéro du destinataire et l'heure d'exécution de la commande : entrez le nouveau numéro (ou retapez l'ancien, si vous voulez seulement modifier l'heure de l'émission ou de la relève) et appuyez

*Validation*

sur la touche *Fonction*

- **Entrez la nouvelle heure (ou ap**puyez directement sur la touche ENVOIICOPIE , SI VOUS VOUIEZ EXÉCUTET immédiatement la commande).
- 6 Appuyez sur la touche ENVOI/COPIE pour valider la modification.

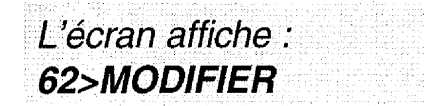

La première com*mahde eh attente* s'affiche sur l'écran.

*L'éizran affiche : DESTINA TAIRE*

*L'écran affiche : HEURE DE DEPART*

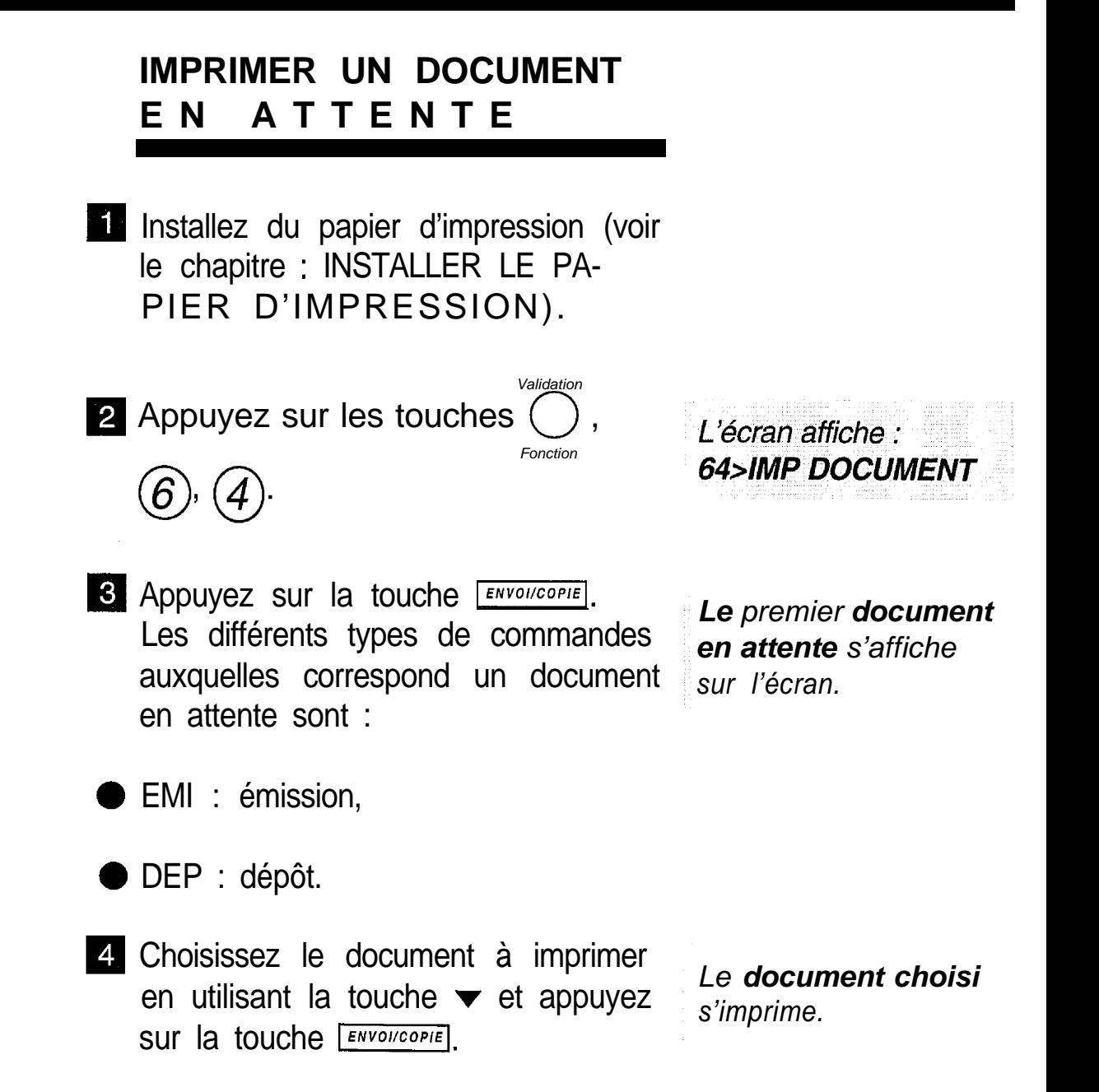

# **ENREGISTRER UN CODE D'INTERROGATION**

Le code d'interrogation vous permet :

- **d'interroger à distance votre répondeur** (consultation à distance des messages vocaux), (voir chapitre : UTILISER LE REPONDEUR ENREGISTREUR, § : écouter les messages à distance),
- **d'interroger à distance votre répondeur-fax** (consultation à distance des messages fax reçus en mémoire), (voir chapitre : UTILI-SER LE TELECOPIEUR, § : imprimer les messages fax à distance),
- **-** de **consulter localement** les messages vocaux et les messages fax en toute confidentialité.

A la livraison le code d'interrogation est 0000. Pour permettre l'interrogation à distance, vous devez entrer un code d'interrogation différent de 0000.

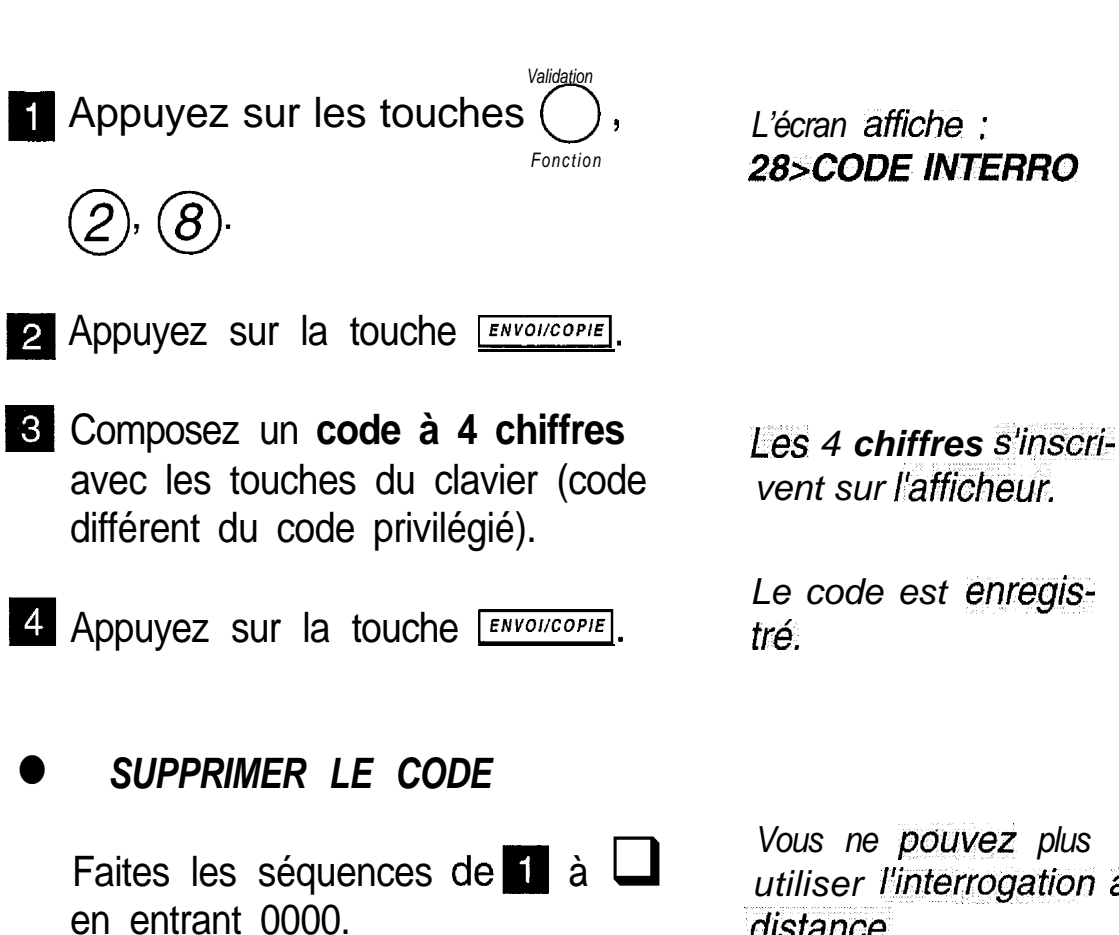

l *REMPLACER LE CODE*

Refaites les séquences  $\Box$  à  $\Box$ 

*utiliser l'interrogation* à *.distance.*

# **SE PROTEGER CONTRE LA CONSULTATION INDISCRETE DE MESSAGES**

Vous pouvez protéger votre **G@léo** 4900 Net contre la consultation indiscrète de vos messages fax ou répondeur. Pour cela, vous devez, après avoir installé le code d'interrogation, mettre en place le verrou d'accès aux messages.

#### **METTRE EN PLACE LE VER-ROU D'ACCÈS**

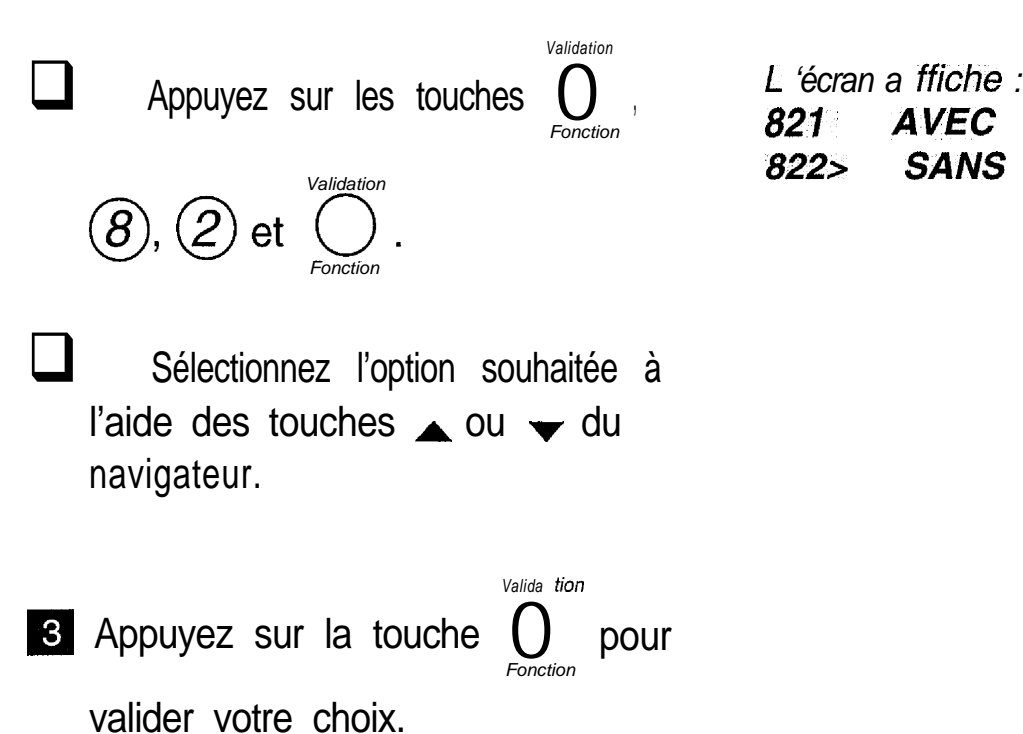

**Sans** : *l'accès local aux messages se fait sans entrer le code d'interrogation. Avec : /'accès local aux messages n'est possible qu'après avoir entré le code d'interrogaicion.*

## **ACCÉDER AUX MESSAGES VERROUILLÉS**

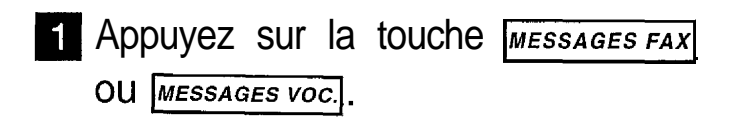

2 Appuyez sur la touche  $(0)$  ou sur celle correspondant à votre numéro de boîte à lettres.

*Validation* **8** Appuyez sur la touche  $\bigcirc$ *Fonction*

Entrez le code d'interrogation ou le  $\text{code de boîte à letters.}$   $\frac{\boxed{\text{envowcoPE}}}{\text{Validation}}$ 

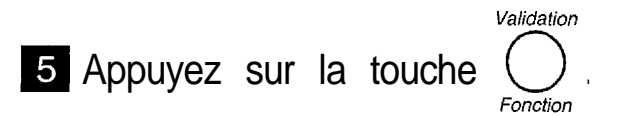

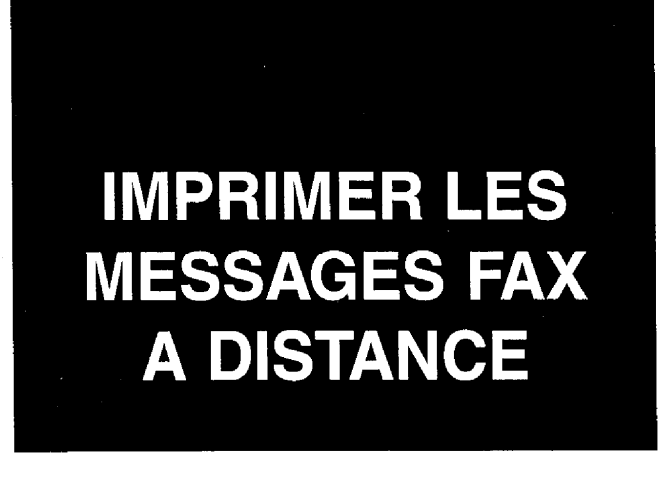

3 vous êtes éloigné de G@léo 4900 **Net** et que vous disposez localement d'un élécopieur, vous pouvez imprimer sur ce dernier les télécopies reçues en mémoire lans votre appareil.

jous avez.au préalable enregistré un **code d'interrogation** (voir 5 précédent).

Composez, depuis un télécopieur distant muni d'un téléphone, votre numéro d'appel.

 $\Box$  Tapez sur la touche  $\bigcirc$ pendant l'annonce, puis tapez les 4 **chiffres** de votre **code d'interrogation.**

Attendez la fin de la diffusion des messages vocaux.

**3** Appuyez successivement sur les touches  $(8)$  et  $(0)$ 

*Pour que l'appel à distance fonctionne, VOUS devez l'effectuer à partir d'un télécoheur muni d'un 'téléphone configuré en ', mode de numerotation fréquences vocales.* 

> *Vous entendez une série de bips sonores.*

*Vous entendez la tonalité félécopie.*

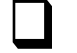

Activez le télécopieur.

0 Votre appareil va alors réémettre la totalité des télécopies reçues dans la mémoire.

*Remarque 1 : le code. d'interrogation est utilisé pour accéder au répondeur vocal ou au* répondeur fax. Vous pouvez donc, lors d'une même communication écouter vos messa*ges vocaux ou imprimer vos documents fax.*

*Remarque 2 : lorsque vous interrogez à distance votre répondeur fax, les télécopies réémises sont automatiquement effacées de la mémoire.*

# **IMPRIMER ET COMPRENDRE** LE JOURNAL DE "BORD"

Le journal de bord est en fait constitué de deux journaux témoins de vos communications : - un journal d'émission,

- un journal de réception.

La présentation est identique pour les deux journaux et comporte 7 colonnes :

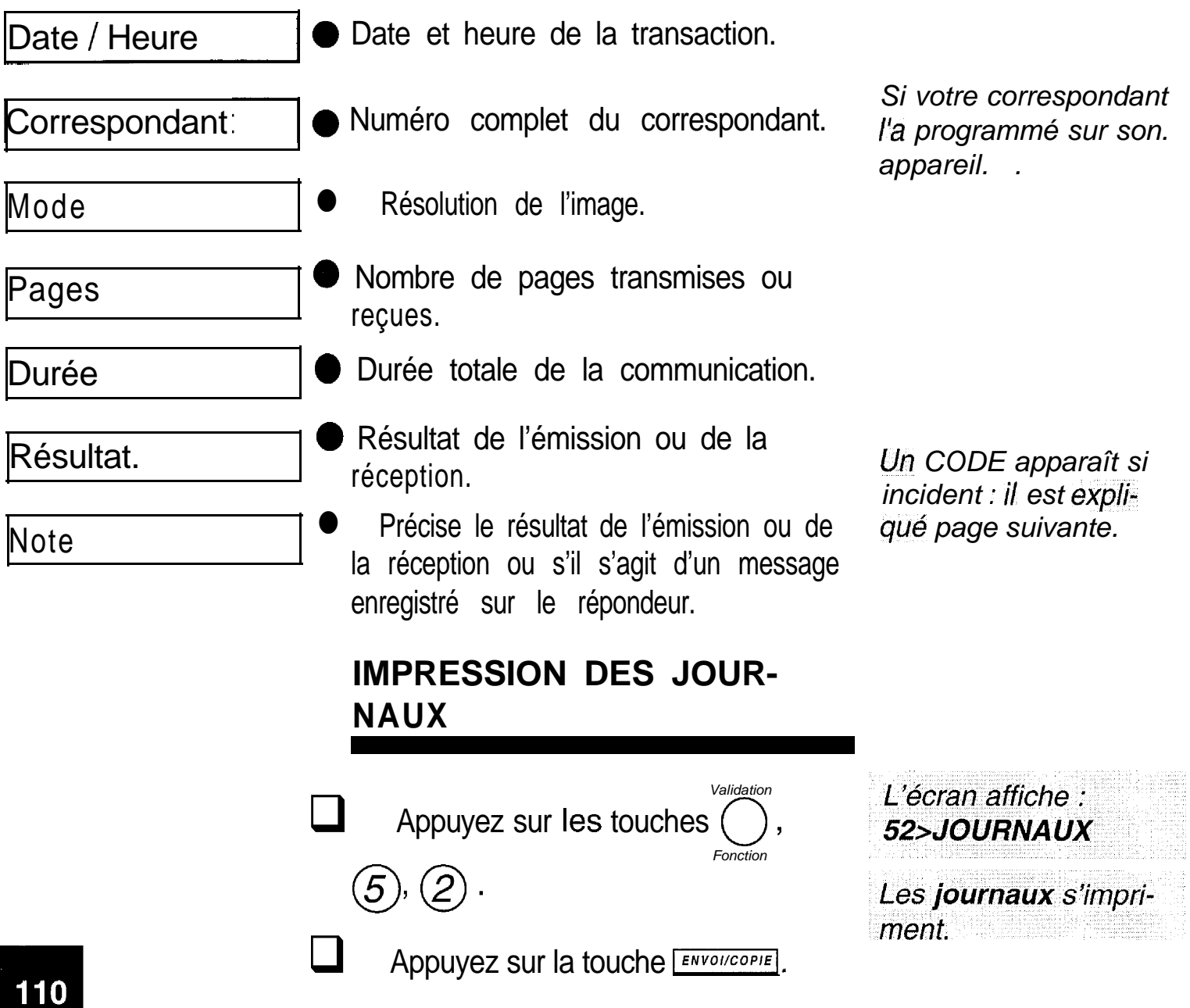

### **CODE D'EMISSION OU DE RECEPTION**

31 cas d'incident, le résultat de la transmission correspond à un code dont a signification est donnée ci-après :

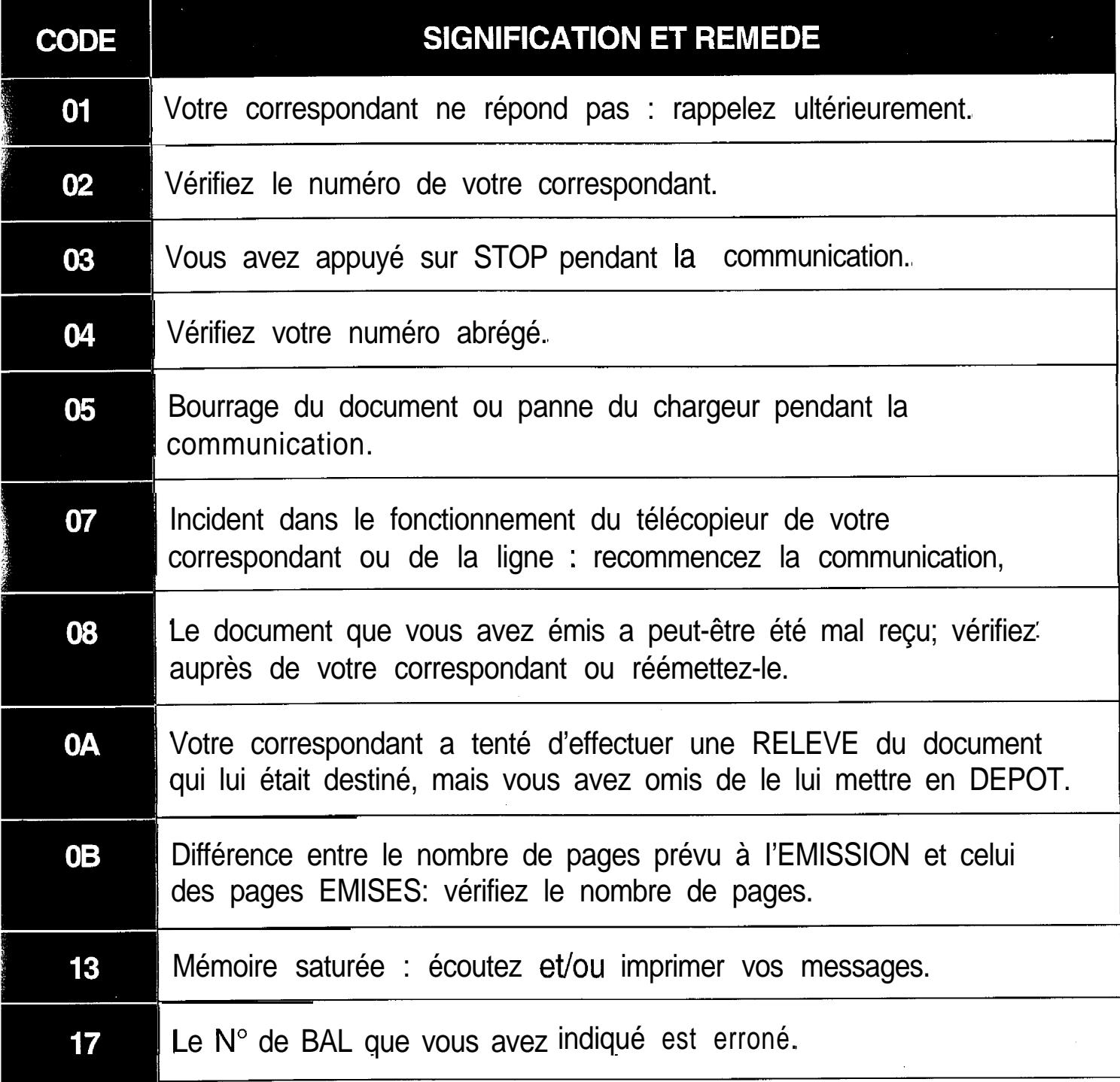

 $\frac{1}{2}$ 

# **CODE D'INCIDENT DE COMMUNICATION INTERNET**

 $\blacksquare$ 

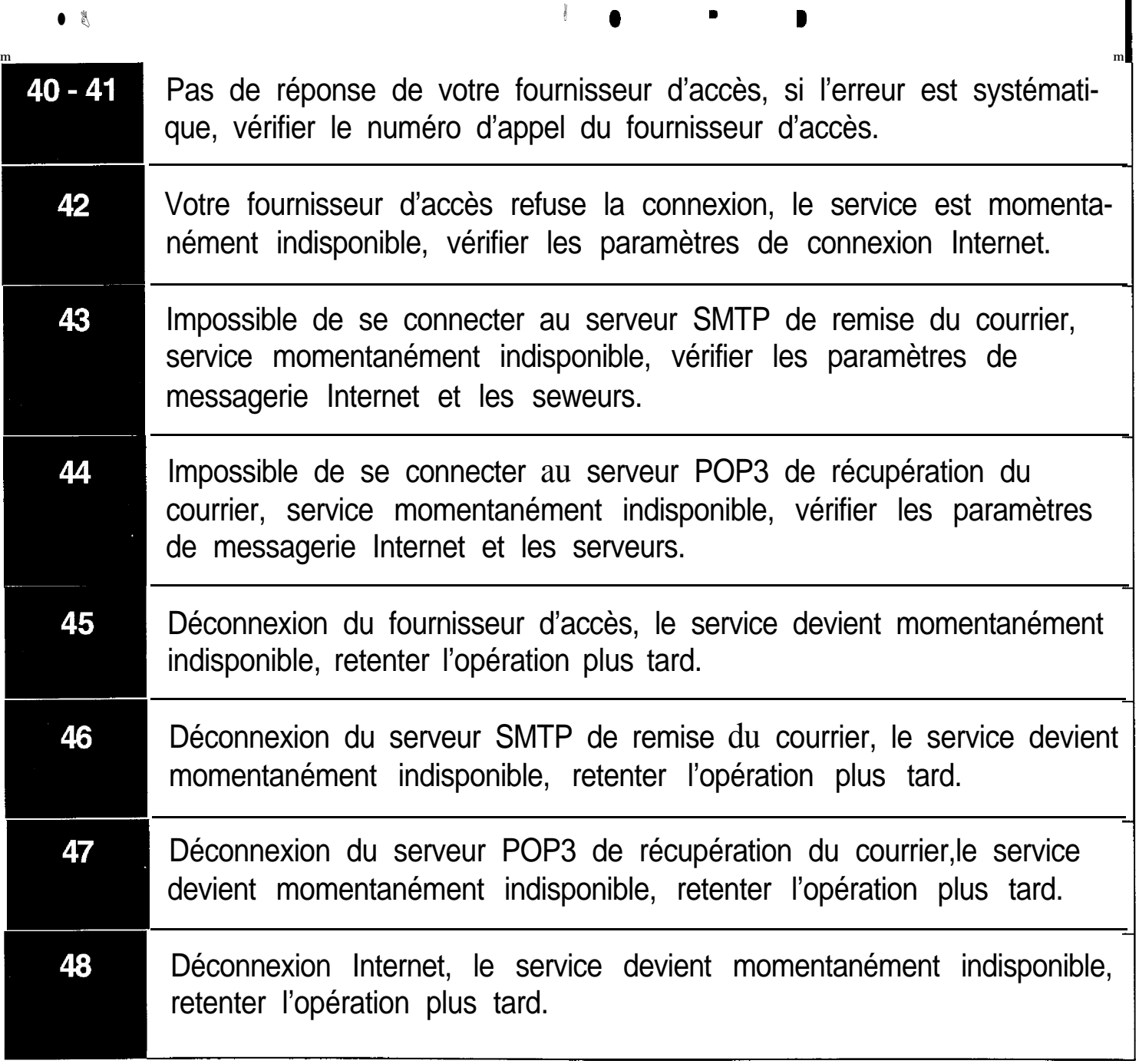

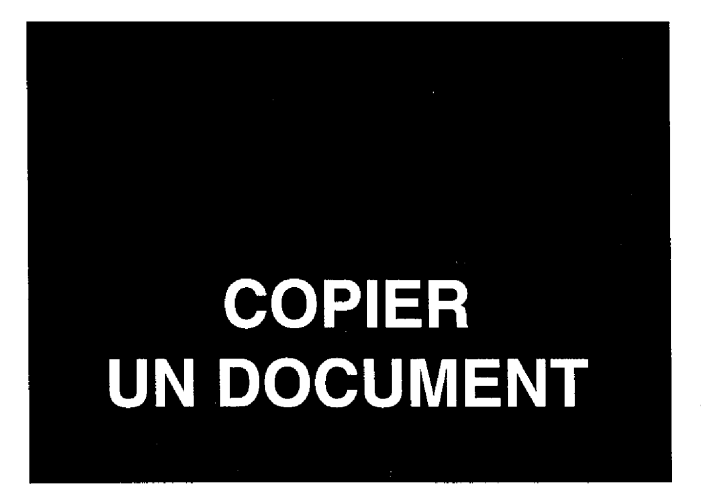

Votre G@léo 4900 Net peut être utilisé comme copieur d'appoint. Les copies sont réalisables à partir d'un document non relié.

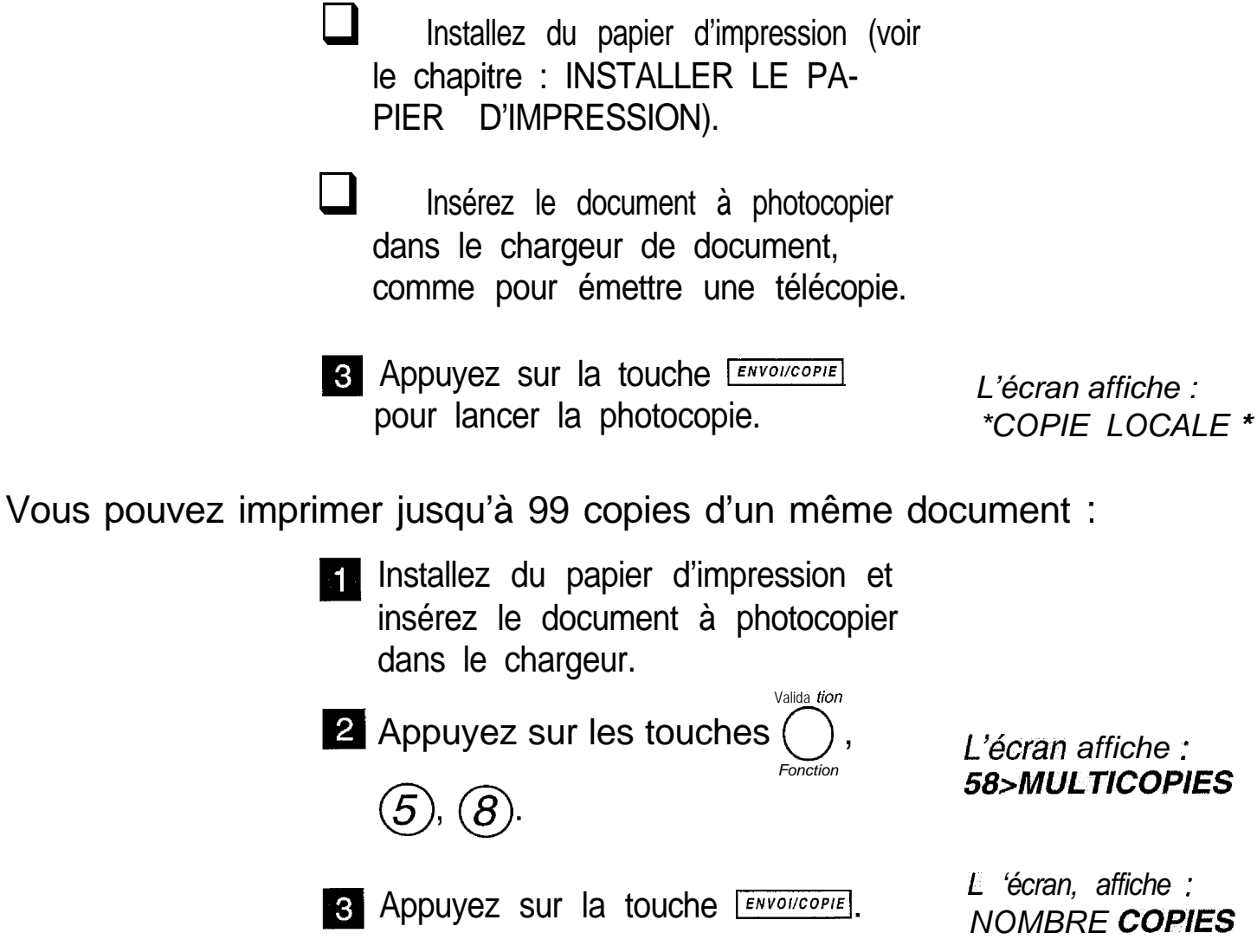

*le document est analysé, mis en mémoire ef imprimé en plusieurs exemplaires*

Entrez le nombre de copies et Appuyez sur la touc<br>Entrez le nombre de<br>validez par [ENVOI/COPIE]

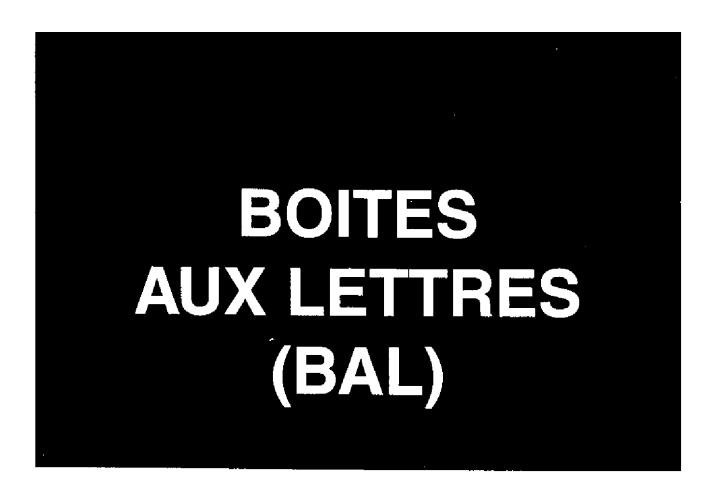

Cette fonction ne peut être utilisée qu'avec des appareils compatibles avec le vôtre. Vous pouvez :

- émettre un document dans la "boÎte aux lettres" de votre correspondant,
- relever un document déposé par votre correspondant dans sa "boîte aux lettres".

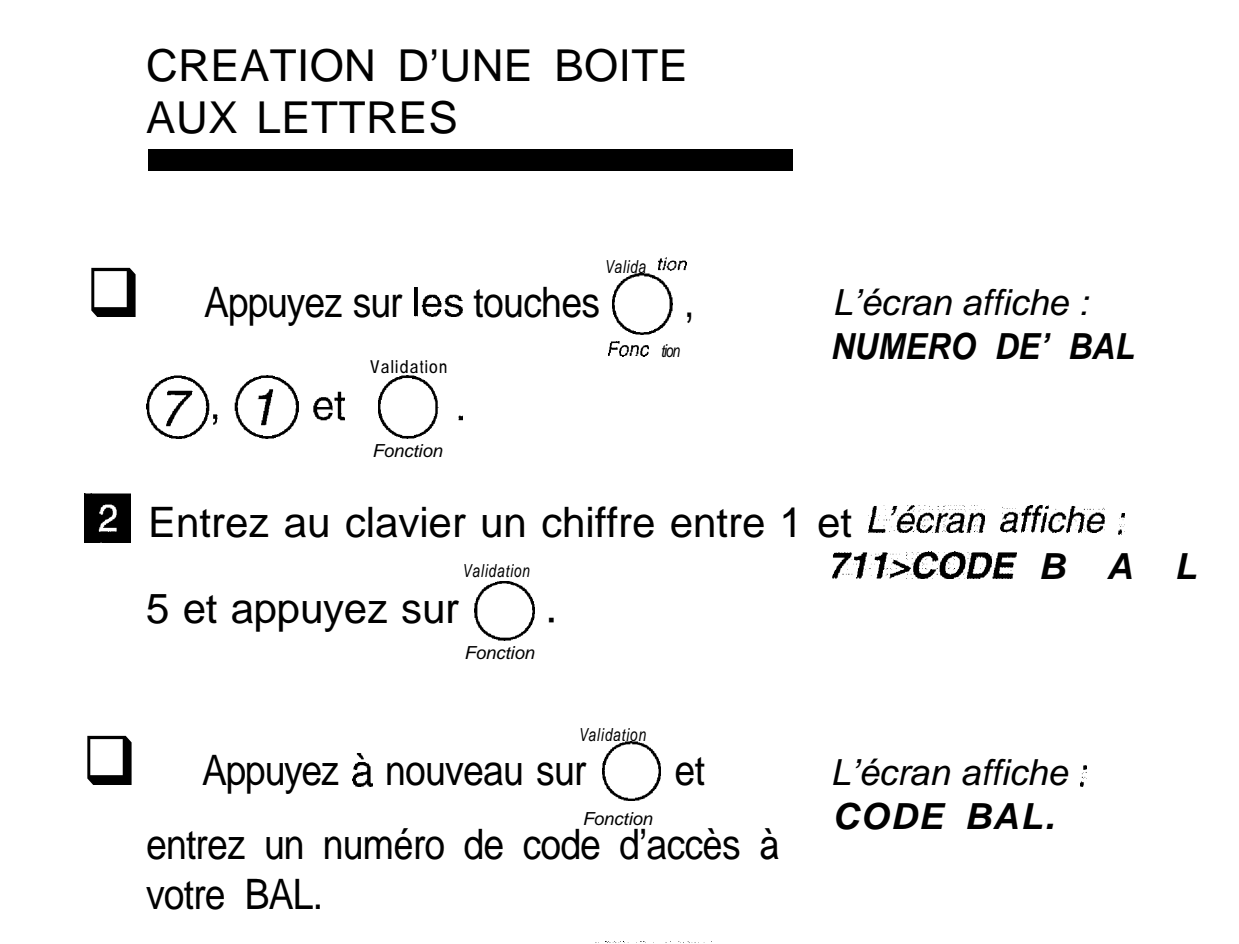

Le code BAL (4 chiffres) vous permet d'interroger à distance et/ou de verrouiller la boîte *aux' le+ttres.*

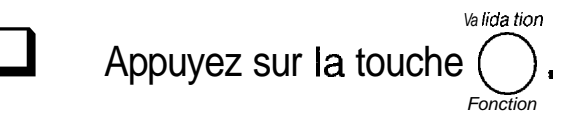

Appuyez sur la touche  $\rightarrow$  afin de sélectionner l'option suivante.

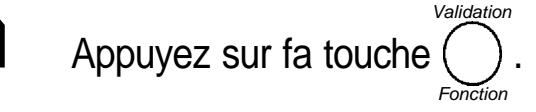

**1** Décrochez votre combiné et enregis- Cette **annonce** sera<br>trez l'annonce d'accueil par exemple automatiquement trez l'annonce d'accueil par exemple *automatiquement*<br>"Boîte aux lettres de Muriquement" émise lors d'un accès "Boîte aux lettres de M. DUPONT" *émis.e loh5 d'un accès* et raccrochez. *à voire boîte aux*

*lettres*

*L'écran affiche :*

*L 'écr&n .>ffiche :*

L'écran affiche : **DECROCHER SVP** 

ANNONCE

*712>VERROU MESS*

*71,3>ANNQA/CE l3A L*

#### **SUPPRESSION D'UNE BOITE AUX LETTRES**

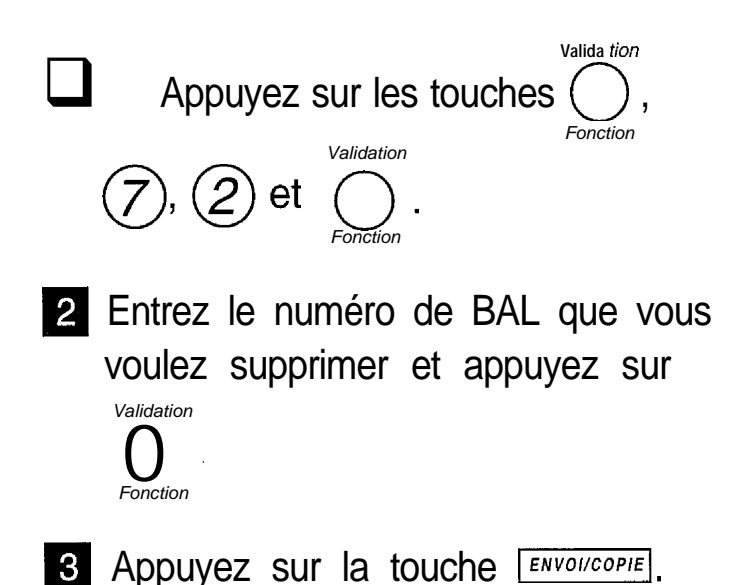

L'écran<sup>a</sup> affiche : *NUMERO DE BAL-*

*L'écran affiche : CONFliTildER* **VALIDER <ENVOI>** 

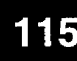

### **EMISSION VERS UNE BOITE AUX LETTRES**

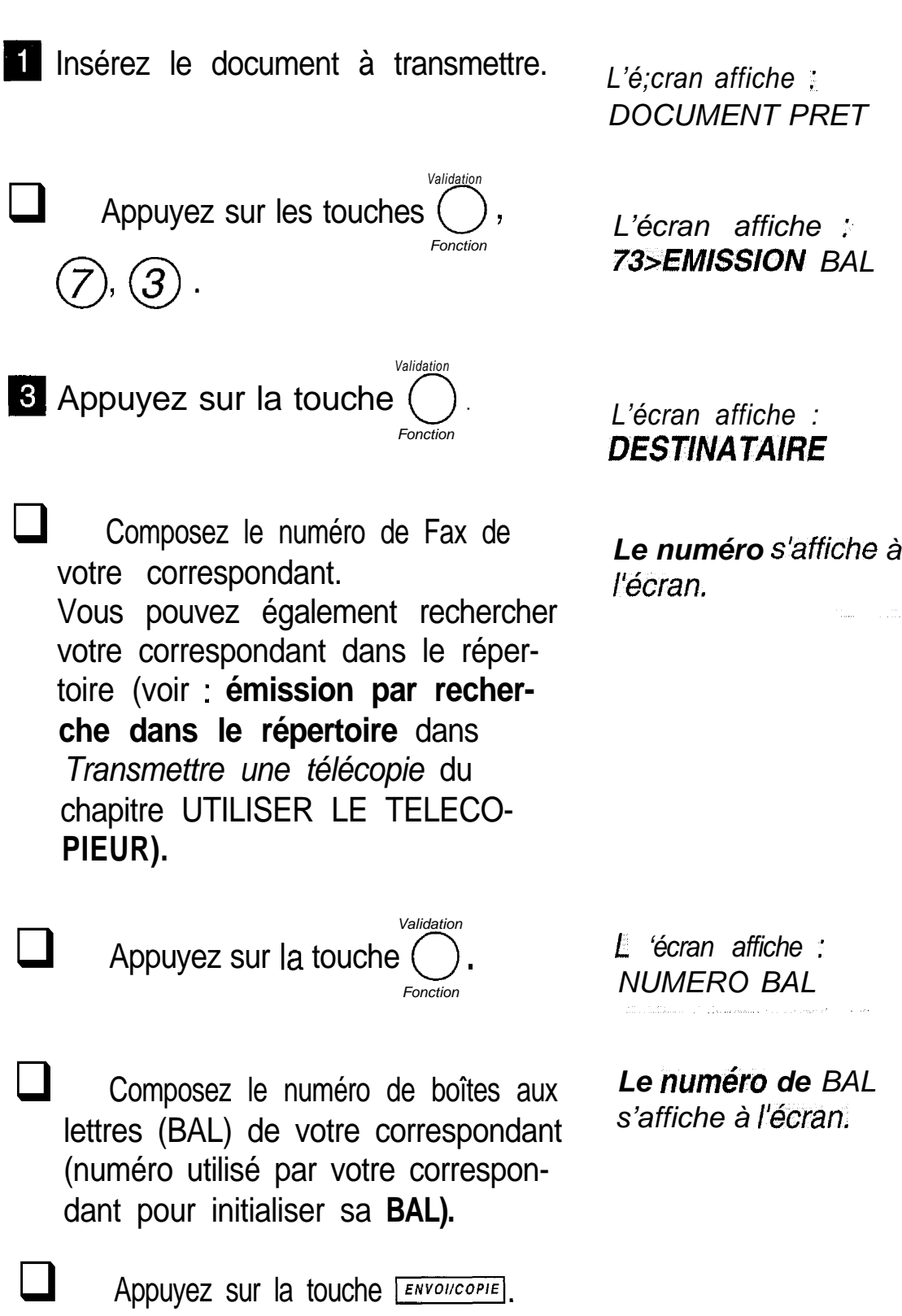

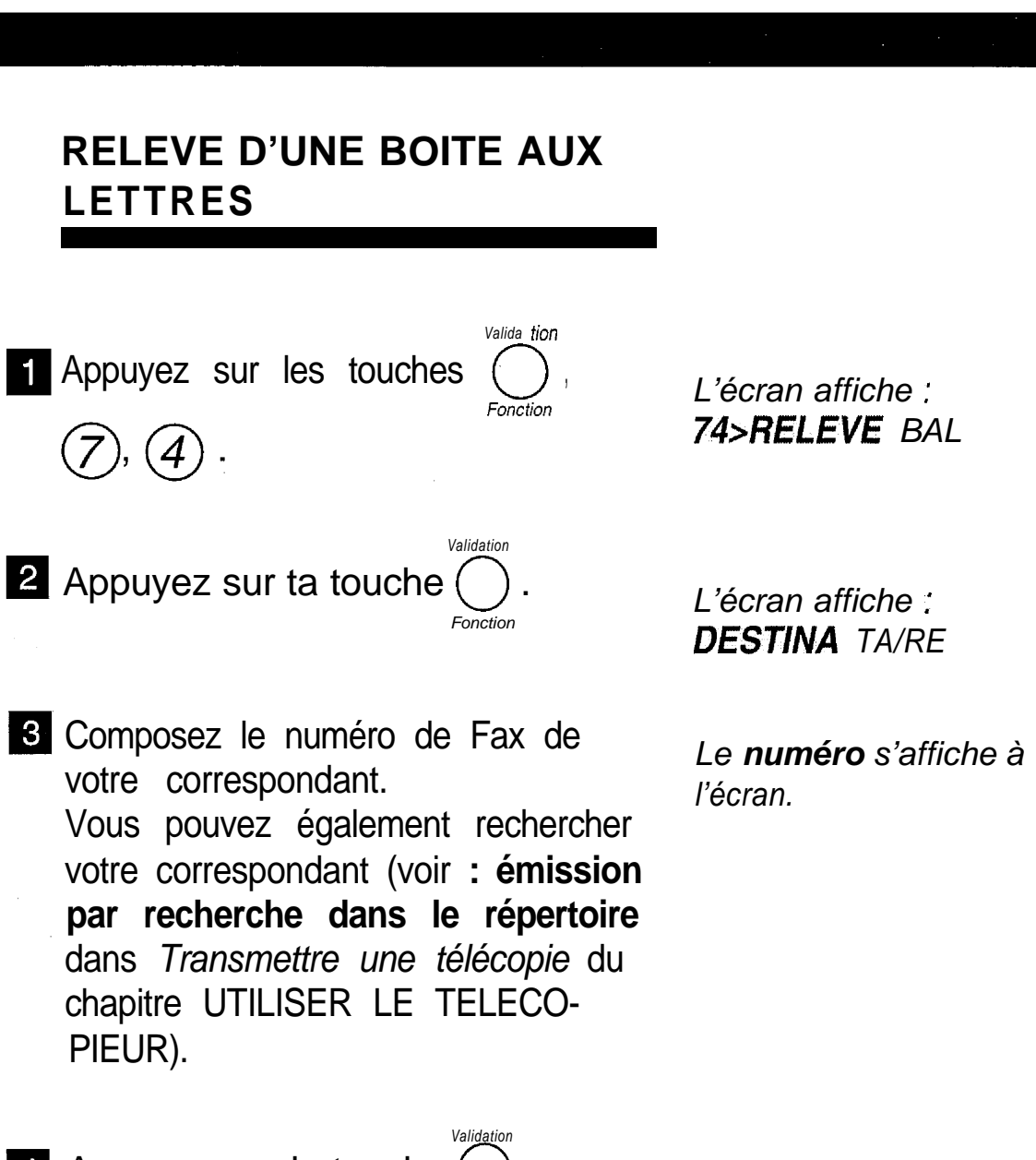

4 Appuyez sur la touche ( *Fonction*

*L'écran affiche : NUMERO BAL*

Composez le numéro de boîte aux lettres (BAL) dans laquelle Se trouve le document à relever.

*Le numéro de BAL s'affiche à /'écran.*

*L'écran affiche : CODE ACCES*

*Valida tien* 6 Appuyez sur la touche ( *Fonction*

**Z** Composez le code secret associé à la BAL (4 chiffres).

Si vous désirez relever immédiatement la boîte aux lettres, appuyez sur la touche ERNOI/COPIE ; dans le cas contraire, poursuivez la procédure.

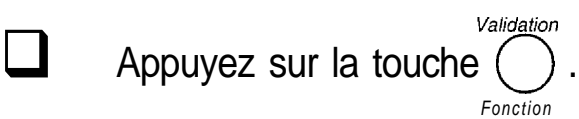

Composez l'heure de la relève, à l'aide du clavier numérique. Composez l'heure de la relève, à<br>
l'aide du clavier numérique.<br>
Appuyez sur la touche **INCOLOGARE**<br>
L'écran affiche :<br>
Le n° du télécor

*L'écran affiche : HEURE DE DEPART.*

"*L 'heure choisie s'affiche à I'écran.*

*le no du télécopieur à relever, l'heure de relève, la date ef l'heure courante.*

#### **COMMENT ACCEDER A VOTRE BOITE AUX LETTRES**

Si vous attendez un message vocal, appuyez sur la touche IMESSAGES. *L'écran affiche :*

*NUMERO DE BAL*

Si vous attendez un message fax, appuyez sur la touche MESSAGES FAX.

Entrez le numéro (entre 1 et 5) de votre boîte aux lettres et appuyez sur la touche **ENVOIICOPIE**.

*Remarque : pour écouter un message vocal ou. imprimer un message fax non déposé* dans une boîte aux lettres particulière, il faut désigner la BAL 0.

#### **INTERROGATION A DIS-TANCE DE VOTRE BOITE AUX LETTRES**

- Composez, depuis un téléphone ou un télécopieur distant, votre numéro d'appel.
	- Après la diffusion du message d'accueil, appuyez sur les touches #, 1 et le numéro de votre boîte aux lettres (entre 1 et 5).
- $\Box$  Entrez les 4 chiffres du code de votre boîte aux lettres. Si vous appelez depuis un télécopieur

: après la diffusion des messages vocaux, appuyez sur les touches 8 et 0 du télécopieur pour prendre connaissance de vos messages fax éventuels.

#### *Vous entendez l'annonce de votre répondeur vocal.*

*Vous écoutez les.' . ' ".* messages vocaux *(éventuellement) déposés dans votre boîte aux lettres.*

### **COMMENT VOTRE CORRES-PONDANT DEPOSE-T-IL SON MESSAGEDANSVOTRE BOITE AUX LETTRES**

- Il compose votre numéro d'appel téléphonique. .
- 2 Lorsqu'il entend l'annonce émise par votre appareil, il tape successivement sur les touches  $(\#)$  et  $(1)$  de son clavier et il tape le numéro (entre 1 et 5) de votre Boîte aux lettres.
- **8** Il entend le mémo vocal émis par G **@ Iéo 4900 Net.**
- A la fin du mémo vocal, il dépose son message vocal ou son message fax (en activant son télécopieur). Puis il raccroche.

*: votre G&o 'doit être .. en mode de réception TEL-FAX ou TEL-FAX-RE!'*

# **REROUTAGE D'UN DOCUMENT PAR UN TELECOPIEUR DISTANT**

Le reroutage consiste à transmettre un document et un numéro de liste de reroutage vers un télécopieur distant qui se chargera automatiquement de réémettre le document reçu vers tous les correspondants appartenant à sa liste de reroutage.

Cette liste est définie dans le télécopieur distant, son numéro doit donc être connu du télécopieur initiateur.

Pour réaliser cette opération, le télécopieur initiateur et le télécopieur distant, doivent disposer tous les deux, de la fonction «Mode privé» reroutage.

Votre télécopieur est équipé de cette fonction, mais il ne peut être utilisé que comme télécopieur initiateur de reroutage.

#### **REROUTAGE : TELECOPIEUR INITIATEUR**

Placez le document à émettre dans le chargeur de votre télécopieur. La première page doit se trouver audessous de la pile.

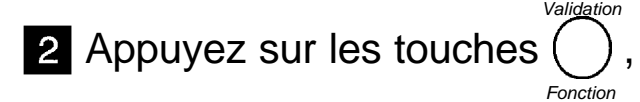

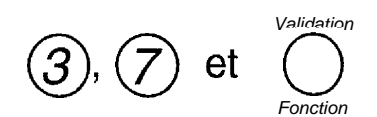

Le menu de reroutage est affiché. II est très proche de celui utilisé pour les émissions standard de télécopies. II comporte cependant une ligne supplémentaire qui est le numéro de la liste de reroutage à utiliser.

Les renseignements demandés sont :

- le numéro de fax du destinataire (télécopieur distant)
- le numéro de la liste de reroutage
- l'heure de départ de la communication
- le type d'émission à partir de la mémoire ou du chargeur
- le nombre de pages du document à émettre

Seules les 2 premières lignes doivent obligatoirement être renseignées

*Validation* Appuyez sur la touche  $\bigcirc$  pour *Fonction*

valider la saisie d'une ligne.

Appuyez sur la touche **ENYOI/COPIE** pour valider la demande de reroutage.

Le document présent dans le chargeur est émis vers le télécopieur distant qui se chargera de le rediff user.

REROUTAGE : TELECOPIEUR DISTANT

L'opération de réémission est automatique.

Lorsque le télécopieur distant reçoit un document à rediffuser vers l'une de ses listes, il réémet le document vers les correspondants appartenant à la liste de reroutage dont le télécopieur initiateur lui a communiqué le numéro.

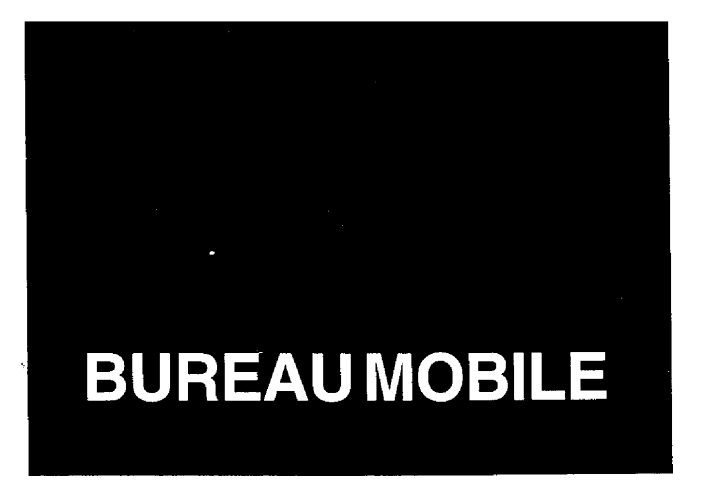

Si vous changez de lieu de résidence pour un temps assez long (si vous partez en vacances, par exemple), vous avez la possibilité de faire transférer automatiquement tous les messages (vocaux, fax ou E-mails) reçus par votre appareil vers un autre téléphone et/ou télécopieur ou vers un ordinateur.

Vous devez naturellement disposer sur ce nouveau lieu de résidence, d'un téléphone et/ou d'un télécopieur ou encore d'un ordinateur.

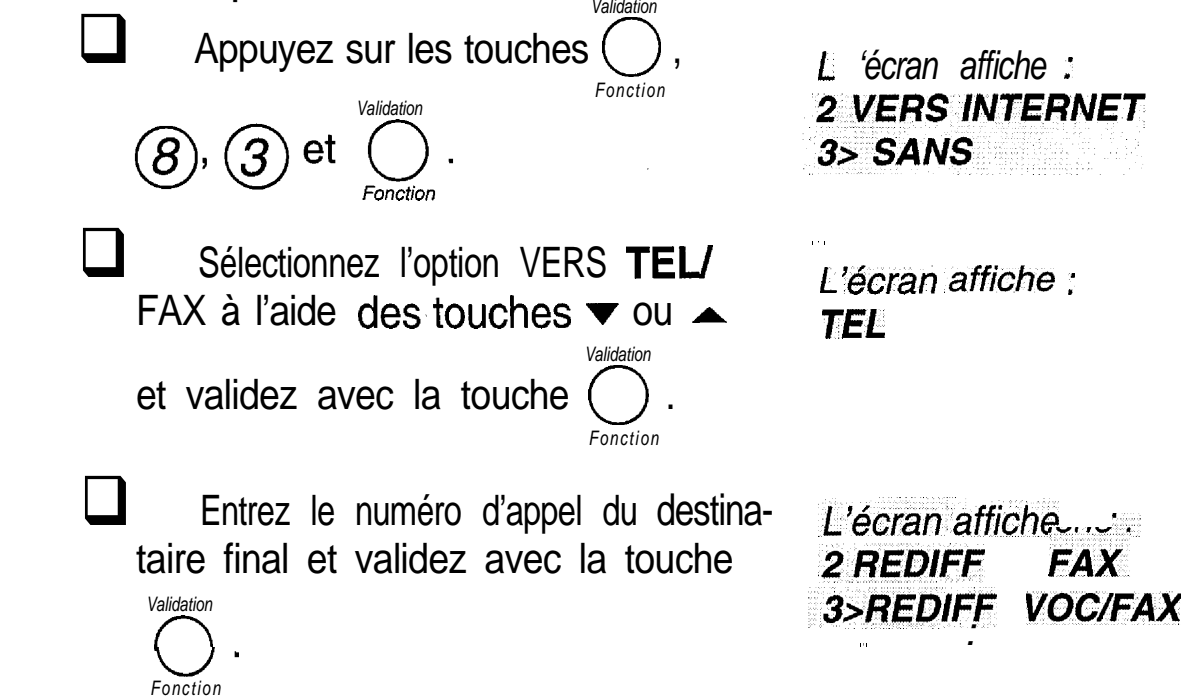

*Remarque 1 : le message. BUREAU MOBILE et le numéro d'appel. du destinataire finalité de la communité de la communité de la communité de la communité de la communité de la communité de la communité de la communité de la c* sont automa *tiquement* enregistrés dans le répertoire sous le numéro abrégé 49 (dernier *numéro du répertoire) ; ii est ainsi aisé de modifier le numéro d'appel dans le répertoire. Remarque.2 : lorsque /a rediffusion est activée ; le message "BUREAU MOBILE"* est *.affiché à la place de la d& et I'hetire.*

Sélectionnez l'option désirée à l'aide des touches  $\blacktriangledown$  ou  $\blacktriangle$ . REDIFF VOC/FAX: tous les messages vocaux et fax seront rediffusés vers le destinataire final. REDIFF FAX: seuls les messages fax seront rediff usés. REDIFF VOCAL : seuls les messages vocaux seront rediff usés. *Validation* 5 Validez avec la touche *Fonction* Entrez votre code d'interrogation à 4 *L'écran affiche :* chiffres et validez avec la touche Valida *fion* 0 *. Fonction* **CODE INTERRO** *0000 L'écran affiche : l>SANS ANNONCE* 7 Sélectionnez l'option désirée à l'aide 2 AVEC ANNONCE des touches  $\blacktriangledown$  ou  $\blacktriangle$  et validez avec **Valida** tion la touche *Fonction S'ILS avez choisi "AVEC ANNONCE" l'écran affiche : DECROCHER SVP*

*ANNONCE*

**8** Décrochez le combiné : vous avez 5 secondes pour enregistrer une annonce. Raccrochez. Après avoir écouté votre annonce, *L'écran affiche :* Sélectionnez l'option désirée à l'aide 1>SANS *PROTECT* 2 REDIE: PROTEGEE des touches  $\blacktriangledown$  ou  $\blacktriangle$ .  $\Box$  Appuyez sur la touche ENVOI/COPIE.

*Remarque : La programmation de la rediffusion est signalée à ['écran par le message suivant : "BUREA U MOBILE Y*

#### *Rediffusion des messages vocaux*

La rediffusion des messages vocaux ne sera active que si le code d'interrogation à distance est différent de 0000.

La rediffusion des messages vocaux est indépendante de la protection de rediffusion (AVEC ou SANS). Le destinataire devra décrocher son téléphone et dès l'écoute de I'annonce de rediffusion, il devra entrer le code d'interrogation à distance sur l'appareil destinataire pour écouter les messages vocaux.

124

#### *Reciiffwion des messages fax*

Si vous avez choisi "SANS PROTECT"

- les messages fax seront automatiquement rediffusés vers le télécopieur destinataire (s'il s'agit d'un télécopieur).

Si vous avez choisi "REDIF PROTEGE"

- La rediffusion des messages fax ne sera active que si le code d'interrogation à distance est différent de 0000.

- Le destinataire devra décrocher son téléphone et dès l'écoute de l'annonce de rediffusion, il devra entrer le code d'interrogation à distance sur l'appareil destinataire, puis taper "80" pour déclencher la procédure d'interrogation à distance fax. Lorsqu'il entendra la tonalité fax, il devra alors activer son télécopieur (appuyer sur l'équivalent de la touche ENVOI de son télécopieur) pour recevoir les messages fax.

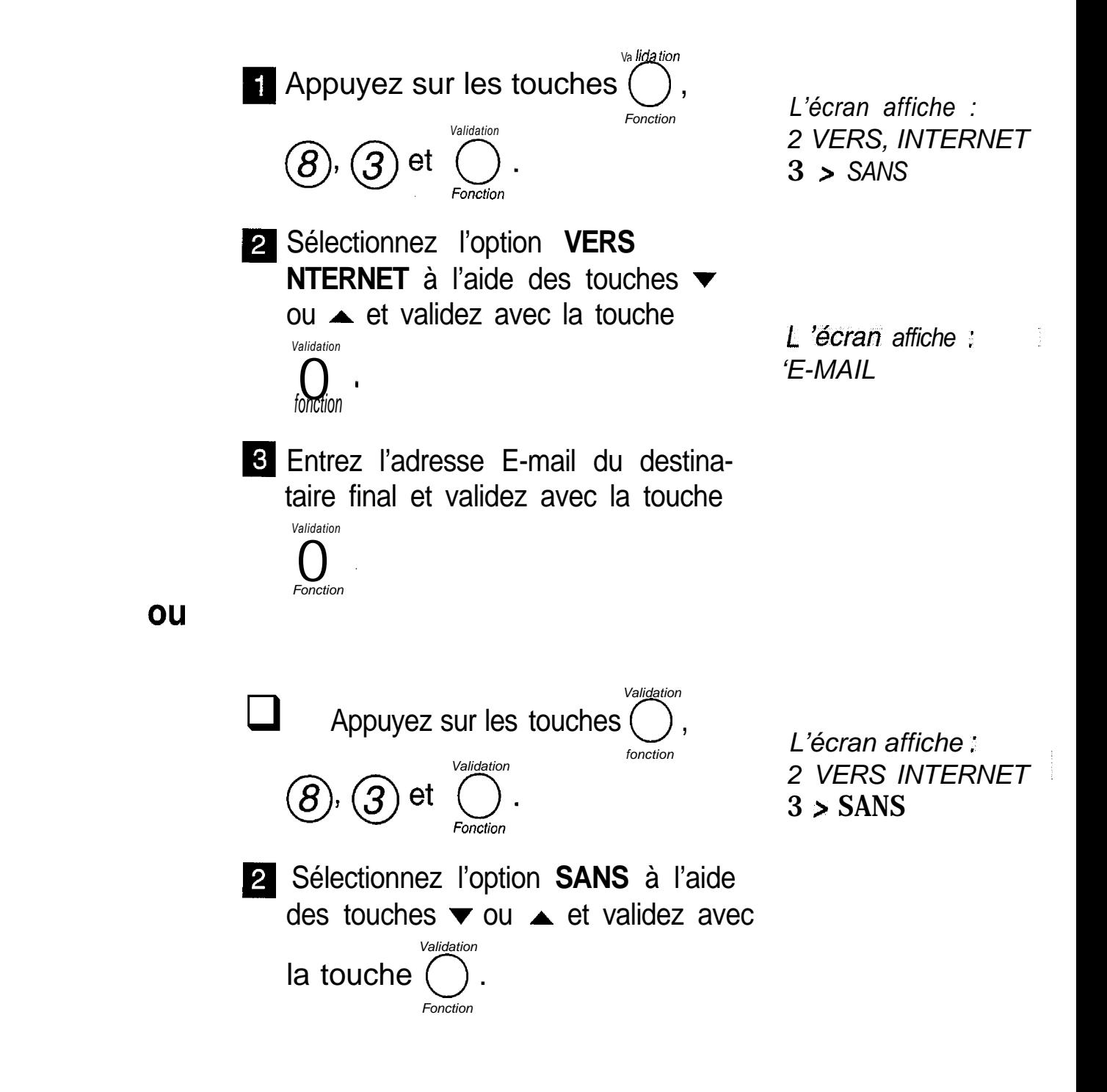

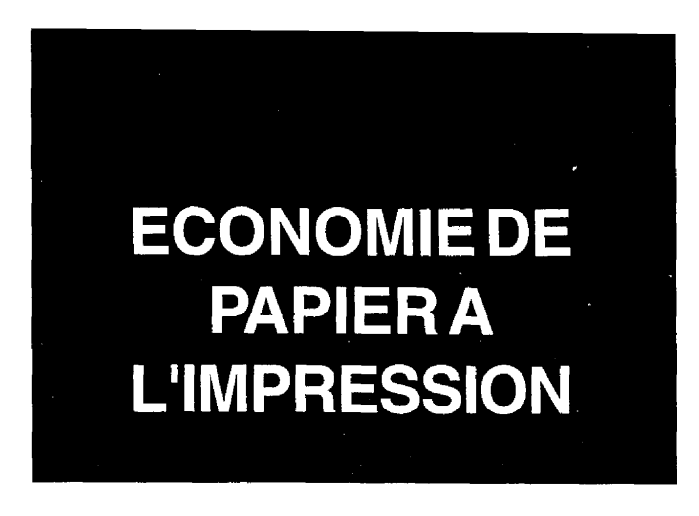

Après réception en mémoire et afin d'économiser le papier et le ruban encreur à l'impression, vous avez la possibilité d'imprimer sur une seule page format A4, 2 pages A4 réduites de 50% dans le sens vertical.

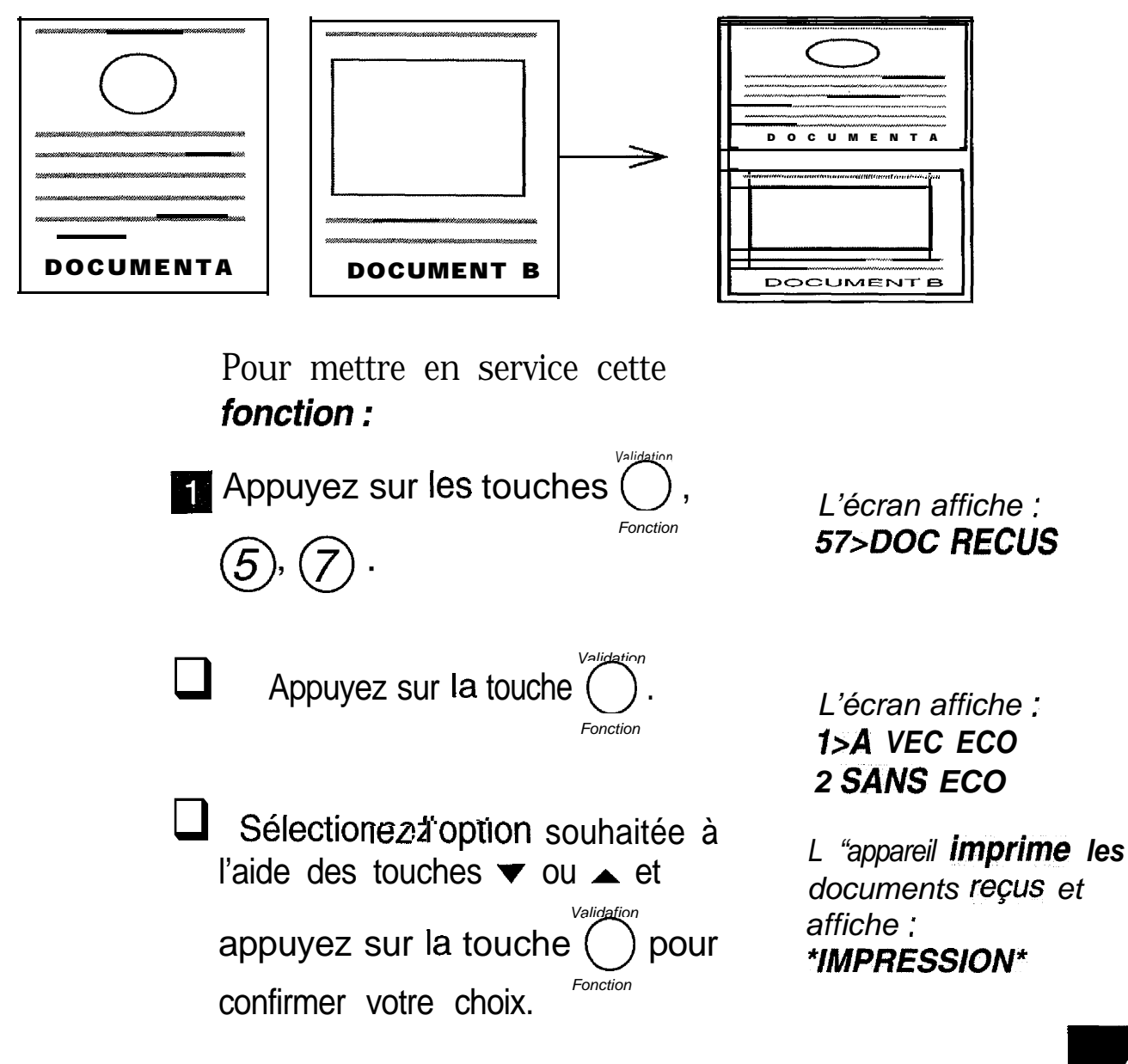

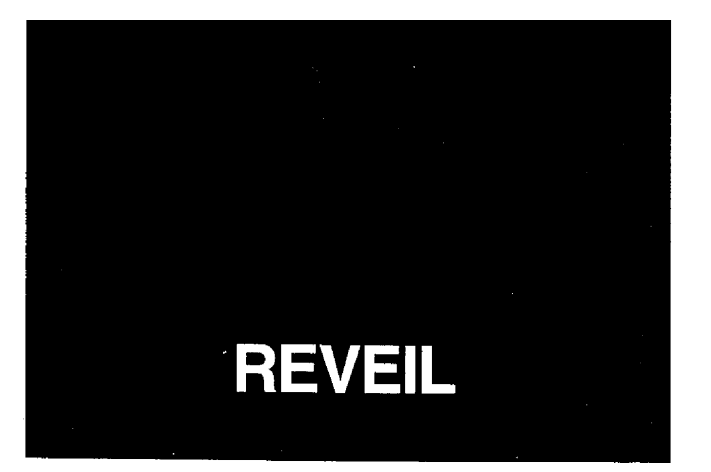

La machine déclenche une alarme sonore au moment de votre choix. Vous pouvez utiliser cette alarme comme un réveil matin, un "pense bête" ou un rappel de rendez-vous.

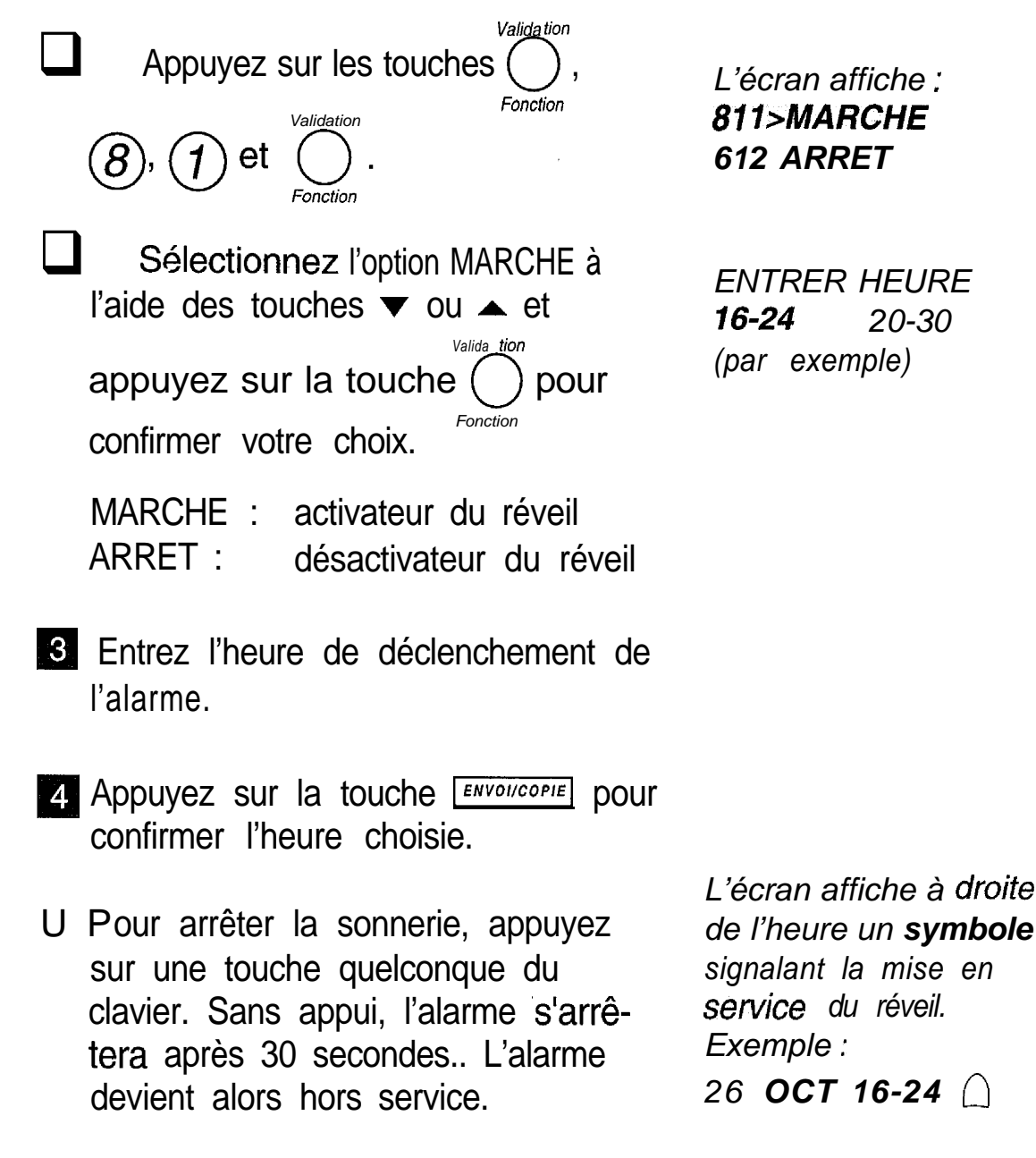

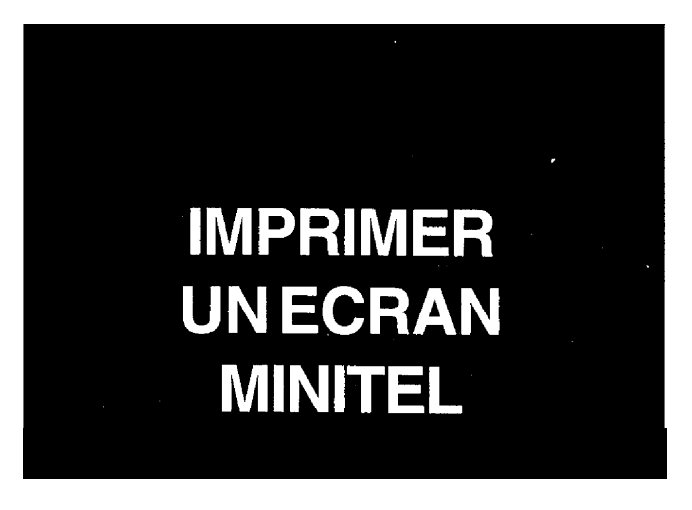

Lorsqu'un Minitel est relié à votre **G@léo** 4900 **Net,** vous pouvez imprimer les affichages visualisés sur votre écran Minitel.

## **RACCORDEMENT DU MINITEL**

Branchez le cordon ligne téléphonique du Minitel sur la prise gigogne de votre appareil.

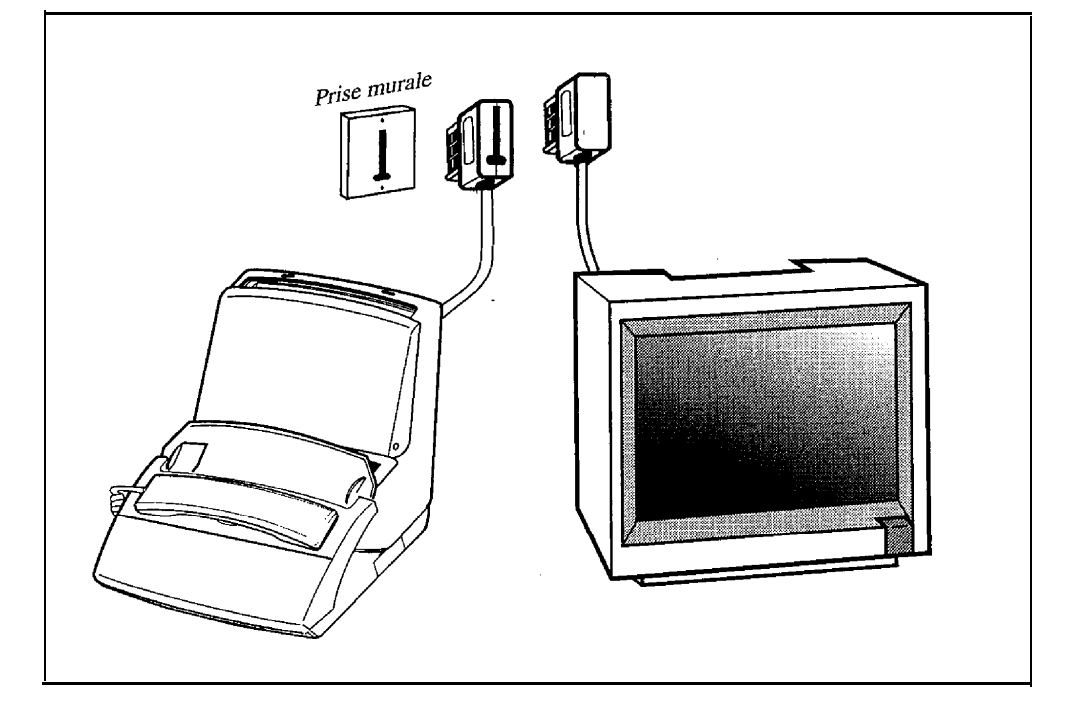

.' *Remarque : votre appareil ne permet pas d'impriiner -un écran Minitel dans le cas où vous avez appelé le 3623 (serveur fonctionnant en mode TVR). .*

# **IMPRESSION D'ECRANS MINITEL**

Votre appareil vous permet d'imprimer 2 pages écran Minitel sur une page A4 (papier d'impression).

- 1 Installez du papier d'impression dans votre appareil (voir le chapitre INSTALLER LE PAPIER D'IMPRES-SION).
- **2** Etablissez votre communication Minitel.
- Appuyez sur la touche<sup>n</sup> du G@léo 4900 Net pour imprimer.
- **a** Si vous appuyez sur la touche  $\overline{\text{score}}$ , la page est éjectée.
- **•** Si vous voulez imprimer un autre écran Minitel, alors visualisez le nouvel affichage sur le Minitel et

*L'ecran du Minitel s'imprime.*

*Le deuxième écran Minitel s'imprime sur la même page A4.*

appuyez sur la touche 0fi *MINITEL*

*Remarques: vous ne commandez pas une seconde impression avant 1 minute et 30 secondes, la page en cours est éjectée. Vous pouvez imprimer votre écran Minitel en normal ou ,en inverse : ... .., '. I .;.* .:; n *. :*

**-** Pour imprimer en **-mode normai,** l'icôn $\frac{1}{\epsilon}$  doit être. absente. (mode. recommandé pour les textes): si nécessaire, appuyez sur la touche <u>es textes):</u> de mode.

*- F%ur imtirimer en mode inverse. tkône ? doif* 1 ., .' ;e. l'icône ∑ doit être affichée; si nécessaire, appuyez *sur la touche FFIN PHOTO pour changer de mode,* 

*Si vous coupez directement le secteur sur votre Minitel, appuyez sur la touche*  $\sqrt{\frac{1}{n}}$ *.' :*

En fonction du contenu de l'image Minitel *imprimée*, certains documents peuvent présen*ter des difficultés de lecture, (en particulier des textes grisés sur un fond sombre). Dans ce cas, recommencez l'impression en changeant le mode d'impression (normal ou inverse).* 

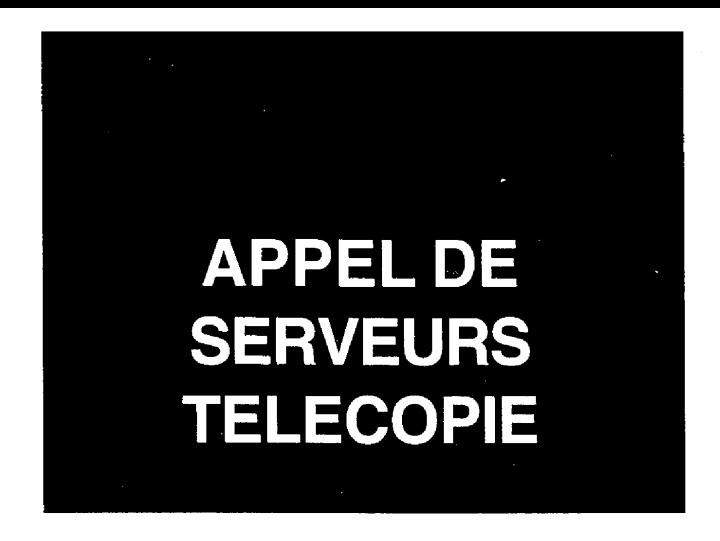

G@léo 4900 Net vous permet de vous connecter sur des serveurs audiofax, comme Audiotel de France Télécom par exemple.

Connecté à un tel serveur, en utilisant le clavier numérique de votre G@léo 4900 Net, vous pouvez recevoir une télécopie, puis revenir au mode vocal de manière interactive :

> Sélectionner le document que vous recevrez immédiatement.

Répéter l'opération (sélection et réception de document) plusieurs fois au cours de la même communication, lorsque le serveur vous offre ce choix.

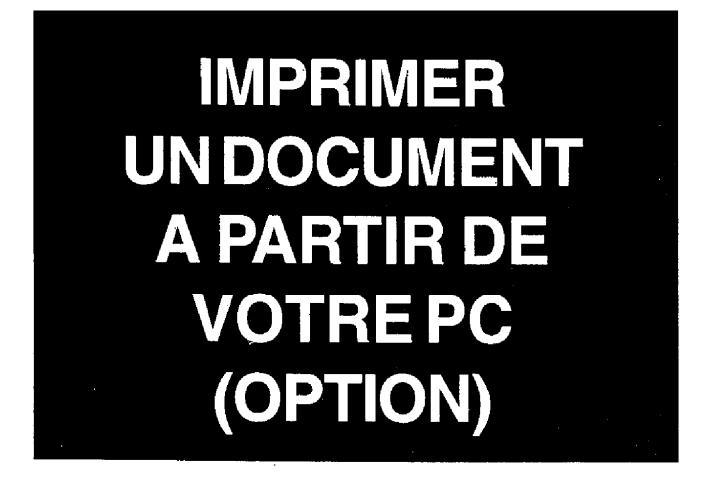

Votre G@léo 4900 Net, lorsqu'il est connecté à un micro-ordinateur PC, permet d'imprimer des fichiers issus du PC.

Pour cela vous devez vous procurer dans votre agence France Télécom le kit impression PC (le principe d'installation vous sera décrit dans la notice accompagnant ce kit).

L'appareil sert alors d'imprimante d'appoint à votre micro-ordinateur.

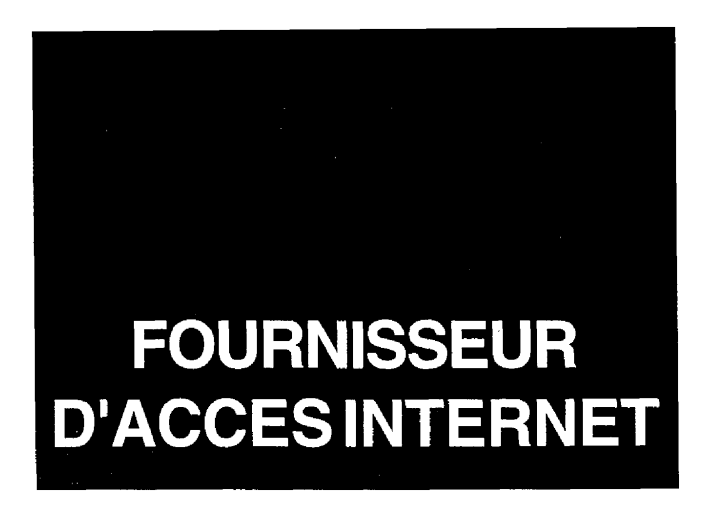

Pour pouvoir accéder au réseau Internet et émettre ou recevoir des documents, vous devez tout d'abord souscrire un abonnement auprès d'un fournisseur d'accès.

Vous pouvez alors ensuite paramétrer votre machine en fonction de ce fournisseur d'accès. Pour cela :

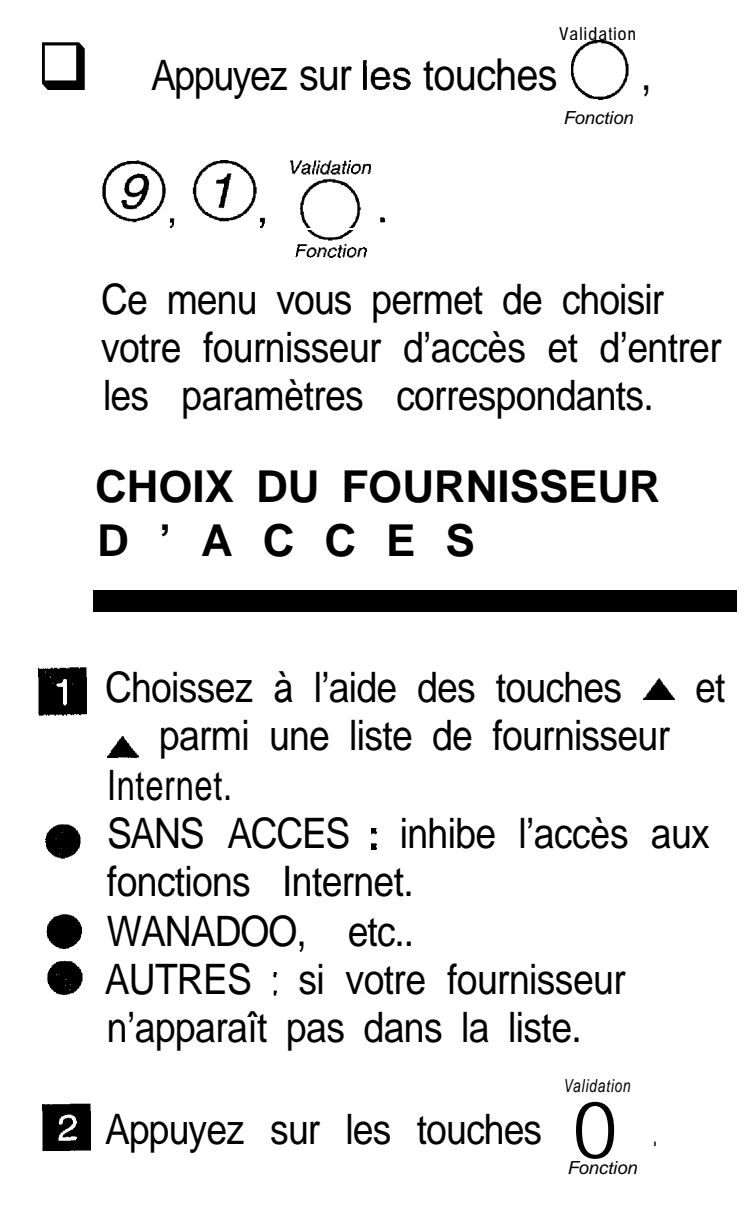

# **PARAMETRES DU FOURNISSEUR D'ACCES**

Ces paramètres vous permettent de vous identifier sur le réseau Internet auprès de votre fournisseur d'accès afin d'émettre et de recevoir des documents sur Internet.

Si vous avez choisi **WANADOO,** etc. :

- Entrez successivement les paramètres suivants :
	- . numéro d'appel : il est déjà enregistré dans votre fax. C'est un numéro national.
	- identifiant connexion (ou login),
	- mot de passe connexion,
	- identifiant messagerie,
	- mot de passe messagerie,
	- adresse E-mail.
	- $\cdot$  Les serveurs SMTP, POP3, DNS PRINCIPAL, DNS SECONDAIRE sont déjà enregi@&~ dans votre fax. Ils sont accessibles en appuyant sur les touches 0 @ @ @ (voir § : REGLAGES). ronct

# Si vous avez choisi **AUTRES:**

Vous devez définir manuellement tous les paramètres (ils vous sont fournis par votre fournisseur d'accès) :

- · numéro d'appel,
- identifiant connexion (login),
- mot de passe connexion,
- **.** identifiant messagerie,
- mot de passe messagerie,
- adresse E-mail.
- serveur SMTP : indique automatiquement l'adresse du serveur pour toute émission sur Internet,
- serveur POP3 : indique automatiquement l'adresse du serveur pour toute réception de document dans votre boîte aux lettres Internet,
- . DNS PRINCIPAL / DNS SECONDAIRE : véhicule les messages sur Internet (l'adresse du serveur est constituée de 4 groupes de 3 chiffres maximum séparés par des points),

Si votre fournisseur d'accès ne vous a pas fourni de coordonnées pour le DNS secondaire, entrez celles du DNS principal...

ATTENTION : si vous avez sélectionné uti fournisseur d'accès autre que ceux indiqués, vérifiez qu'il utilise pour ses communications Internet les protocoles SMTP et POP3. Dans le cas contraire, votre fax ne sera pas compa tible en mode fax **Internet**  $\mathbf{r}$ 

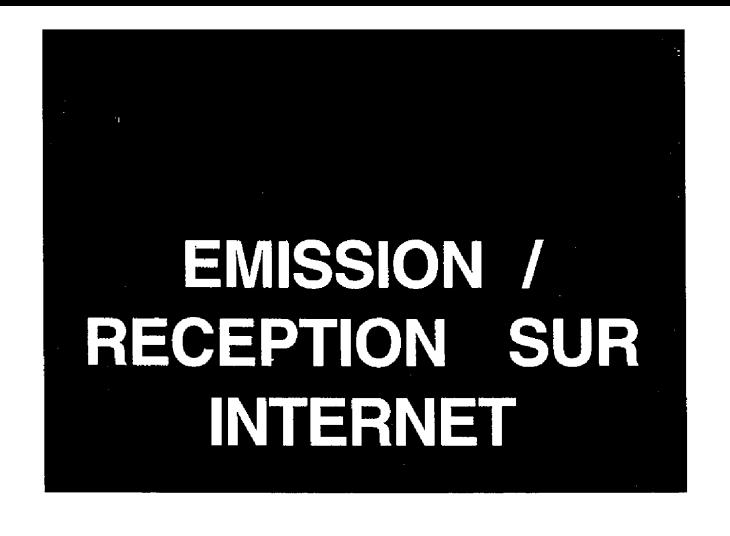

**CONNEXION A INTERNET**

Une connexion fax-Internet via un fournisseur d'accès, se déroule de la façon suivante :

- émission vers la boîte aux lettres Internet de votre correspondant de tous les fax-Internet en attente d'émission,
- réception de tous les fax-Internet déposés dans votre boîte aux lettres Internet personnelle, le document-fax proprement dit est transmis en «pièce jointe» de l'E-mail.

La **connexion se** déclenche de deux façons différentes selon la programmation de votre machine (voir chapitre REGLAGES,  $\S$  : Réglages courants):

- de manière automatique, une ou plusieurs fois par jour (selon votre choix),
- immédiatement et manuellement en procédant de la manière suivante :

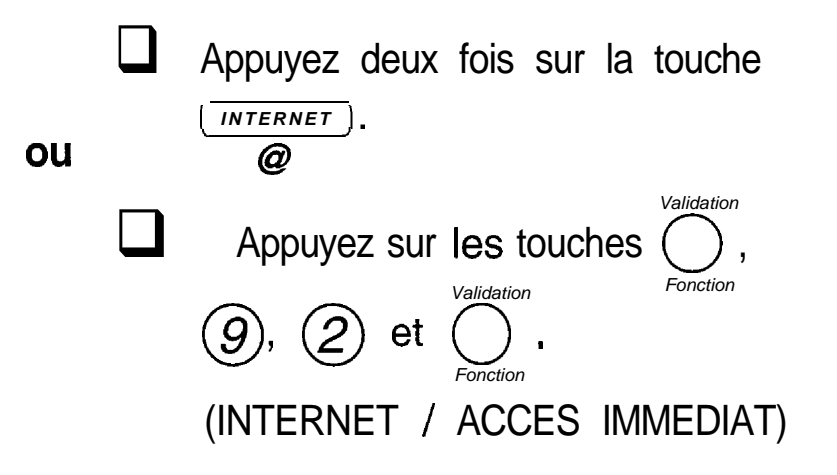

# EMISSION DE FAX SUR INTERNET

Quel que soit le document à émettre (fax, E-mail ou message vocal), le document est analysé et mis en mémoire. Il sera émis via le réseau Internet lors de la prochaine connexion.

*Remarque :. si le destinataire de votre envoi est un ordinateur, le document émis sera regw* comme *pièce jointe d'un E-mail,* c

> **1** Placez le document dans le<br>
> chargeur.<br> **D** Appuyez sur la touche (VITTERNET  $\Box$ **Entrez l'adresse E-mail de** votre Gestinature.<br>
> 4 Appuyez sur la touche (MITERNET) chargeur.  $\varpi$ destinataire. @

**Remarques** *: pour le caractère @, utilisez la touche correspondante du clavier alphabétique.* Pour saisir le point, appuyez sur la touche · du clavier alphabétique, *Pour les majuscules, utiiisez la touche <sup>0</sup> t (shift).*

Appuyez sur la touche *wIERNET @*

#### **EMISSION D'E=MAIL SUR INTERNET**

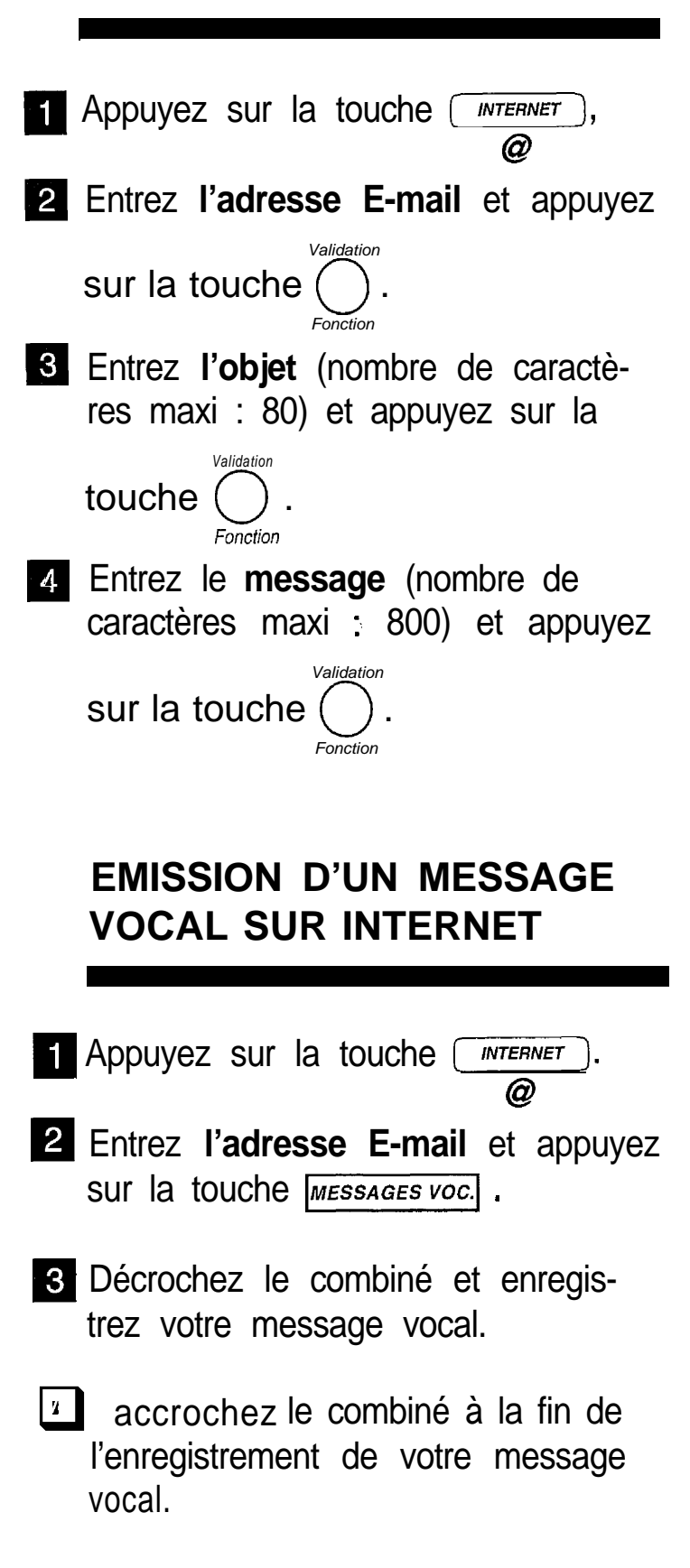

# **RECEPTION SUR INTERNET**

Quel que soit le document reçu (fax, E-mail ou message vocal), la récep**tion** se fait automatiquement **lors de chaque connexion à Internet.**

Un fichier autre qu'un fax (fichier **Traitement de texte, CAO, etc.)** ne peut être exploité par votre fax. Vous pouvez conserver ces documents dans votre boîte aux lettres Internet pour les exploiter avec un ordinateur (Voir le chapitre REGLAGES, § : Tri des mails reçus).

#### **Impression de fax et d'E-mail sur Internet :**

Pour imprimer vos fax ou E-mails, procéder comme pour une télécopie : **Impression de fax et d´E-mail sur**<br>Pour imprimer vos fax ou E-mails, p<br>en appuyant sur la touche *<del>MESSAGES FAX</del>* 

#### **Ecoute d'un message vocal sur Internet :**

L'écoute de ce message se fait de la même manière que pour un mes-Ecoute d'un message vocal sur Internet :<br>L'écoute de ce message se fait de la même manière que pou<br>sage du répondeur vocal en appuyant sur la touche *MESSAGES voc.* 

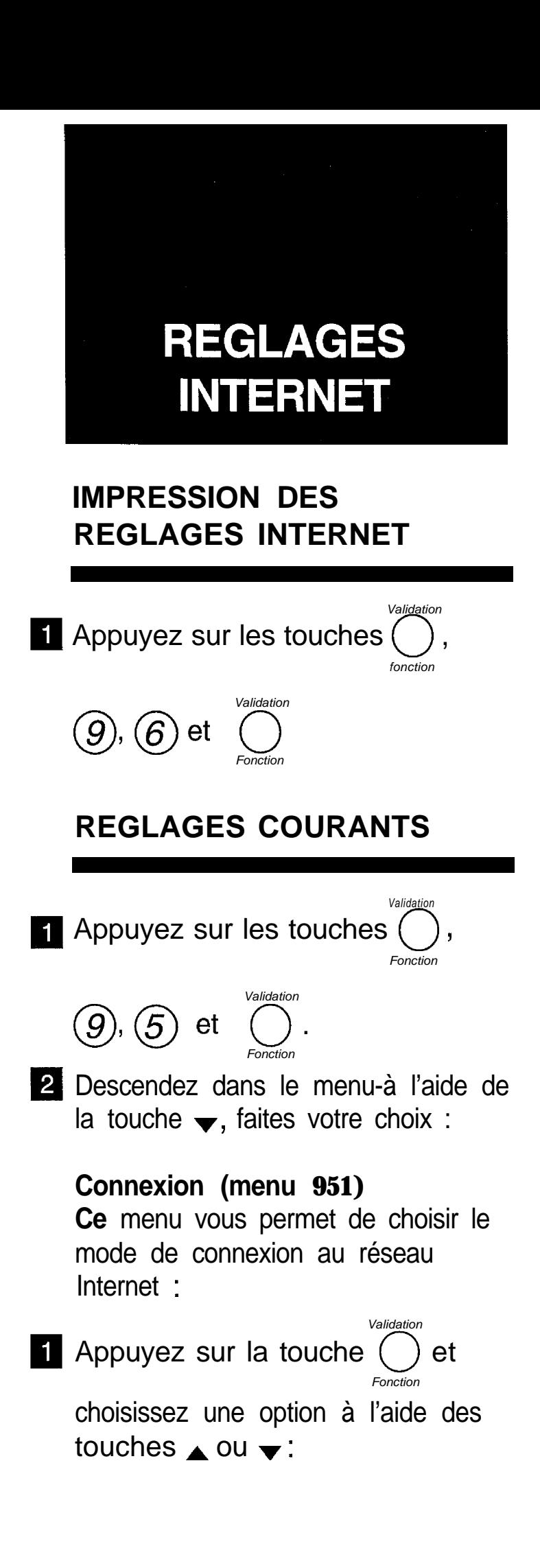

### 0 MANUELLE

La connexion à Internet ne s'établira qu'à votre demande en appuyant : deux fois sur [ **INTERNET** ] ou sur @ *Validation Validafion*  $(9)$ ,  $(2)$  et  $($  ) (INTERNET / *Fonction Fonction*

ACCES IMMEDIAT)

. AUTOMATIQUE

La connexion s'établira à votre choix un certain nombre de fois par jour. Pour cela, définissez :

- LE PREMIER APPEL : c'est l'heure de la première connexion.

- LE NOMBRE D'APPELS : c'est le nombre de connexions souhaitées par jour.

- LE DERNIER APPEL : c'est l'heure de la dernière connexion (ce paramètre n'apparaît que si vous avez choisi un nombre d'appels au moins égal à 2).

*Valida fion* **•** Appuyez sur la touche ( *Fonction*

*Remarque : la connexion automatique à Internet se fera en réalité entre plus ou moins 12 minutes autour de l'heure programmée afin d'éviter la saturation de l'accès Internet pour l'envoi à la même heure de plusieurs travaux en attente de connexion.*

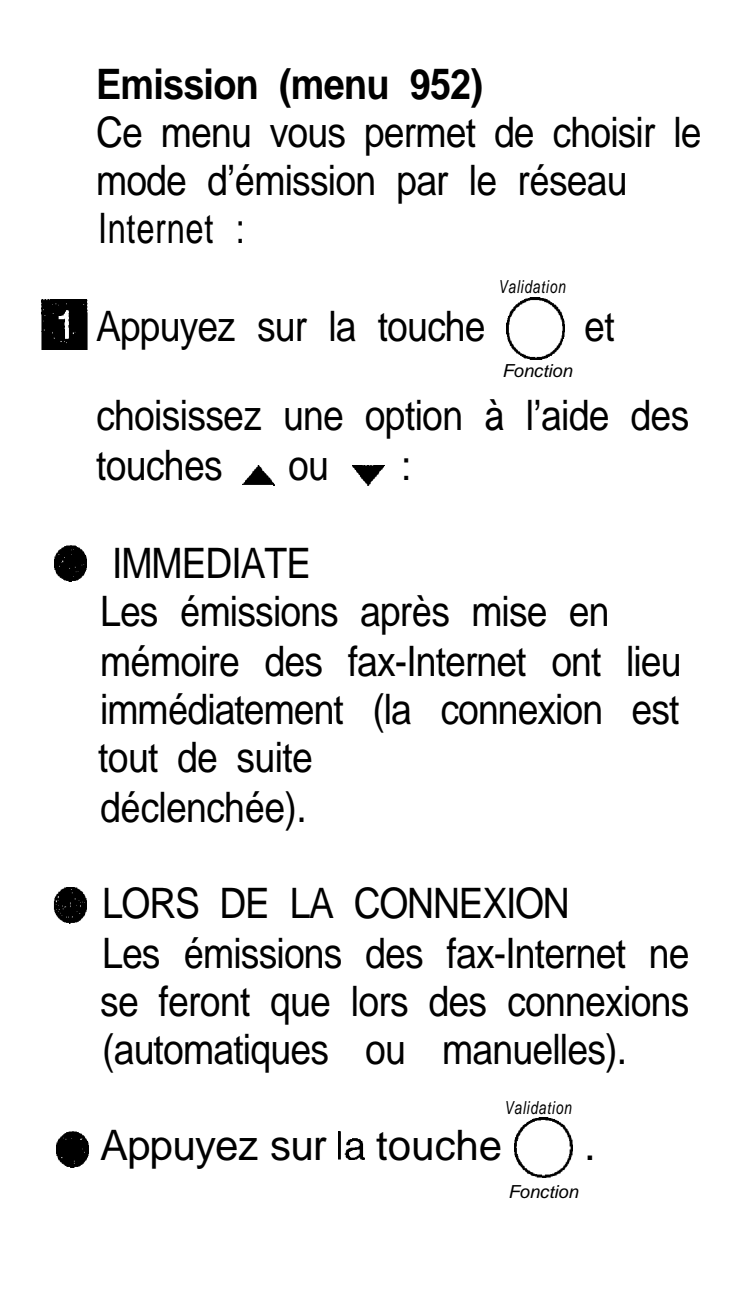

#### **Tri des mails reçus (menu 953)**

Ce menu vous permet de choisir la destination des E-mails reçus sur votre fax : vous pouvez les conserver dans votre boîte aux lettres Internet pour une utilisation ultérieure avec un ordinateur (un PC partageant le même abonnement Internet que votre fax).

*Valida ti0fl* **Appuyez sur la touche () et** *Foncfion*

> choisissez une option à l'aide des touches  $\triangle$  ou  $\blacktriangledown$  :

**• FAX SEUL** 

Tous les mails arrivent sur votre fax.

**m** PARTAGE PC

Les mails exploitables par votre fax (fax, E-mails et messages vocaux) peuvent être imprimés. Les autres sont conservés dans la boîte aux lettres pour être lus par le PC.

### **m** PC SEUL

Votre fax vous indique simplement (en fin de connexion) le nombre de mails présents dans votre boîte aux lettres. Tous les mails sont conservés dans la boîtes aux lettres pour être lus par le PC.

**Appuyez sur la touche**  $\bigodot^{\text{Validation}}$ . *Validation Fonction*

### **Serveurs (menu 954)**

**Ce** menu vous permet d'avoir accès aux paramètres serveurs :

#### **Serveur SMTP**

Indique automatiquement l'adresse du serveur pour toute émission sur Internet.

#### **Serveur POP3**

Indique automatiquement l'adresse du serveur pour toute réception de document à récupérer dans la boîte aux lettres Internet.

#### **DNS PRINCIPAL / DNS SECONDAIRE**

Ils véhiculent les messages sur Internet.

# **UN PROBLEME? VERIFIER...**

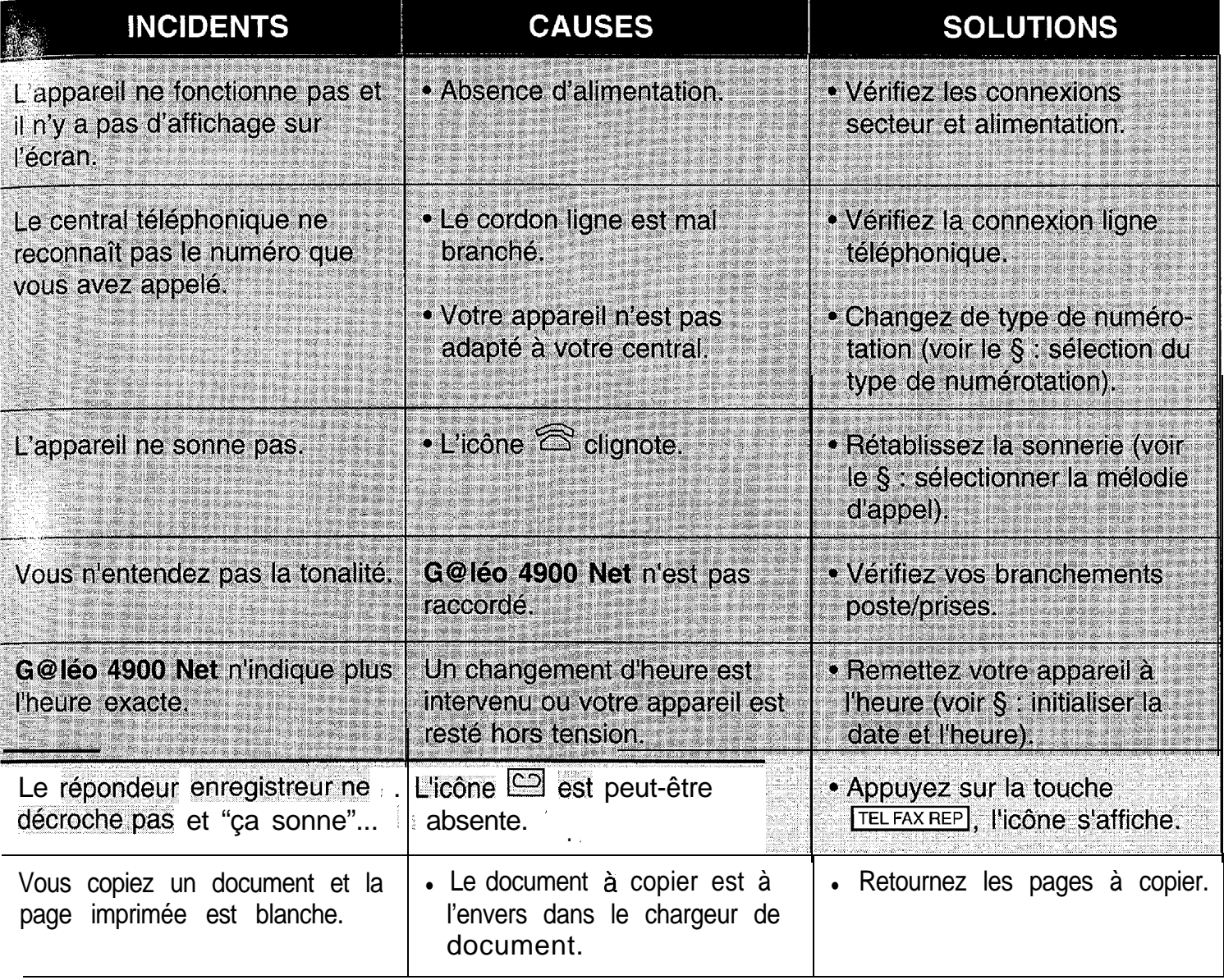

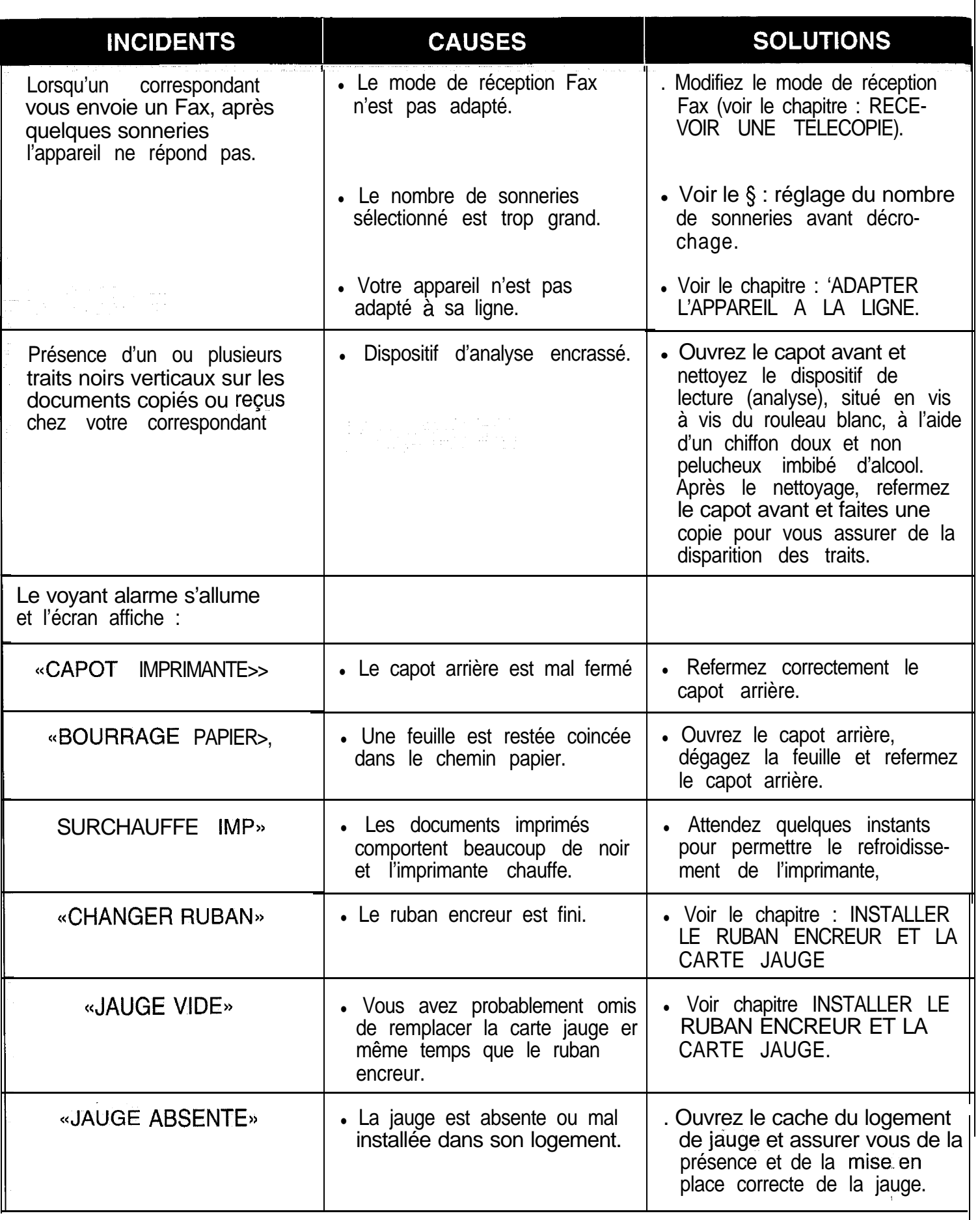

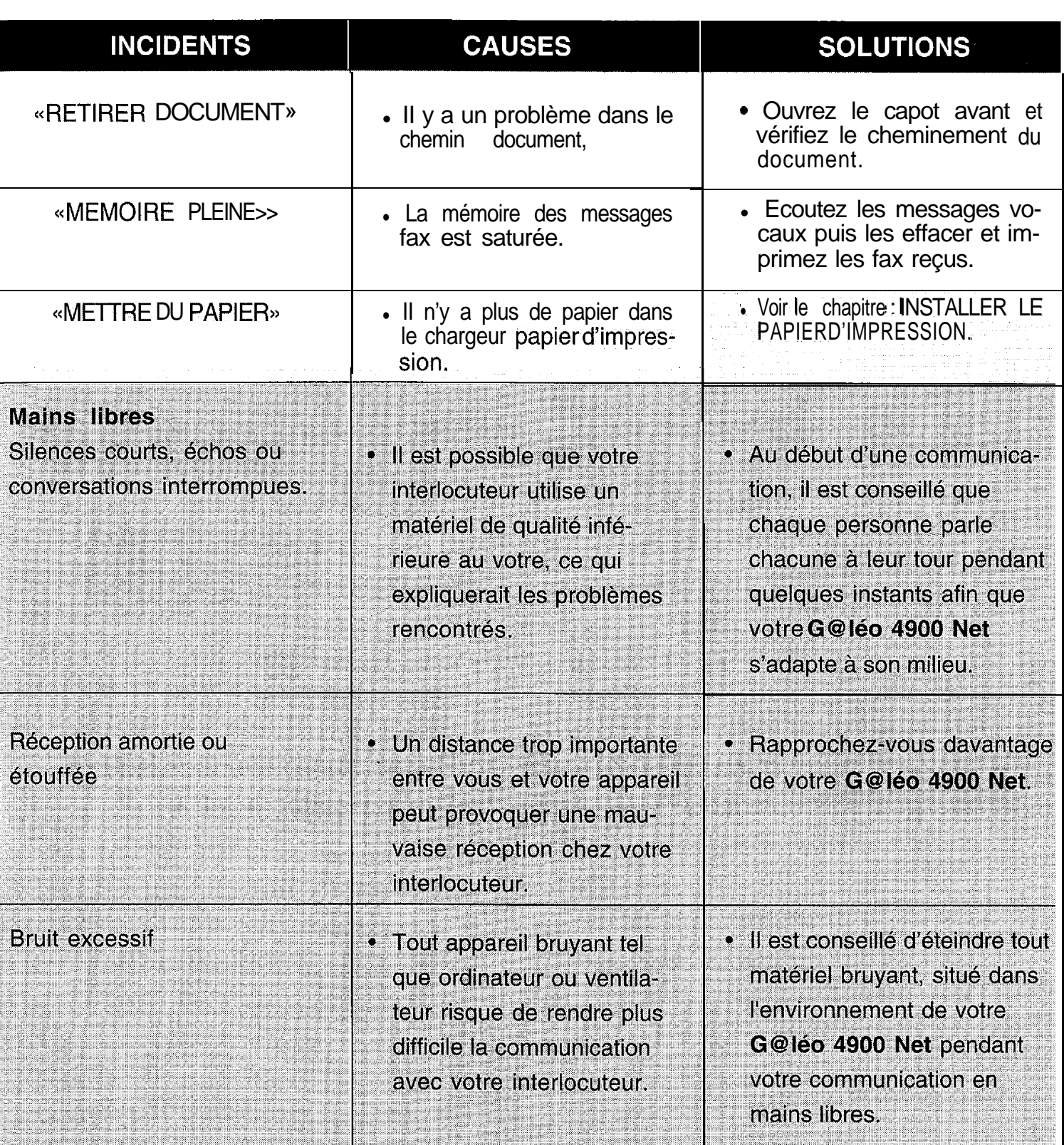

# **PARAMETRES TECHNIQUES**

Pour accéder aux paramètres techniques :

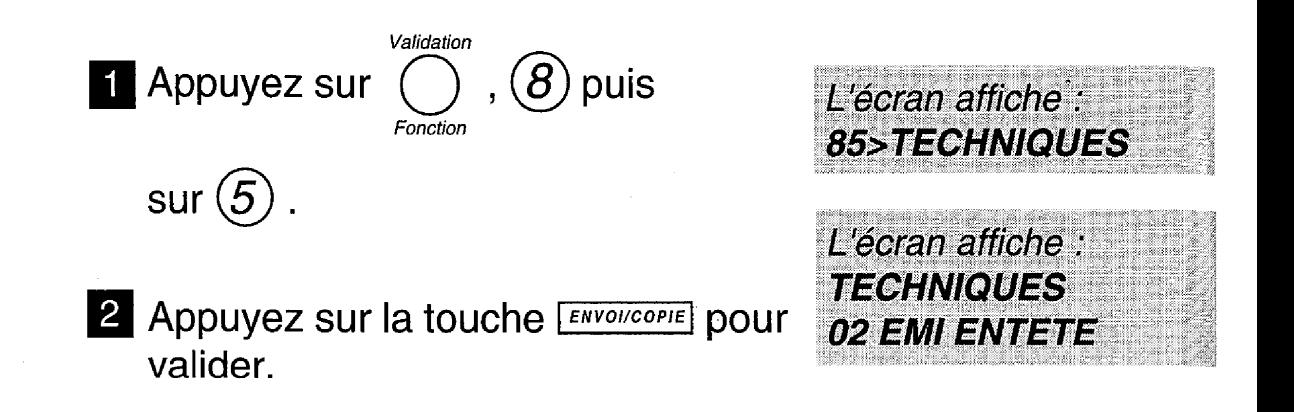

Les paramètres techniques sont présentés sous forme d'une liste dans laquelle l'utilisateur peut se déplacer à l'aide des touches de navigation  $\bullet$  et  $\bullet$ .

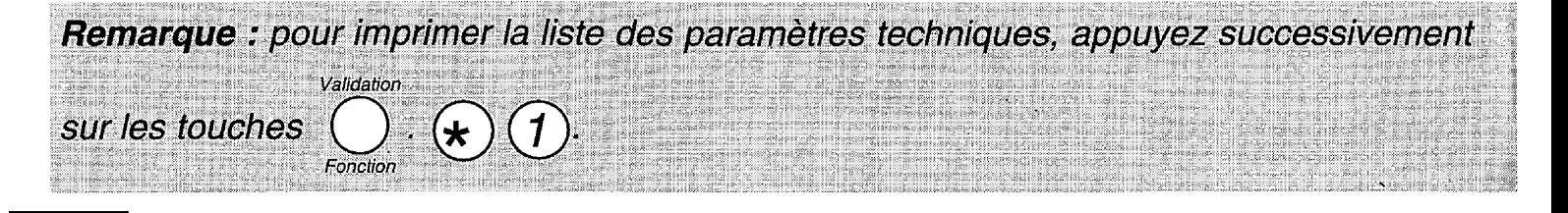

Votre G@i60 **4900 Net** bénéficie d'une garantie d'un an correspondant à une utilisation annuelle n'excédant pas 5000 pages imprimées. Pour connaître votre consommation, reportez vous à la page précédente.

# **ATTENTION**

Utilisez uniquement le ruban encreur correspondant aux spécifications du constructeur. Vous pouvez vous procurer ces rubans dans votre agence France Télécom.

L'utilisation d'autres types de ruban encreur pourrait endommager l'appareil.

Les documents imprimés par votre appareil peuvent être lisibles par transparence sur le ruban encreur usagé. Au cas où des documents présenteraient un caractère confidentiel, pensez à retirer le ruban encreur en service si vous devez vous séparez de votre appareil.

## **Service Assistance France Télécom**

Aide aux utilisateurs de produits et services France Télécom

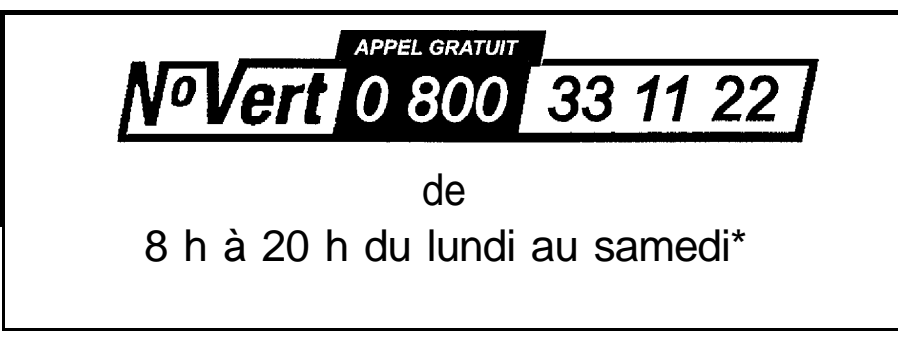

\* hors jours fériés

Pour une qualité normale d'impression, nous vous conseillons d'utiliser un papier identique à celui de l'échantillon fourni avec l'appareil. Pour toute information complémentaire, contacter votre agence FRANCE TELECOM.

- L'entrée secteur répond au niveau de sécurité tension excessive.

- L'entrée ligne téléphonique répond au niveau de sécurité TRT.

- La prise combiné téléphonique, la prise alimentation, la prise PC et la prise option radio (sur l'appareil) répondent au niveau de sécurité TBTS.

- Cet appareil porte le marquage CE en application des directives 73/23/CEE,

89/336/CEE, 93/68/CEE.

@Marque déposée par France Télécom

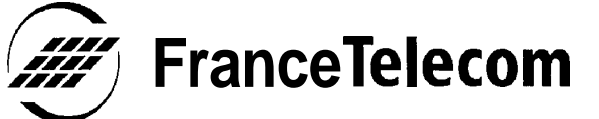

**Branche Grand Public Direction Clientèle Professionnelle** 6, place d'AIleray 75505 PARIS Cedex 15

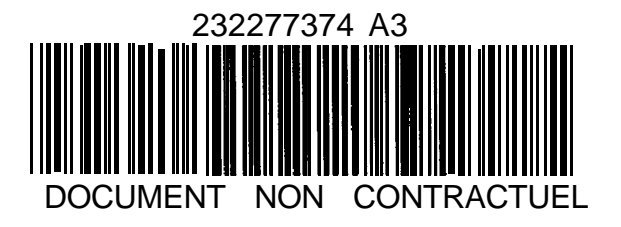

RCS PARIS B 630 129 666